# **INOVANCE**

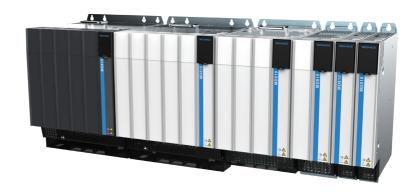

# **User Guide**

MD810 Series

Standard Drive (Multidrive System)

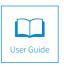

### **Preface**

Thank you for purchasing the MD810 series drive (multidrive system) developed and manufactured by Shenzhen Inovance Technology Co., Ltd.

The MD810, a new generation low voltage multidrive system, is a common DC bus drive system consisting of a power supply unit and multiple drive units. It is applicable to applications such as a single mechanical device with multiple drive points or continuous production line system. It is widely used in metal products, printing and packaging, textile printing and dyeing, chemical fiber and plastics, small- sized papermaking, hoisting, and other industries.

The MD810 series drive unit must be used with an MD810 power supply unit. This guide only describes the product information, installation, communication, troubleshooting and parameters of the MD810 drive. For detailed information on the power supply unit, see 19010680 "810 Series Power Supply Unit User Guide."

The MD810 series drive (multidrive system) can be a single-axis or dual-axis drive unit. The drive has two designs: booksize and vertical tower in four sizes. See the following table for details

| Туре                     | Structure      | Width  | Power       |
|--------------------------|----------------|--------|-------------|
|                          |                | 50 mm  | 1.5-7.5 kW  |
| Drive unit (cingle avic) | Booksize       | 100 mm | 11–37 kW    |
|                          | BOOKSIZE       | 200 mm | 45–75 kW    |
| Drive unit (single-axis) |                | 300 mm | 90–160 kW   |
|                          | Vertical tower | 180 mm | 90–160 kW   |
|                          | vertical tower | 230 mm | 200–355 kW  |
| 5: "/    )               | Booksize       | 50 mm  | 1.5–5.5 kW  |
| Drive unit (dual-axis)   | BOOKSIZE       | 100 mm | 7.5–18.5 kW |

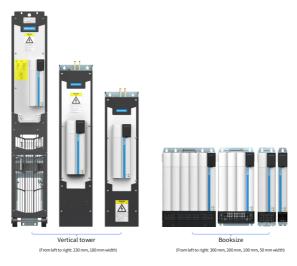

#### ■ First-time Use

For users who use this product for the first time, read this guide carefully. If you have any problem concerning the functions or performance, contact the technical support personnel of Inovance to ensure correct use.

### Approvals

The following table lists the certificates and standards that the product may comply with. For details about the acquired certificates, see the certification marks on the product nameplate.

| Certification | Dire           | ctive      | Standard     |
|---------------|----------------|------------|--------------|
|               | EMC directive  | 2014/30/EU | EN 61800-3   |
| CE            | LVD directive  | 2014/35/EU | EN 61800-5-1 |
|               | RoHS directive | EN 50581   |              |
| TUV           |                | -          | EN 61800-5-1 |

- ◆ The above EMC directive is complied with only when the EMC electric installation requirements are strictly observed.
- Certification marks on the product nameplate indicate compliance with the corresponding certificates and standards.
- Machines and devices used in combination with this drive must also be CE certified and marked. The integrator who integrates the drive with the CE mark into other devices has the responsibility of ensuring compliance with CE standards and verifying that conditions meet European standards.
- For more information on certification, consult our distributor or sales representative.

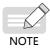

# **Revision History**

| Date           | Version | Change Description                                                                                                    |
|----------------|---------|----------------------------------------------------------------------------------------------------|
| February 2017  | A00     | First issue.                                                                                                    |
| September 2017 | A01     | Added parameters and updated diagrams.                                                                                                    |
| December 2017  | A02     | Deleted description of the power supply unit. Added "Table 1-3 Selection of peripheral electric elements for MD810 series drive" and "Table 3-2 Recommended cable dimensions and tightening torque".                                                                |
| December 2018  | A03     | Added information of the 300 mm booksize model.                                                                                                    |
| April 2019     | A04     | Added information of the 230 mm vertical tower model. Added error codes E25.12 to E25.61. Added a cause and corresponding solution for error code E10.00. Added parameters related to the resolver. Updated function definition of communication ports RJ45A/RJ45B. |
| August 2020    | A05     | Deleted the service hotline. Updated the solutions of E16.35, E16.42, and E17.05. Updated the parameter names of AF-32 to AF-63.                                                                                                    |

# **Safety Instructions**

# **Safety Precautions**

- Before installing, using, and maintaining this equipment, read the safety information and precautions thoroughly, and comply with them during operations.
- 2) To ensure the safety of humans and equipment, follow the signs on the equipment and all the safety instructions in this user guide.
- 3) "CAUTION", "WARNING", and "DANGER" items in the user guide do not indicate all safety precautions that need to be followed; instead, they just supplement the safety precautions.
- 4) Use this equipment according to the designated environment requirements. Damage caused by improper usage is not covered by warranty.
- 5) Inovance shall take no responsibility for any personal injuries or property damage caused by improper usage.

# **Safety Levels and Definitions**

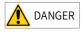

indicates that failure to comply with the notice will result in severe personal injuries or even death.

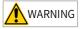

indicates that failure to comply with the notice may result in severe personal injuries or even death.

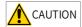

indicates that failure to comply with the notice may result in minor personal injuries or damage to the equipment.

## **Safety Instructions**

#### Unpacking

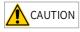

- Check whether the packing is intact and whether there is damage, water seepage, damp, and deformation.
- Unpack the package by following the package sequence. Do not hit the package with force.
- Check whether there are damage, rust, or scratches on the surface of the equipment or equipment accessories.
- ◆ Check whether the number of packing materials is consistent with the packing list.

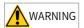

- Do not install the equipment if you find damage, rust, or indications of use on the equipment or accessories.
- Do not install the equipment if you find water seepage, component missing or damage upon unpacking.
- Do not install the equipment if you find the packing list does not conform to the equipment you received.

#### Storage and Transportation

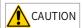

- Store and transport this equipment based on the storage and transportation requirements for humidity and temperature.
- ◆ Avoid transporting the equipment in environments such as water splashing, rain, direct sunlight, strong electric field, strong magnetic field, and strong vibration.
- Avoid storing this equipment for more than three months. Long-term storage requires stricter protection and necessary inspections.
- Pack the equipment strictly before transportation. Use a sealed box for long-distance transportation.
- Never transport this equipment with other equipment or materials that may harm or have negative impacts on this equipment.

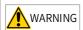

- Use professional loading and unloading equipment to carry large-scale or heavy equipment.
- When carrying this equipment with bare hands, hold the equipment casing firmly with care to prevent parts falling. Failure to comply may result in personal injuries.
- Handle the equipment with care during transportation and mind your step to prevent personal injuries or equipment damage.
- Never stand or stay below the equipment when the equipment is lifted by hoisting equipment.

#### Installation

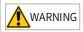

- ♦ Thoroughly read the safety instructions and user guide before installation.
- Do not modify this equipment.
- Do not rotate the equipment components or loosen fixed bolts (especially those marked in red) on equipment components.
- ◆ Do not install this equipment in places with strong electric or magnetic fields.
- When this equipment is installed in a cabinet or final equipment, protection measures such as a fireproof enclosure, electrical enclosure, or mechanical enclosure must be provided. The IP rating must meet IEC standards and local laws and regulations.

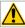

### **DANGER**

- Equipment installation, wiring, maintenance, inspection, or parts replacement must be performed only by professionals.
- Installation, wiring, maintenance, inspection, or parts replacement must be performed by only experienced personnel who have been trained with necessary electrical information.
- Installation personnel must be familiar with equipment installation requirements and relevant technical materials.
- Before installing equipment with strong electromagnetic interference, such as a transformer, install an electromagnetic shielding device for this equipment to prevent malfunctions.

### Wiring

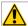

#### **DANGER**

- Equipment installation, wiring, maintenance, inspection, or parts replacement must be performed only by professionals.
- ◆ Never perform wiring at power-on. Failure to comply will result in an electric shock.
- Before wiring, cut off all equipment power supplies. Wait at least 10 minutes before further operations because residual voltage exists after power-off.
- Make sure that the equipment is well grounded. Failure to comply will result in an electric shock.
- During wiring, follow the proper electrostatic discharge (ESD) procedures, and wear an antistatic wrist strap. Failure to comply will result in damage to internal circuits of the equipment.

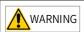

- Never connect the power cable to output terminals of the equipment. Failure to comply may cause equipment damage or even a fire.
- When connecting a drive with the motor, make sure that the phase sequences of the drive and motor terminals are consistent to prevent reverse motor rotation.
- Wiring cables must meet diameter and shielding requirements. The shielding layer of the shielded cable must be reliably grounded at one end.
- After wiring, make sure that no screws are fallen and cables are exposed in the equipment.

#### Power-on

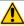

### DANGER

- Before power-on, make sure that the equipment is installed properly with reliable wiring and the motor can be restarted.
- Before power-on, make sure that the power supply meets equipment requirements to prevent equipment damage or even a fire.
- At power-on, unexpected operations may be triggered on the equipment. Therefore, stay away from the equipment.
- After power-on, do not open the cabinet door and protective cover of the equipment.
   Failure to comply will result in an electric shock.
- Do not touch any wiring terminals at power-on. Failure to comply will result in an electric shock.
- Do not remove any part of the equipment at power-on. Failure to comply will result in an electric shock.

#### Operation

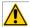

#### DANGER

- Do not touch any wiring terminals during operation. Failure to comply will result in an electric shock.
- Do not remove any part of the equipment during operation. Failure to comply will result in an electric shock.
- Do not touch the equipment shell, fan, or resistor for temperature detection. Failure to comply will result in heat injuries.
- Signal detection must be performed by only professionals during operation. Failure to comply will result in personal injuries or equipment damage.

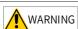

- Prevent metal or other objects from falling into the device during operation. Failure to comply may result in equipment damage.
- Do not start or stop the equipment using a contactor. Failure to comply may result in equipment damage.

#### Maintenance

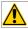

### **DANGER**

- Equipment installation, wiring, maintenance, inspection, or parts replacement must be performed only by professionals.
- Do not maintain the equipment at power-on. Failure to comply will result in an electric shock.
- ◆ Before maintenance, cut off all equipment power supplies and wait at least 10 minutes.

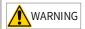

 Perform daily and periodic inspection and maintenance for the equipment according to maintenance requirements and keep a maintenance record.

#### Repair

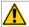

### **DANGER**

- Equipment installation, wiring, maintenance, inspection, or parts replacement must be performed only by professionals.
- Do not repair the equipment at power-on. Failure to comply will result in an electric shock.
- Before inspection and repair, cut off all equipment power supplies and wait at least 10 minutes.

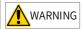

- Require repair services according to the product warranty agreement.
- When the equipment is faulty or damaged, require professionals to perform troubleshooting and repair by following repair instructions and keep a repair record.
- Replace quick-wear parts of the equipment according to the replacement guide.
- ◆ Do not operate damaged equipment. Failure to comply may result in worse damage.
- After the equipment is replaced, perform wiring inspection and parameter settings again.

#### Disposal

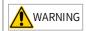

- Dispose of retired equipment by following local regulations or standards. Failure to comply may result in property damage, personal injuries, or even death.
- Recycle retired equipment by following industry waste disposal standards to avoid environmental pollution.

# **Safety Signs**

■ Description of safety signs in the user guide

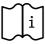

Read the user guide before installation and operation.

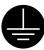

Reliably ground the system and equipment.

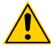

Danger!

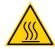

High temperature!

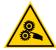

Prevent personal injuries caused by machines.

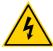

High voltage!

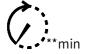

Wait xx minutes before further operations.

■ Description of safety signs on the equipment

For safe equipment operation and maintenance, comply with safety signs on the equipment, and do not damage or remove the safety labels. The following table describes the safety signs.

| Safety Sign | Description                                                                                                    |
|-------------|----------------------------------------------------------------------------------------------------|
| 10min       | <ul> <li>Read the user guide before installation and operation.         Failure to comply will result in an electric shock.         Do not remove the cover at power-on or within 10 minutes after power-off.     </li> <li>Before maintenance, inspection, and wiring, cut off input and output power, and wait at least 10 minutes until the power indicator is off.</li> </ul> |

# **Contents**

| Preface                                               | 1  |
|-------------------------------------------------------|----|
| Revision History                                      | 3  |
| Safety Instructions                                   | 4  |
| Safety Precautions                                    | 4  |
| Safety Levels and Definitions                         | 4  |
| Safety Instructions                                   | 4  |
| Safety Signs                                          | 9  |
| 1 Product Information                                 | 12 |
| 1.1 Nameplate and Model Number                        | 12 |
| 1.2 Components                                        | 13 |
| 1.3 Technical Data                                    | 13 |
| 1.4 System Structure                                  | 18 |
| 1.5 Selection of Electrical Peripheral Components     | 19 |
| 2 Installation                                        | 20 |
| 2.1 Cabinet Design                                    | 20 |
| 2.1.1 Clearance Requirements                          | 20 |
| 2.1.2 Backplate Mounting Hole Layout                  | 22 |
| 2.2 Installation                                      | 23 |
| 2.2.1 Installation Methods                            | 23 |
| 2.2.2 Installation of the Drive Unit                  | 24 |
| 2.2.3 Cabinet Installation                            | 29 |
| 2.2.4 Installation of the DC Soft Charge Unit         | 34 |
| 3 Wiring                                              | 38 |
| 3.1 Typical System Wiring                             | 38 |
| 3.2 Main Circuit Wiring                               | 38 |
| 3.2.1 Descriptions of Power Terminals                 | 38 |
| 3.2.2 Recommended Cable of Power Terminals            |    |
| 3.3 Control Circuit Wiring                            | 41 |
| 3.3.1 Descriptions of Control Terminals (Single-axis) | 41 |
| 3.3.2 Descriptions of Control Terminals (Dual-axis)   |    |
| 4 Panel Operations                                    | 54 |
| 4.1 Introduction                                      | 54 |
| 4.2 LED Operating Panel                               | 54 |

| 4.2.1 Indicators                                      | 55  |
|-------------------------------------------------------|-----|
| 4.2.2 LED Display                                     | 56  |
| 4.2.3 Key Functions                                   | 56  |
| 4.2.4 Operation Procedure of the Three Levels of Menu | 57  |
| 4.3 External LCD Operating Panel                      | 58  |
| 4.3.1 Appearance and Display                          | 58  |
| 5 Quick Commissioning                                 | 60  |
| 6 Troubleshooting                                     | 71  |
| 6.1 Fault Display and Solutions                       | 71  |
| 6.2 Fault Codes and Solutions                         | 72  |
| 6.3 Common Symptoms and Solutions                     | 89  |
| Appendix A Parameter Table                            | 92  |
| A.1 Basic Parameters                                  | 92  |
| A.2 Monitoring Parameters                             | 149 |
| Warranty Agreement                                    |     |

# 1 Product Information

This chapter describes only the product information of the drive unit. For the product information of the power supply unit, see "810 Series Power Supply Unit User Guide".

# 1.1 Nameplate and Model Number

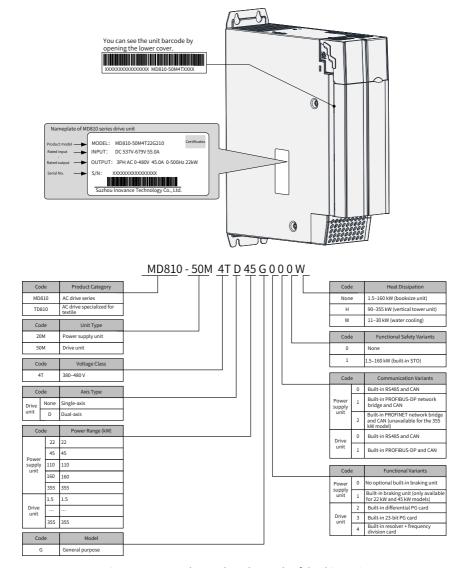

Figure 1-1 Nameplate and product code of the drive unit

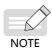

- The ProfiNet network bridge cannot be used for the 355 kW power supply unit.
- ◆ The water cooling models include the 160 kW power supply unit, 11 to 37 kW single-axis drive units, and dual-axis 7.5 to 18.5 kW drive units.
- Only the 22 kW and 45 kW power supply units are equipped with built-in braking units.

### 1.2 Components

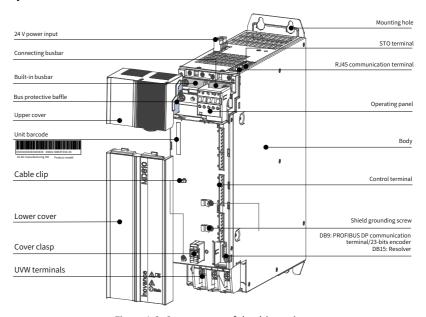

Figure 1-2 Components of the drive unit

## 1.3 Technical Data

Table 1-1 Technical data of the drive unit (single-axis, 1.5–75 kW)

| Voltage Rating                 | 380 VAC to 480 VAC |                                                                                          |    |  |   |                                                                                                    |    |      |                                                                                       |    |    |                          |                                                                    |                      |
|--------------------------------|--------------------|------------------------------------------------------------------------------------------|----|--|---|----------------------------------------------------------------------------------------------------|----|------|---------------------------------------------------------------------------------------|----|----|--------------------------|--------------------------------------------------------------------|----------------------|
| Model:<br>MD81050M4TxxxGxxx(W) | 1.5                | 1.5 2.2 3.7 5.5 7.5                                                                      |    |  |   | 11                                                                                                    | 15 | 18.5 | 22                                                                                    | 30 | 37 | 45                       | 55                                                                 | 75                   |
| Physical Dimensions            |                    | [H]: 350 mm<br>[H1]: 384 mm<br>[H2]: 400 mm<br>[W]: 100 mm<br>[W1]: 50 mm<br>[D]: 305 mm |    |  |   | Air-cooling:<br>[H]: 350 mm<br>[H1]: 384 mm<br>[H2]: 400 mm<br>[W]: 100 mm<br>[W1]: 50 mm<br>[D]: 305 mm |    |      | n [H]: 350 mm<br>m [H1]: 384 mm<br>m [H2]: 415.5 mm<br>n [W]: 100 mm<br>n [W1]: 50 mm |    |    | [H:<br>[H:<br>[W]<br>[W] | ]: 350 r<br>1]: 384<br>2]: 400<br>/]: 200 r<br>1]: 150<br>]: 305 r | mm<br>mm<br>mm<br>mm |
| Mounting Holes (mm)            |                    |                                                                                          |    |  |   |                                                                                                    | Φ7 |      |                                                                                       |    |    |                          |                                                                    |                      |
| Weight (kg)                    |                    | 3.                                                                                       | .8 |  | 4 | 7.                                                                                                    | .5 | 8    | 8.5                                                                                   | 9  | .4 | 18.4                     | 18.4                                                               | 19.5                 |

| Voltage Rat         | ing                          |                                                        |                    |       |       |      | 3                     | 80 VA | C to  | 180 V  | AC   |        |     |      |      |
|---------------------|------------------------------|--------------------------------------------------------|--------------------|-------|-------|------|-----------------------|-------|-------|--------|------|--------|-----|------|------|
| Model:<br>MD81050M4 | 4TxxxGxxx(W)                 | 1.5                                                    | 2.2                | 3.7   | 5.5   | 7.5  | 11                    | 15    | 18.5  | 22     | 30   | 37     | 45  | 55   | 75   |
|                     | Input Voltage                |                                                        | 537 VDC to 679 VDC |       |       |      |                       |       |       |        |      |        |     |      |      |
| Input               | Input Current,<br>DC (A)     | 4.9                                                    | 7                  | 12    | 17    | 22   | 31                    | 40    | 46    | 55     | 73   | 90     | 105 | 129  | 172  |
|                     | Output<br>Current, AC<br>(A) | 3.8                                                    | 5.1                | 9     | 13    | 17   | 25                    | 32    | 37    | 45     | 60   | 75     | 91  | 112  | 150  |
| Output              | Carrier<br>Frequency         | SVC,                                                   | /FVC               | : 2 k | Hz to | 10 k | 12 kH<br>Hz<br>d base |       | heats | ink te | empe | rature | è   |      |      |
|                     | Output<br>Voltage            | 0 VAC to 480 VAC                                       |                    |       |       |      |                       |       |       |        |      |        |     |      |      |
|                     | Output<br>Frequency          | V/F control: 0 Hz to 500 Hz<br>SVC/FVC: 0 Hz to 500 Hz |                    |       |       |      |                       |       |       |        |      |        |     |      |      |
| Applicable          | kW                           | 1.5                                                    | 2.2                | 3.7   | 5.5   | 7.5  | 11                    | 15    | 18.5  | 22     | 30   | 37     | 45  | 55   | 75   |
| Motor               | HP                           | 2                                                      | 3                  | 5     | 7.5   | 10   | 15                    | 20    | 25    | 30     | 40   | 50     | 60  | 70   | 100  |
| Thermal             | Thermal<br>Losses (W)        | 47                                                     | 59                 | 76    | 127   | 155  | 249                   | 294   | 343   | 425    | 526  | 669    | 817 | 1033 | 1379 |
| Design              | Air Flow (CFM)               | 10                                                     | 10                 | 10    | 10    | 10   | 40                    | 40    | 55    | 65     | 75   | 105    | 130 | 175  | 195  |
| Overvoltage         | e Category                   | OVCIII                                                 |                    |       |       |      |                       |       |       |        |      |        |     |      |      |
| Pollution D         | egree                        | PD2                                                    |                    |       |       |      |                       |       |       |        |      |        |     |      |      |
| IP Rating           |                              |                                                        |                    |       |       |      |                       |       | IP20  |        |      |        |     |      |      |

Table 1-2 Technical data of the drive unit (single-axis, 90–355 kW)

| Voltage Class       |                   |        |            |      | 380 VA        | C to 48 | 30 VAC |        |              |        |     |     |  |  |
|---------------------|-------------------|--------|------------|------|---------------|---------|--------|--------|--------------|--------|-----|-----|--|--|
| Model: MD810-       | 90                | 110    | 132        | 160  | 90            | 110     | 132    | 160    | 200          | 250    | 315 | 355 |  |  |
| 50M4TxxxGxxx(H)     |                   | Book   | ksize Unit |      |               |         | Vert   | wer U  | nit          |        |     |     |  |  |
|                     | [H]: 35           | 0 mm   |            |      | [H]:          |         | [H]:   |        | [H]: 13      | 395 mr | n   |     |  |  |
|                     | [H1]: 384 mm      |        |            |      | 750 m         | m       | 900 m  | m      | [H1]: 1      | .365 m | m   |     |  |  |
|                     | [H2]: 4           | 00 mm  |            |      | [H1]:         |         | [H1]:  |        | [W]: 2       | 30 mm  | 1   |     |  |  |
|                     | [W]: 30           | 00 mm  |            |      | 730 m         | m       | 885 m  | m      | [W1]: 100 mm |        |     |     |  |  |
|                     | [W1]: 1           | .50 mm | ı          |      | [H2]:         |         | [H2]:  |        | [W2]: 75 mm  |        |     |     |  |  |
| Physical Dimensions | [D]: 30           | 5 mm   |            |      | 770 mm 920 mm |         |        | m      | [D]: 633 mm  |        |     |     |  |  |
| (mm)                |                   |        |            |      | [W]: [W]:     |         |        |        |              |        |     |     |  |  |
|                     |                   |        |            |      | 180 m         | 180 mm  |        | 180 mm |              |        |     |     |  |  |
|                     |                   |        |            |      | [W1]:         |         | [W1]:  |        |              |        |     |     |  |  |
|                     |                   |        |            |      | 125 m         | m       | 125 m  | m      |              |        |     |     |  |  |
|                     |                   |        |            |      | [D]:          |         | [D]:   |        |              |        |     |     |  |  |
|                     | 441.5 mm 466.5 mm |        |            |      |               |         |        |        |              |        |     |     |  |  |
| Mounting Holes (mm) | Ф7                |        |            |      | Ф8            |         |        |        | Ф9           |        |     |     |  |  |
| Weight (kg)         | 24.2              | 24.2   | 25.2       | 25.2 | 35            | 35      | 45     | 45     | 100          | 100    | 100 | 100 |  |  |

| Voltage Cla | lass 380 VAC to 480 VAC       |      |                                                                                                    |            |        |      |      |      |         |       |      |      |      |  |
|-------------|-------------------------------|------|----------------------------------------------------------------------------------------------------|------------|--------|------|------|------|---------|-------|------|------|------|--|
| Model: MD   | 810-                          | 90   | 110                                                                                                    | 132        | 160    | 90   | 110  | 132  | 160     | 200   | 250  | 315  | 355  |  |
| 50M4TxxxC   | Gxxx(H)                       |      | Book                                                                                                    | ksize Unit |        |      |      | Vert | ical To | wer U | nit  |      |      |  |
|             | Input<br>Voltage              |      | 537 VDC to 679 VDC                                                                                               |            |        |      |      |      |         |       |      |      |      |  |
| Input       | Input<br>Current,<br>DC (A)   | 205  | 245                                                                                                    | 290        | 335    | 205  | 245  | 290  | 335     | 420   | 515  | 650  | 725  |  |
|             | Output<br>Current,<br>AC (A)  | 184  | 224                                                                                                    | 262        | 304    | 184  | 224  | 262  | 304     | 377   | 465  | 585  | 650  |  |
| Output      | Carrier<br>Frequency<br>(kHz) |      | V/F control: 0.8 kHz to 6 kHz<br>SVC/FVC: 2 kHz to 6 kHz<br>Automatically adjusted based on heatsink temperature |            |        |      |      |      |         |       |      |      |      |  |
|             | Output<br>Voltage             |      | 0 VAC to 480 VAC                                                                                                 |            |        |      |      |      |         |       |      |      |      |  |
|             | Output<br>Frequency           |      | V/F control: 0 to 500 Hz; SVC/FVC: 0 to 500 Hz                                                                   |            |        |      |      |      |         |       |      |      |      |  |
| Applicable  | kW                            | 90   | 110                                                                                                    | 132        | 160    | 90   | 110  | 132  | 160     | 200   | 250  | 315  | 355  |  |
| Motor       | НР                            | 125  | 150                                                                                                    | 180        | 220    | 125  | 150  | 180  | 220     | 270   | 330  | 420  | 475  |  |
| Thermal     | Thermal<br>Losses (W)         | 1457 | 1728                                                                                                    | 2135.12    | 2389.1 | 1435 | 1800 | 2178 | 2405    | 3342  | 5109 | 6143 | 7912 |  |
| Design      | Air Flow<br>(CFM)             | 145  | 311                                                                                                    | 270        | 270    | 118  | 118  | 248  | 189     | 265   | 353  | 447  | 706  |  |
| Overvoltag  | voltage Category OVCIII       |      |                                                                                                    |            |        |      |      |      |         |       |      |      |      |  |
| Pollution D | egree                         | PD2  |                                                                                                    |            |        |      |      |      |         |       |      |      |      |  |
| IP Rating   |                               |      |                                                                                                    | IP20       |        |      |      |      | IPO     | 00    |      |      |      |  |

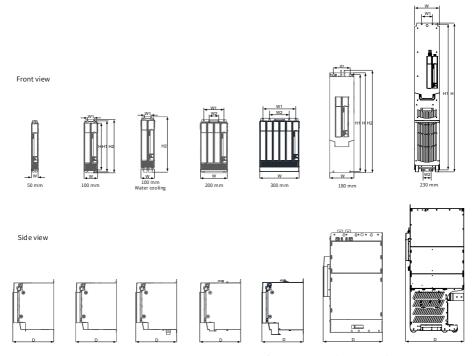

Figure 1-3 Overall dimensions of the drive unit (single-axis)

Table 1-3 Technical data of the drive unit (dual-axis)

| Voltage Cla                     | ISS                      | 380 VAC to 480 VAC                   |     |            |                     |         |     |                         |      |  |
|---------------------------------|--------------------------|--------------------------------------|-----|------------|---------------------|---------|-----|-------------------------|------|--|
| Model: MD810-<br>50M4TDxxxGxxxW |                          | 1.5                                  | 2.2 | 3.7        | 5.5                 | 7.5 11  |     | 15                      | 18.5 |  |
| Physical Di                     | mensions (mm)            | [H]: 350 r<br>[H1]: 384<br>[H2]: 400 | mm  | mm<br>5 mm | mm [H1]: 384 mm [W1 |         |     | 00 mm<br>50 mm<br>05 mm |      |  |
| Mounting H                      | Holes (mm)               |                                      | Φ7  | 7          | Ф7                  |         |     |                         |      |  |
| Weight (kg                      | )                        | 4.5                                  | 4.5 | 4.5        | 4.5                 | 6.5     | 9.5 | 9.5                     | 9.5  |  |
|                                 | Input Voltage            |                                      |     | 53         | 7 VDC to            | 679 VDC |     |                         |      |  |
| Input                           | Input Current,<br>DC (A) | 10                                   | 14  | 24         | 34                  | 44      | 62  | 80                      | 92   |  |

| Voltage Cla                                                     | SS                        |          |                                           | 38  | 0 VAC to | 480 VAC    |         |     |      |  |  |
|-----------------------------------------------------------------|---------------------------|----------|-------------------------------------------|-----|----------|------------|---------|-----|------|--|--|
|                                                                 | Output Current,<br>AC (A) | 3.8      | 5.1                                       | 9   | 13       | 17         | 25      | 32  | 37   |  |  |
| Output                                                          | Carrier<br>Frequency      | SVC/FVC: | ol: 0.8 to<br>: 2 to 10 kl<br>ically adju |     | ed on he | eatsink te | mperatu | re  |      |  |  |
|                                                                 | Output Voltage            |          | 0 VAC to 480 VAC                          |     |          |            |         |     |      |  |  |
| Output Frequency V/F control: 0 to 500 Hz; SVC/FVC: 0 to 500 Hz |                           |          |                                           |     |          |            |         |     |      |  |  |
| Applicable                                                      | kW                        | 1.5      | 2.2                                       | 3.7 | 5.5      | 7.5        | 11      | 15  | 18.5 |  |  |
| Motor                                                           | HP                        | 2        | 3                                         | 5   | 7.5      | 10         | 15      | 20  | 25   |  |  |
| Thermal                                                         | Thermal Losses<br>(W)     | 90       | 115                                       | 150 | 252      | 307        | 482     | 573 | 672  |  |  |
| Design                                                          | Air Flow (CFM)            | 11       | 11                                        | 11  | 16       | 21         | 39      | 37  | 104  |  |  |
| Overvoltage Category OVCIII                                     |                           |          |                                           |     |          |            |         |     |      |  |  |
| Pollution De                                                    | egree                     |          |                                           |     | PD       | 2          |         |     |      |  |  |
| IP Rating                                                       |                           |          |                                           |     | IP2      | 0          |         |     |      |  |  |

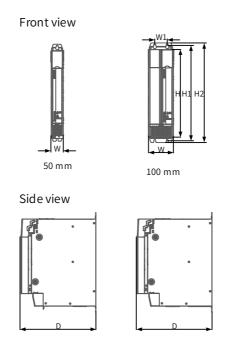

Figure 1-4 Overall dimensions of the drive unit (dual-axis)

# 1.4 System Structure

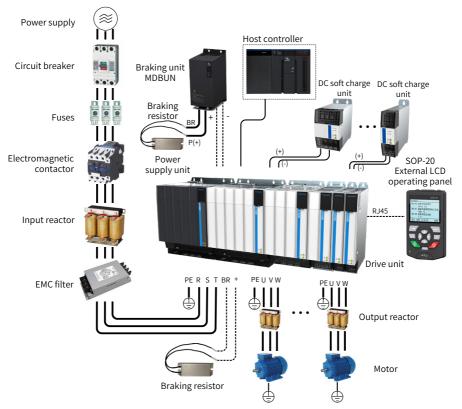

Note: To prevent electric shock, the motor and drive unit must be well grounded.

Figure 1-5 System structure

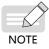

 For the detailed description of the power supply unit, see "810 Series Power Supply Unit User Guide".

# 1.5 Selection of Electrical Peripheral Components

Table 1-4 Selection of electrical peripheral components for MD810 AC drive

|                       | DC Bus Fuse    |      |                                 |                                                  |                                       |                        |
|-----------------------|----------------|------|---------------------------------|--------------------------------------------------|---------------------------------------|------------------------|
| Product Model         | Bussmann       |      | DC Soft<br>Charge Unit<br>Model | DC Circuit Breaker ABB (Passed UL Certification) | AC Output Reactor Model<br>(Inovance) | dV/dt Reactor<br>Model |
|                       | (To Pass UL    |      |                                 |                                                  |                                       |                        |
|                       | Certification) |      |                                 |                                                  |                                       |                        |
|                       | ,              |      |                                 |                                                  |                                       |                        |
| 115010 5011151 501001 | Model          | QTY. |                                 |                                                  | 115 001 5 1 1 1 7 101                 | BUU 005 4 10           |
| MD810-50M4T1.5GXXX    | FWC-16A10F     | 1    |                                 | S804S-UCK40                                      | MD-OCL-5-1.4-4T-1%                    | RWK 305-4-KL           |
| MD810-50M4T2.2GXXX    | FWC-20A10F     | 1    | INOV-SU-30                      |                                                  | MD-OCL-7-1.0-4T-1%                    | RWK 305-7.8-KL         |
| MD810-50M4T3.7GXXX    | FWC-16A10F     | 2    |                                 |                                                  | MD-OCL-10-0.7-4T-1%                   | RWK 305-10-KL          |
| MD810-50M4T5.5GXXX    | FWC-20A10F     | 2    |                                 |                                                  | MD-OCL-15-0.47-4T-1%                  | RWK 305-14-KL          |
| MD810-50M4T7.5GXXX    | FWC-25A10F     | 2    |                                 |                                                  | MD-OCL-20-0.35-4T-1%                  | RWK 305-17-KL          |
| MD810-50M4T11GXXX     | FWP-32A14Fa    | 2    | ļ                               | S804S-UCK80                                      | MD-OCL-30-0.23-4T-1%                  | RWK 305-24-KL          |
| MD810-50M4T15GXXX     | FWP-40A14Fa    | 2    | INOV-SU-60                      |                                                  | MD-OCL-40-0.18-4T-1%                  | RWK 305-32-KL          |
| MD810-50M4T18.5GXXX   | FWP-50A14Fa    | 2    |                                 |                                                  | MD-OCL-50-0.14-4T-1%                  | RWK 305-45-KL          |
| MD810-50M4T22GXXX     | 170M1368       | 1    |                                 |                                                  | MD-OCL-60-0.12-4T-1%                  | RWK 305-45-KL          |
| MD810-50M4T30GXXX     | 170M1369       | 1    | INOV-SU-100                     | S804S-UCK125                                     | MD-OCL-80-0.087-4T-1%                 | RWK 305-60-KL          |
| MD810-50M4T37GXXX     | 170M1370       | 1    |                                 |                                                  | MD-OCL-90-0.078-4T-1%                 | RWK 305-72-KL          |
| MD810-50M4T45GXXX     | 170M1371       | 1    | INOV-SU-170                     | T4DCN250TMA<br>250FF3P                           | MD-OCL-120-0.058-4T-1%                | RWK 305-90-KL          |
| MD810-50M4T55GXXX     | 170M1372       | 1    |                                 |                                                  | MD-OCL-150-0.047-4T-1%                | RWK 305-110-KL         |
| MD810-50M4T75GXXX     | 170M1370       | 2    |                                 |                                                  | MD-OCL-200-0.035-4T-1%                | RWK 305-156-KS         |
| MD810-50M4T90GXXX     | FWH-500A       | 1    | HST-6004                        | -                                                | MD-OCL-250-0.028-4T-1%                | RWK 305-182-KS         |
| MD810-50M4T110GXXX    | FWH-600A       | 1    | H31-0004                        |                                                  | MD-OCL-250-0.028-4T-1%                | RWK 305-230-KS         |
| MD810-50M4T132GXXX    | FWH-700A       | 1    | HST-7004                        | -                                                | MD-OCL-330-0.021-4T-1%                | RWK 305-280-KS         |
| MD810-50M4T160GXXX    | FWH-800A       | 1    | 1131 1004                       |                                                  | MD-OCL-330-0.021-4T-1%                | RWK 305-330-KS         |
| MD810-50M4T90GXXXH    | 170M4413       | 2    | HST-6004                        | _                                                | MD-OCL-250-0.028-4T-1%                | RWK 305-182-KS         |
| MD810-50M4T110GXXXH   | 170M4413       | 2    | ПЗ1-0004                        | -                                                | MD-OCL-250-0.028-4T-1%                | RWK 305-230-KS         |
| MD810-50M4T132GXXXH   | 170M4416       | 2    | HST-7004                        |                                                  | MD-OCL-330-0.021-4T-1%                | RWK 305-280-KS         |
| MD810-50M4T160GXXXH   | 170M4416       | 2    | H31-7004                        | -                                                | MD-OCL-330-0.021-4T-1%                | RWK 305-330-KS         |
| MD810-50M4T200GXXXH   | 170M6413       | 2    |                                 | -                                                | MD-OCL-490-0.014-4T-1%                | RWK 305-400-S          |
| MD810-50M4T250GXXXH   | 170M6415       | 2    |                                 |                                                  | MD-OCL-490-0.014-4T-1%                | RWK 305-500-S          |
| MD810-50M4T315GXXXH   | 170M6416       | 2    | ]-                              |                                                  | MD-OCL-660-0.011-4T-1%                | RWK 305-600-S          |
| MD810-50M4T355GXXXH   | 170M6418       | 2    |                                 |                                                  | MD-OCL-800-0.0087-4T-1%               | RWK 305-680-S          |
| MD810-50M4TD1.5GXXX   | FWC-16A10F     | 2    |                                 | S804S-UCK40                                      | MD-OCL-5-1.4-4T-1%                    | RWK 305-4-KL           |
| MD810-50M4TD2.2GXXX   | FWC-20A10F     | 2    | INOV CIT 30                     |                                                  | MD-OCL-7-1.0-4T-1%                    | RWK 305-7.8-KL         |
| MD810-50M4TD3.7GXXX   | FWC-25A10F     | 2    | INOV-SU-30                      |                                                  | MD-OCL-10-0.7-4T-1%                   | RWK 305-10-KL          |
| MD810-50M4TD5.5GXXX   | FWC-25A10F     | 2    |                                 |                                                  | MD-OCL-15-0.47-4T-1%                  | RWK 305-14-KL          |
| MD810-50M4TD7.5GXXX   | FWC-32A10F     | 2    | INOV CIT CO                     | S804S-UCK80                                      | MD-OCL-20-0.35-4T-1%                  | RWK 305-17-KL          |
| MD810-50M4TD11GXXX    | 170M1368       | 1    | INOV-SU-60                      |                                                  | MD-OCL-30-0.23-4T-1%                  | RWK 305-24-KL          |
| MD810-50M4TD15GXXX    | 170M1369       | 1    | 11101/101/100                   | S804S-UCK125                                     | MD-OCL-40-0.18-4T-1%                  | RWK 305-32-KL          |
| MD810-50M4TD18.5GXXX  | 170M1370       | 1    | INOV-5U-100                     |                                                  | MD-OCL-50-0.14-4T-1%                  | RWK 305-45-KL          |

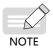

♦ For details about the electrical peripheral components, see "MD810 Series Standard Drive (Multidrive System) Advanced User Guide".

### 2 Installation

This chapter describes only the mechanical installation of the drive unit. For the mechanical installation of the power supply unit, see "810 Series Power Supply Unit User Guide".

# 2.1 Cabinet Design

## 2.1.1 Clearance Requirements

The MD810 units comprise of:

- "Booksize format" with common height for power supply and drive units (different width: 50 mm, 100 mm, 200 mm, 300 mm)
- Larger rating power supply unit in "vertical tower format" whose dimensions (180 mm and 230 mm width) are larger than the booksize format

Single and dual rack installation is supported for the MD810 series drive unit. When installing two racks of booksize units, one above the other, as shown in Figure 2-1, observe the recommended air clearance distances between the top and bottom racks (see the following table for details) and install an air guide plate to allow for proper heat dissipation and to avoid overheating the top rack.

| Item  |          | Bool     | Vertical Tower |          |          |          |
|-------|----------|----------|----------------|----------|----------|----------|
| Width | 50 mm    | 100 mm   | 200 mm         | 300 mm   | 180 mm   | 230 mm   |
| S1    | ≥ 300 mm | ≥ 300 mm | ≥ 300 mm       | ≥ 300 mm | ≥ 300 mm | ≥ 300 mm |
| S2    | ≥ 300 mm | ≥ 300 mm | ≥ 300 mm       | ≥ 300 mm | ≥ 500 mm | ≥ 500 mm |
| S3    | ≥ 300 mm | ≥ 300 mm | ≥ 300 mm       | ≥ 300 mm | -        | _        |

Table 2-1 Minimum distance between units

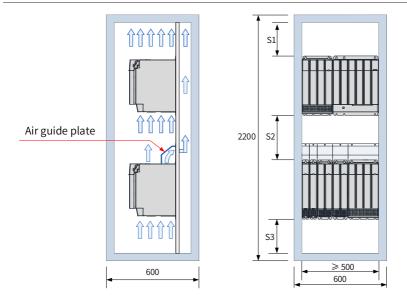

Figure 2-1 Clearances for booksize units in dual rack installation

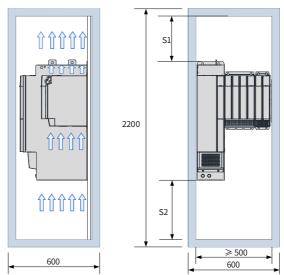

Figure 2-2 Heat dissipation clearances for the large power supply unit (vertical tower format)

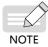

The vertical tower units are designed to be installed vertically to enable correct heat dissipation. Do not install horizontally.

# 2.1.2 Backplate Mounting Hole Layout

■ Layout of mounting holes for the booksize units

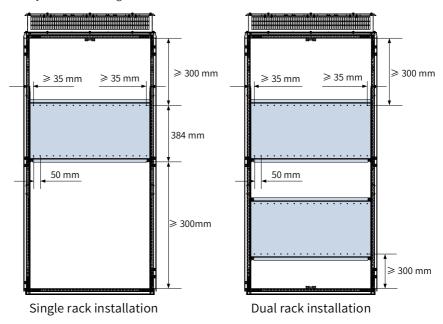

■ Layout of mounting holes for the vertical tower units

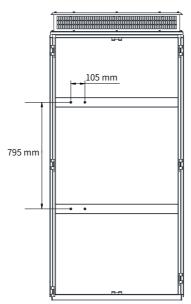

### 2.2 Installation

### 2.2.1 Installation Methods

The installation methods of this product in a cabinet comprise single rack installation and dual rack installation. The booksize unit must be installed in close arrangement to avoid damage to the power supply unit during transportation. Independent installation of a single drive is not allowed. The through-hole mounting method supports only single rack installation.

### 1) Single rack installation

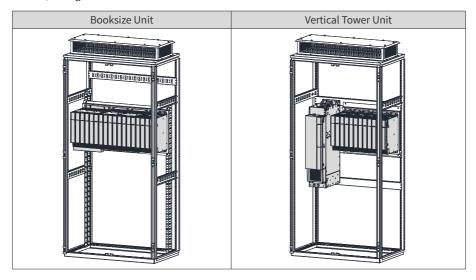

### 2) Dual rack installation

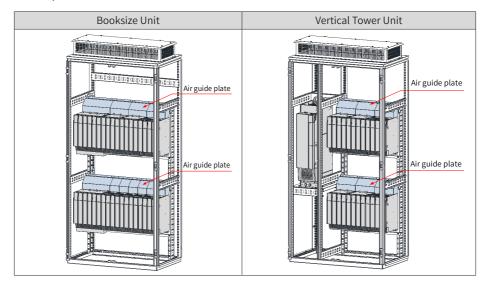

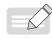

- An air deflector may be selectively installed above the units in case of dual rack installation.
- ◆ Do not separately install two or fewer drive units.
- ◆ The through-hole mounting method is supported only in case of single rack installation.

### 2.2.2 Installation of the Drive Unit

### 1 Removal and Refitting of Covers

Remove and refit the covers according to the following procedure.

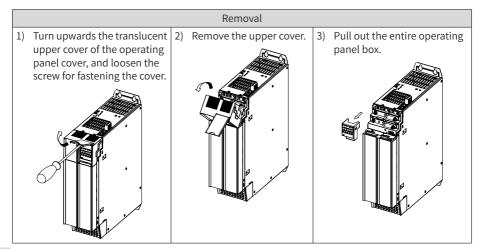

4) Hold the bottom of the lower 5) Push inwards on the cover and remove it.

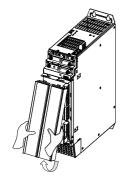

latch in the power terminal cover to release the cover.

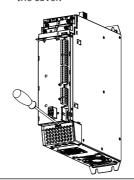

6) Remove the power terminal cover.

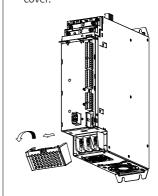

Refitting

1) Locate the power terminal cover at its latch position, and fix it.

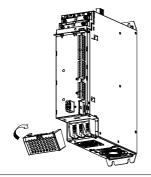

2) Install the operating panel.

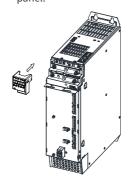

3) Locate the upper cover at its latch position and fix the cover, and fasten the screws.

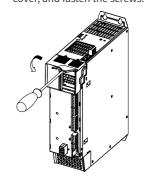

4) Install the lower cover.

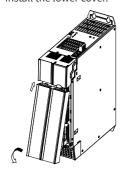

5) Installation is completed.

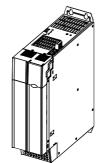

### 2 Backplate Mounting

■ Backplate mounting of the booksize drive unit (50 mm wide)

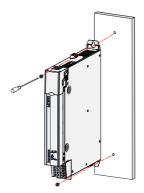

■ Backplate mounting of the booksize drive unit (100 mm wide)

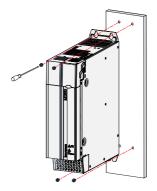

■ Backplate mounting of the booksize drive unit (200mm wide)

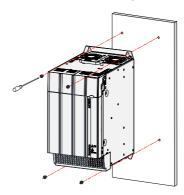

Figure 2-3 Backplate mounting of MD810-50M4T45G to MD810-50M4T75G

The mounting procedure is as follows:

- 1) Insert a screwdriver in the left and right clasps of the power terminal cover and push them up lightly to loosen the clasps.
- Turn downwards the terminal cover loosen from the clasps and remove it from the shell.
- 3) Fabricate mounting holes, as shown in the figures, on the mounting backplate. The M6 mounting nuts are used.
- 4) Attach the unit to the mounting backplate with M6X15 screws and fix screws.
- 5) Align the power terminal cover with the limit holes on the shell and press it lightly. If a click is heard, the installation is proper.
- Backplate mounting of the booksize drive unit (300 mm wide)

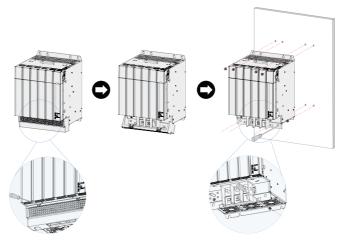

Figure 2-4 Backplate mounting of MD810-50M4T90G to MD810-50M4T160G The mounting procedure is as follows:

- 1) Insert a screwdriver in the left and right clasps of the power terminal cover and push them up lightly to loosen the clasps.
- 2) Turn downwards the terminal cover loosen from the clasps and remove it from the shell
- 3) Fabricate mounting holes shown in the figure on the mounting backplate. The M6 mounting nuts are used.
- 4) Attach the unit to the mounting backplate with M6X15 screws and fix the screws.
- 5) Align the power terminal cover with the limit holes on the shell and press it lightly. If a click is heard, the installation is correct.

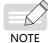

When fixing the two screws in the lower middle, insert the screwdriver through the holes of the clasp of the power terminals. The recommended Philips screwdriver model is slot 3# and rod length should be greater than or equal to 190 mm.

■ Backplate mounting of the vertical tower drive unit (180 mm wide)

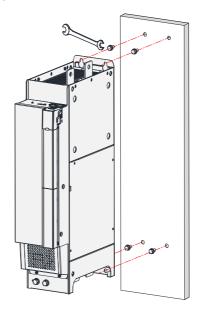

Figure 2-5 Backplate mounting of MD810-50M4T90G to MD810-50M4T160G

### 3 Through-hole mounting

The through-hole mounting brackets available are described as follows:

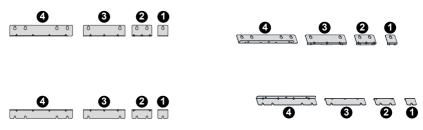

- 1 Upper and lower through-hole mounting brackets of 50 mm wide unit
- 2 Upper and lower through-hole mounting brackets of 100 mm wide unit
- 3 Upper and lower through-hole mounting brackets of 200 mm wide unit
- 4 Upper and lower through-hole mounting brackets of 300 mm wide unit

### 2.2.3 Cabinet Installation

■ Cabinet Installation of the booksize unit

Step 1. Install screws in the backplate.

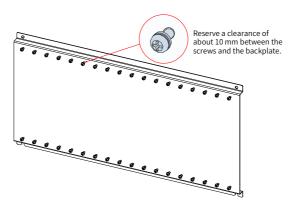

Step 2. Remove the covers.

Step 3. Hang the units with the pre-installed screws.

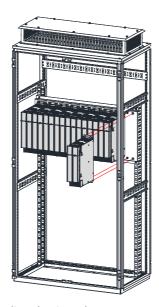

Step 4. Install the EMC grounding aluminum bar.

To ensure proper grounding of the entire system (equipotential), install an aluminum bar between the mounting holes of two adjacent power supply unit and drive unit. Note that every two adjacent units must be connected with an aluminum grounding bar.

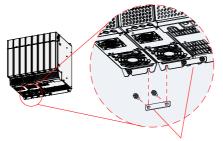

EMC grounding aluminum bar (delivered with the equipment), used to connect each unit

Step 5. Fasten the screws.

Step 6. Connect the built-in busbar. Loosen and turn over the busbar, and fasten the screws.

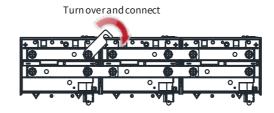

 Before connecting the built-in busbar, remove the left and right bus protective baffles in the top cover with tools such as nipper pliers/ diagonal pliers. The following figure shows the location of the bus protective baffle.

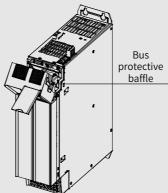

NOTE

When a row of units are installed, the left bus protective baffle of the leftmost unit and the right bus protective baffle of the rightmost unit must be reserved to prevent electric shock.

Step 7. Connect the busbar inside the cabinet, and wire the common bus power

terminals.

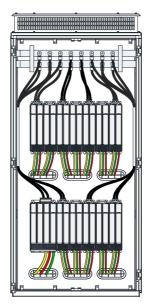

Step 8. Connect the wires to the control circuit terminals and PE terminals.

Step 9. Install the covers.

Step 10. Install the ventilation hood (option).

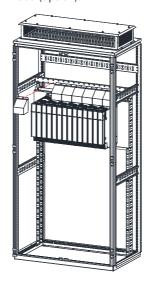

Step 11. Installation is completed.

■ Cabinet Installation of the vertical tower unit (90–160 kW)

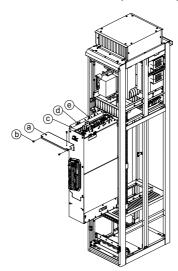

Step 1. Hoist the drive unit into the cabinet by using the lifting holes (e) with hoisting equipment;

- Step 2. Tighten the screw (d) to fix the drive unit;
- Step 3. Install the terminal plug (c) for the external IO and control power supply;
- Step 4. Connect all control cables. Put all the cables on one side and fasten them so that they are not in the way.
- Step 5. Tighten the three screws (b) for the front air separator.

■ Cabinet Installation of the vertical tower unit (200–355 kW)

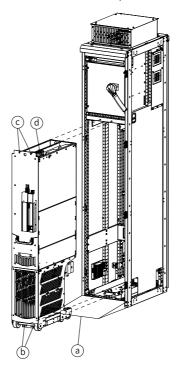

Step 1. Place a ramp (a) in front of the cabinet.

- Step 2. Push the drive unit into the cabinet along the ramp.
- Step 3. Tighten the fixing screws (b) and (c) for the drive unit.
- Step 4. Connect all control cables (d) for the drive unit. Then, move the cables to one side and fix them.

## 2.2.4 Installation of the DC Soft Charge Unit

The following figure shows the diagram of using INOV-SU-30, INOV-SU-60, INOV-SU-100, INOV-SU-170 DC soft charge units in conjunction with the MD810 series drive unit.

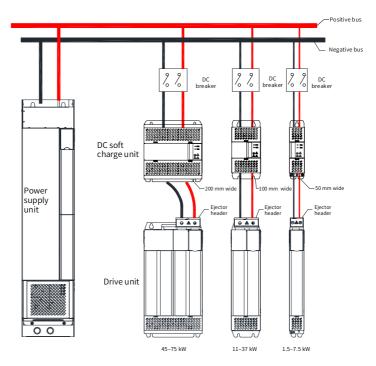

Figure 2-6 INOV-SU-30/INOV-SU-60/INOV-SU-100/INOV-SU-170 DC soft charge unit installation

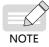

- Pay attention to the connection of the DC breaker in the preceding figure.
- HST-6004, HST-7004, and drive unit installation procedure (HST-6004 used as an example)
- 1) As shown in figure a, remove the two M6 screws in the front side of HST-6004.
- 2) Rotate the front side assembly upward, and then take it out as shown in figure b.
- 3) Disassemble the HST-6004 functional assembly into two parts, figure c depicts the HST -6004 functional part, and figure d shows the base.
- 4) Connect the wires to the DC soft charge unit as shown in figure e.
- 5) As shown in figure f, remove the four M4 screws on the top end of HST-6004.

- 6) As shown in figure g, fix the previous removed HST-6004 base on the corresponding four M4 holes. Figure h shows the base assembled to the drive.
- 7) Reinstall the functional assembly onto the base of HST-6004, and connect the corresponding DC soft charge unit to the drive terminals, fix the terminal on the HST-6004 rear and the negative pole of drive unit terminal with M10\*30 square neck bolts (BG14), flat washers, spring washers, and nuts.

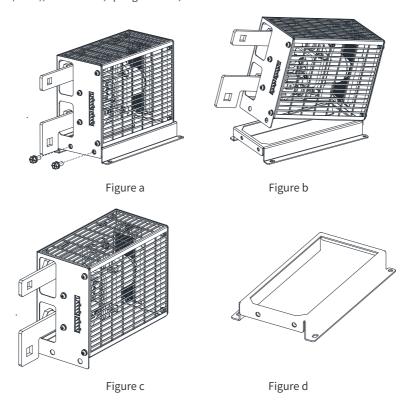

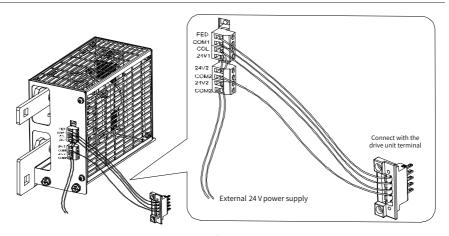

Figure e

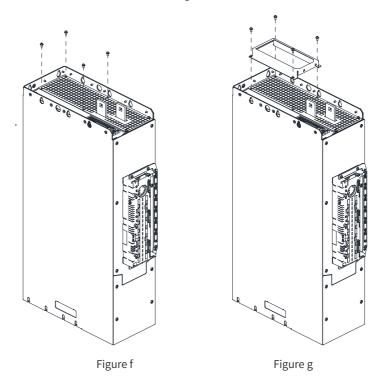

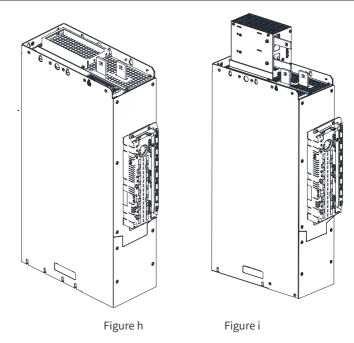

Figure 2-7 HST-6004/HST-7004 DC soft charge unit installation

# 3 Wiring

This chapter describes the electrical installation of the drive unit only. For the electrical installation of the power supply unit, see "810 Series Power Supply Unit User Guide".

## 3.1 Typical System Wiring

When using the MD810 at customer sites, if a drive unit fails and needs a replacement, the drive unit supports independent power-on and power-off without having to shut down the power supply unit. If this is the case, it is highly recommended to install a DC soft charge unit with each drive unit. For information of wiring, see Figure 3-6 which is on the last page of this chapter.

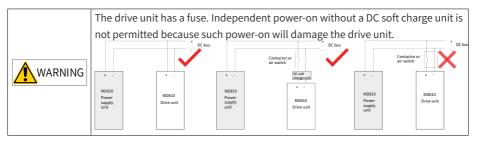

# 3.2 Main Circuit Wiring

#### 3.2.1 Descriptions of Power Terminals

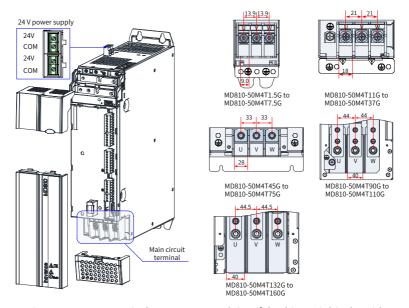

Figure 3-1 Power terminal arrangement and size of the drive unit (single-axis)

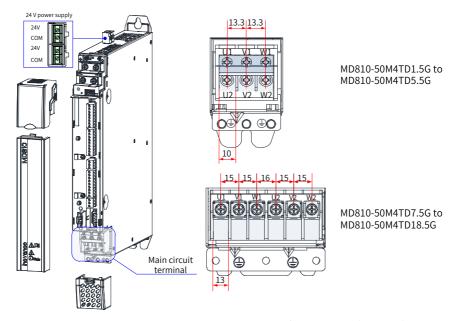

Figure 3-2 Power terminal arrangement and size of the drive unit (dual-axis)

Table 3-1 Descriptions of power terminals of the drive unit

| Terminal Symbol                     | Terminal Function               |  |  |
|-------------------------------------|---------------------------------|--|--|
| P(+), (-)                           | DC bus terminals                |  |  |
| U, V, W<br>U1, V1, W1<br>U2, V2, W2 | Three-phase AC output terminals |  |  |
| =                                   | PE terminal                     |  |  |

## 3.2.2 Recommended Cable of Power Terminals

Table 3-2 Recommended cable dimensions and tightening torque

|                    | Output                   | Output Terminals (U, V, W) |                               |                          | Ground Terminal (PE) |                               |  |
|--------------------|--------------------------|----------------------------|-------------------------------|--------------------------|----------------------|-------------------------------|--|
| Drive Unit Model   | Output<br>Cable<br>(mm²) | Screw<br>Spec.             | Tightening<br>Torque<br>(N·m) | Ground<br>Cable<br>(mm²) | Screw<br>Spec.       | Tightening<br>Torque<br>(N·m) |  |
| MD810-50M4T1.5GXXX | 0.75                     | M5                         | 2.8                           | 0.75                     | M5                   | 2.8                           |  |
| MD810-50M4T2.2GXXX | 0.75                     | M5                         | 2.8                           | 0.75                     | M5                   | 2.8                           |  |
| MD810-50M4T3.7GXXX | 1.0                      | M5                         | 2.8                           | 1.0                      | M5                   | 2.8                           |  |
| MD810-50M4T5.5GXXX | 1.5                      | M5                         | 2.8                           | 1.5                      | M5                   | 2.8                           |  |

|                      | Output Terminals (U, V, W) |                |                               | Ground                   | l Termina      | l (PE)                        |
|----------------------|----------------------------|----------------|-------------------------------|--------------------------|----------------|-------------------------------|
| Drive Unit Model     | Output<br>Cable<br>(mm²)   | Screw<br>Spec. | Tightening<br>Torque<br>(N·m) | Ground<br>Cable<br>(mm²) | Screw<br>Spec. | Tightening<br>Torque<br>(N·m) |
| MD810-50M4T7.5GXXX   | 2.5                        | M5             | 2.8                           | 2.5                      | M5             | 2.8                           |
| MD810-50M4T11GXXX    | 4.0                        | M5             | 2.8                           | 4.0                      | M6             | 4.8                           |
| MD810-50M4T15GXXX    | 6.0                        | M5             | 2.8                           | 6.0                      | M6             | 4.8                           |
| MD810-50M4T18.5GXXX  | 10                         | M5             | 2.8                           | 10                       | M6             | 4.8                           |
| MD810-50M4T22GXXX    | 10                         | M5             | 2.8                           | 10                       | М6             | 4.8                           |
| MD810-50M4T30GXXX    | 16                         | M6             | 4.8                           | 16                       | M6             | 4.8                           |
| MD810-50M4T37GXXX    | 25                         | M6             | 4.8                           | 16                       | M6             | 4.8                           |
| MD810-50M4T45GXXX    | 35                         | M10            | 20.0                          | 16                       | M10            | 20.0                          |
| MD810-50M4T55GXXX    | 50                         | M10            | 20.0                          | 25                       | M10            | 20.0                          |
| MD810-50M4T75GXXX    | 70                         | M10            | 20.0                          | 35                       | M10            | 20.0                          |
| MD810-50M4T90GXXX    | 95                         | M12            | 35.0                          | 50                       | M10            | 20.0                          |
| MD810-50M4T110GXXX   | 120                        | M12            | 35.0                          | 70                       | M10            | 20.0                          |
| MD810-50M4T132GXXX   | 150                        | M12            | 35.0                          | 95                       | M10            | 20.0                          |
| MD810-50M4T160GXXX   | 185                        | M12            | 35.0                          | 95                       | M10            | 20.0                          |
| MD810-50M4T90GXXXH   | 95                         | M10            | 20.0                          | 50                       | M8             | 13.0                          |
| MD810-50M4T110GXXXH  | 120                        | M10            | 20.0                          | 70                       | M8             | 13.0                          |
| MD810-50M4T132GXXXH  | 150                        | M10            | 20.0                          | 95                       | M8             | 13.0                          |
| MD810-50M4T160GXXXH  | 185                        | M10            | 20.0                          | 95                       | M8             | 13.0                          |
| MD810-50M4T200GXXXH  | 2*95                       | M12            | 35.0                          | 95                       | M8             | 13.0                          |
| MD810-50M4T250GXXXH  | 2*120                      | M12            | 35.0                          | 120                      | M8             | 13.0                          |
| MD810-50M4T315GXXXH  | 2*185                      | M12            | 35.0                          | 185                      | M8             | 13.0                          |
| MD810-50M4T355GXXXH  | 2*185                      | M12            | 35.0                          | 185                      | M8             | 13.0                          |
| MD810-50M4TD1.5GXXX  | 0.75                       | M5             | 2.8                           | 0.75                     | M5             | 2.8                           |
| MD810-50M4TD2.2GXXX  | 0.75                       | M5             | 2.8                           | 0.75                     | M5             | 2.8                           |
| MD810-50M4TD3.7GXXX  | 1.0                        | M5             | 2.8                           | 1.0                      | M5             | 2.8                           |
| MD810-50M4TD5.5GXXX  | 1.5                        | M5             | 2.8                           | 1.5                      | M5             | 2.8                           |
| MD810-50M4TD7.5GXXX  | 2.5                        | M5             | 2.8                           | 2.5                      | M6             | 4.8                           |
| MD810-50M4TD11GXXX   | 4.0                        | M5             | 2.8                           | 4.0                      | M6             | 4.8                           |
| MD810-50M4TD15GXXX   | 6.0                        | M5             | 2.8                           | 6.0                      | M6             | 4.8                           |
| MD810-50M4TD18.5GXXX | 10                         | M5             | 2.8                           | 10                       | M6             | 4.8                           |

# 3.3 Control Circuit Wiring

#### 3.3.1 Descriptions of Control Terminals (Single-axis)

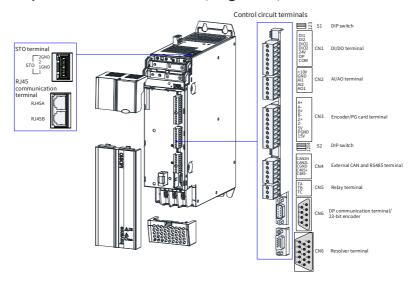

Figure 3-3 Control circuit terminals arrangement of the drive unit (single-axis 1.5–160 kW booksize unit)

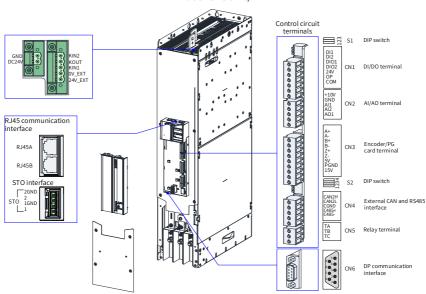

Figure 3-4 Control circuit terminals arrangement of the drive unit (single-axis 90–355 kW vertical tower unit)

Table 3-3 Descriptions of control circuit terminals of the drive unit (single-axis)

| Туре                                    | Terminal<br>Symbol | Terminal Function                                    | Specification                                                                                            |  |
|-----------------------------------------|--------------------|------------------------------------------------------|----------------------------------------------------------------------------------------------------|--|
|                                         | 1                  | STO channel 1 positive input terminal                |                                                                                                    |  |
| STO terminals                           | 1GND               | STO channel 1 negative input terminal                | Signal lovel 24 V                                                                                        |  |
| 310 terrilinats                         | 2                  | STO channel 2 positive input terminal                | - Signal level 24 V                                                                                      |  |
|                                         | 2GND               | STO channel 2 negative input terminal                |                                                                                                    |  |
| External 24 V power terminal            | DC24 V             | External 24 V power positive terminal                | External power 24 V power input for the internal control module with the minimum required current of 1 A |  |
|                                         | GND                | External 24 V power negative terminal                |                                                                                                    |  |
|                                         | 24 V_EXT           | DC soft charge unit external power supply (positive) | External power 24 V power input for the DC soft charge unit                                              |  |
| Connect with                            | OV_EXT             | DC soft charge unit external power supply (negative) | with the minimum required current of 1 A                                                                 |  |
| the DC soft<br>charge unit<br>terminals | KIN1               | DI input                                             | Receives responses from the feedback module.                                                             |  |
|                                         | KOUT               | DO output                                            | Controls the operation of relay and contactor.                                                           |  |
|                                         | KIN2               | DI input                                             | Reserved                                                                                                 |  |

| Туре                     | Terminal<br>Symbol | Terminal Function                                                                | Specification                                                                                                    |
|--------------------------|--------------------|----------------------------------------------------------------------------------|----------------------------------------------------------------------------------------------------|
| DI/DO terminals<br>(CN1) | DI1-DI2            | Ordinary multi-functional input terminals                                        | Configurable terminals for isolated sink/source inputs Input frequency < 100 Hz                                                                                                    |
|                          | DIO1               | High-speed pulse input<br>terminal/Ordinary multi-<br>functional output terminal | Configurable terminal for input or output When it is used as DI, the maximum input frequency is 100 kHz. When it is used as DO, the maximum output capacity is 24 VDC, 50 mA.                                        |
|                          | DIO2               | Ordinary multi-functional input<br>terminal/High-speed pulse<br>output terminal  | Configurable terminal for input or output When it is used as DI, the maximum input frequency is less than 100 Hz. When it is used as DO, the maximum output frequency is 100 kHz, and the capacity is 24 VDC, 50 mA. |
|                          | ОР                 | Multi-functional input/output common terminal                                    | Internally isolated from COM and 24V. By default shorted to 24 V using a U jumper.                                                                                                    |
| 24V                      | 24V                | Internal 24 V                                                                    | 24V±10%, no-load voltage not<br>higher than 30 V<br>Maximum output current of 200<br>mA<br>Internally isolated from OP/<br>CGND and GND                                                                              |
|                          | СОМ                | Internal 24 V ground                                                             | Internally isolated from CGND and GND                                                                                                    |

| Туре                         | Terminal<br>Symbol | Terminal Function                                                       | Specification                                                                                                    |
|------------------------------|--------------------|-------------------------------------------------------------------------|----------------------------------------------------------------------------------------------------|
| Al/AO terminals<br>(CN2)     | Al1                | Analog single-ended input channel 1                                     | Configurable, 0 to 10 V or -10 to 10 V 12-bit resolution, accuracy 0.3%, input impedance 22.1 k $\Omega$ PT100/PT1000 temperature sensor (switchover by DIP switch S1)                                                 |
|                              | AI2                | Analog single-ended input channel 2                                     | Configurable, 0 to 10 V or 0 to 20 mA 12-bit resolution, accuracy 0.3% Input impedance: In voltage mode: 22.1 k $\Omega$ In current mode: 500 $\Omega$ or 250 $\Omega$                                                 |
|                              | AO                 | Analog output                                                           | Configurable, 0 to 10 V or 0 to 20 mA   12-bit resolution, accuracy 0.5%   In voltage mode, maximum output load current 2 mA, load impedance > $5  \mathrm{k}\Omega$ ; in current mode, load impedance < $500  \Omega$ |
|                              | +10V               | 10 V analog voltage output                                              | 10 V±10%, maximum 10 mA                                                                                                    |
|                              | GND                | Analog ground                                                           | Internally isolated from COM and CGND                                                                                                    |
|                              | A+                 | Differential encoder positive A signal                                  |                                                                                                    |
|                              | A-                 | Differential encoder negative A signal/OC or push-pull encoder A signal | Three types of encoders                                                                                                    |
|                              | B+                 | Differential encoder positive B signal                                  | Differential encoder, 5 V power supply                                                                                                    |
| Encoder/PG<br>card terminals | B-                 | Differential encoder negative B signal/OC or push-pull encoder B signal | OC encoder, 15 V power supply<br>Push-pull encoder, 15 V power<br>supply                                                                                                    |
| (CN3)                        | Z+                 | Differential encoder positive Z signal                                  | Switchover between 5 V and 15 V implemented by DIP switch 4 of S2                                                                                                    |
|                              | Z-                 | Differential encoder negative Z signal/OC or push-pull encoder Z signal | Note: CN3 is inactivated<br>when CN6 is a 23-bit encoder<br>interface                                                                                                    |
|                              | 5V                 | Encoder power supply (positive)                                         |                                                                                                    |
|                              | 15V                | Encoder power supply (positive)                                         |                                                                                                    |
|                              | PGND               | Encoder power supply ground                                             |                                                                                                    |

| Terminal<br>Symbol | Terminal Function                                                                                                    | Specification                                                                                                    |
|--------------------|----------------------------------------------------------------------------------------------------|----------------------------------------------------------------------------------------------------|
| CAN1H              | CAN_H signal of CAN communication                                                                                                    |                                                                                                    |
| CAN1L              | CAN_L signal of CAN communication                                                                                                    | Support CANopen/CANlink.                                                                                                    |
| CGND               | Ground of communication signals                                                                                                    |                                                                                                    |
| RS485+             | RS485 communication positive signal                                                                                                   |                                                                                                    |
| RS485-             | RS485 communication negative signal                                                                                                   | DC40F: II                                                                                                    |
| Unconnected        | /                                                                                                    | RS485 internal bus                                                                                                    |
| Unconnected        | /                                                                                                    |                                                                                                    |
| CGND               | Ground of communication signals                                                                                                    |                                                                                                    |
| CAN1H              | CAN_H signal of CAN communication                                                                                                    |                                                                                                    |
| CAN1L              | CAN_L signal of CAN communication                                                                                                    | Support CANopen/CANlink.                                                                                                    |
| CGND               | Ground of communication signals                                                                                                    |                                                                                                    |
| RS485+             | RS485 communication signal positive                                                                                                   | RS485 internal bus, used for the external LCD operating panel                                                                                                    |
| RS485-             | RS485 communication signal negative                                                                                                   | and PC commissioning                                                                                                    |
| C7V                | Power supply to the external LCD operating panel                                                                                      | Power supply to the external                                                                                                    |
| C7V                | Power supply to the external LCD operating panel                                                                                      | LCD operating panel                                                                                                    |
| CGND               | Ground of communication signals                                                                                                    | Ground of communication signals                                                                                                    |
| CAN2H              | CAN_H signal of CAN communication                                                                                                    |                                                                                                    |
| CAN2L              | CAN_L of CAN communication signal                                                                                                    |                                                                                                    |
| CGND               | Ground signal of CAN communication                                                                                                    |                                                                                                    |
| TA/TB/TC           | TA-TB: NC<br>TA-TC: NO                                                                                                    | Contact capacity: 250 VAC/3 A $(COS\phi = 0.4)$                                                                                                    |
|                    | Symbol CAN1H CAN1L CGND RS485+ RS485- Unconnected Unconnected CGND CAN1H CAN1L CGND RS485+ RS485- C7V C7V CGND CAN2H CAN2H CAN2L CGND | CAN1H CAN_L signal of CAN communication  CAN1L CAN_L signal of CAN communication  CGND Ground of communication positive signal  RS485+ RS485 communication positive signal  Unconnected /  Unconnected /  CGND Ground of communication negative signal  Unconnected /  CGND Ground of communication signals  CAN_H signal of CAN communication  CAN1L CAN_L signal of CAN communication  GROD Ground of communication  CAN1L CAN_L signal of CAN communication  Signals  RS485+ RS485 communication signal positive  RS485- RS485 communication signal negative  C7V Power supply to the external LCD operating panel  C7V Power supply to the external LCD operating panel  CGND Ground of communication signals  CAN2H CAN_H signal of CAN communication signals  CAN2H CAN_H signal of CAN communication  CAN2L Signal of CAN communication  Signal  CAN2L CAN_L of CAN communication  TA/TR/TC TA-TB: NC |

| Туре                      | Terminal<br>Symbol | Terminal Function                      | Specification                    |
|---------------------------|--------------------|----------------------------------------|----------------------------------|
|                           | Unconnected        | /                                      |                                  |
|                           | Unconnected        | /                                      |                                  |
|                           | TR+                | PROFIBUS DP bus positive               |                                  |
|                           | Unconnected        | /                                      | 5 CGND2<br>9 NC                  |
| PROFIBUS DP communication | CGND2              | Ground of PROFIBUS DP bus power supply | 4 NC<br>8 TR-<br>3 TR+           |
| interface (CN6)           | C5V                | PROFIBUS DP bus power supply           | 7 NC                             |
|                           | Unconnected        | /                                      | 2 NC NC C5V                      |
|                           | TR-                | PROFIBUS DP bus negative               | 1 NC                             |
|                           | Unconnected        |                                        |                                  |
|                           | PS+                | Bus communication signal+              |                                  |
|                           | PS-                | Bus communication signal-              | 5 NC                             |
|                           | Unconnected        | /                                      | 9 NC                             |
|                           | Unconnected        | /                                      | 8 GND                            |
| 23-bit encoder            | Unconnected        | /                                      | 7 — +5V                          |
| interface (CN6)           | Unconnected        | /                                      | 2 PS-<br>0 NC                    |
|                           | +5 V               | Encoder +5 V power supply              | 1 PS+                            |
|                           | GND                | Encoder +5 V power supply ground       | Note: CN3 is invalid when CN6    |
|                           | Unconnected        | /                                      | is the 23-bit encoder interface. |

| Туре            | Terminal<br>Symbol | Terminal Function                                | Specification                                    |
|-----------------|--------------------|--------------------------------------------------|--------------------------------------------------|
|                 | EXC+               | Excitation output signal+                        |                                                  |
|                 | EXC-               | Excitation output signal-                        |                                                  |
|                 | SIN+               | Feedback sine signal+                            |                                                  |
|                 | SIN-               | Feedback sine signal-                            |                                                  |
|                 | COS+               | Feedback cosine signal+                          |                                                  |
|                 | COS-               | Feedback cosine signal-                          |                                                  |
|                 | СОМ                | Frequency division circuit power supply ground   |                                                  |
|                 | СОМ                | Frequency division circuit power supply ground   | PVCC 15 5 COS+                                   |
| Resolver        | OA+                | Frequency division output signal A+              | OZ- 14 4 SIN-<br>OZ+ 13 8 3 SIN+<br>COM-         |
| interface (CN6) | OA-                | Frequency division output signal A-              | OB- 12 7 2 EXC-<br>COM+<br>OB+ 11 6 EXC+<br>COS- |
|                 | OB+                | Frequency division output signal B+              | 333                                              |
|                 | OB-                | Frequency division output signal B-              |                                                  |
|                 | O <u>Z</u> +       | Frequency division output signal Z+              |                                                  |
|                 | OZ-                | Frequency division output signal Z-              |                                                  |
|                 | PVCC               | Frequency division circuit power supply (5–30 V) |                                                  |

Table 3-4 Definition of DIP switches (single-axis)

| Terminal<br>Symbol | Terminal Name                                | Function Description                                                  | DIP Switch Position |
|--------------------|----------------------------------------------|-----------------------------------------------------------------------|---------------------|
|                    | CAN1<br>termination                          | Connect the termination resistor when switches 1 and 2 are turned on. | ON                  |
| S1                 | resistor<br>selection                        | Connect no termination resistor when switches 1 and 2 are turned off. | ON 1 2 3            |
| 51                 | Al1 function                                 | PT100/PT1000 temperature detection when switch 3 is turned on.        | ON 3                |
| selection          | Analog input when switch 3 is turned off.    | ON 3                                                                  |                     |
|                    | C485<br>termination<br>resistor<br>selection | Connect the termination resistor when switches 1 and 2 are turned on. | ON 3 4              |
|                    |                                              | Connect no termination resistor when switches 1 and 2 are turned off. | ON                  |
| S2                 | CAN2<br>termination                          | Connect the termination resistor when switch 3 is turned on.          | ON 3 4              |
| 32                 | resistor<br>selection                        | Connect no termination resistor when switch 3 is turned off.          | ON 3 4              |
|                    | PG interface 5 V and 15 V power              | 5 V power supply when switch 4 is turned on.                          | ON                  |
|                    | supply selection                             | 15 V power supply when switch 4 is turned off.                        | ON                  |

# 3.3.2 Descriptions of Control Terminals (Dual-axis)

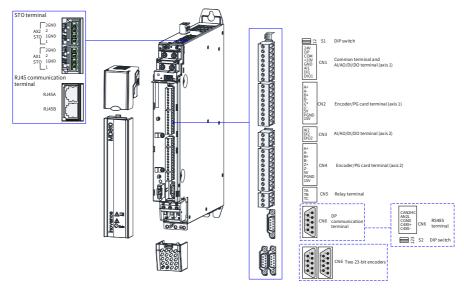

Figure 3-5 Control circuit terminal arrangement of the drive unit (dual-axis)

Table 3-5 Descriptions of control circuit terminals of the drive unit (dual-axis)

| Туре          | Terminal<br>Symbol | Terminal Function                     | Specification      |
|---------------|--------------------|---------------------------------------|--------------------|
| STO terminals | 1                  | STO channel 1 positive input terminal |                    |
|               | 1GND               | STO channel 1 negative input terminal | Signal level: 24 V |
|               | 2                  | STO channel 2 positive input terminal | Signal level. 24 v |
|               | 2GND               | STO channel 2 negative input terminal |                    |

| Туре                              | Terminal<br>Symbol | Terminal Function                                                                | Specification                                                                                                    |
|-----------------------------------|--------------------|----------------------------------------------------------------------------------|----------------------------------------------------------------------------------------------------|
| DI/DO terminals<br>(CN1: Drive 1) | DI1                | Ordinary multi-functional terminal                                               | Configurable terminal for isolated sink/source input Input frequency < 100 Hz                                                                                                    |
|                                   | DIO1               | High-speed pulse input<br>terminal/Ordinary multi-<br>functional output terminal | Configurable terminal for input or output When it is used as DI, the maximum input frequency is 100 kHz. When it is used as DO, the maximum output capacity 24 VDC, 50 mA.                                                                                                    |
|                                   | ОР                 | Multi-functional input common terminal                                           | Internally isolated from COM and 24V. By default shorted to 24 V using a U jumper.                                                                                                    |
|                                   | 24V                | Internal 24 V                                                                    | 24V±10%, no-load voltage not<br>more than 30 V<br>Maximum output current of 200 mA<br>Internally isolated from OP/CGND<br>and GND                                                                                                    |
|                                   | СОМ                | Internal 24 V ground                                                             | Internally isolated from CGND and GND                                                                                                    |
| Al terminals<br>(CN1: Drive 1)    | AI1                | Al1 analog single-ended input channel 1                                          | Programmable, 0 to $10\text{V}/-10$ to $10\text{V}/0$ to $20\text{mA}$ , $12\text{-bit}$ resolution, accuracy 0.3%, input impedance $22.1\text{k}\Omega$ at voltage mode, input impedance $250\Omega$ or $500\Omega$ at current mode. PT100/PT100 temperature sensor (by F9-56) |
|                                   | +10V               | 10 V analog voltage output                                                       | 10 V±10%, maximum 10 mA                                                                                                    |
|                                   | GND                | Analog ground                                                                    | Internally isolated from COM and CGND                                                                                                    |

| Туре                                | Terminal<br>Symbol | Terminal Function                                                              | Specification                                                      |
|-------------------------------------|--------------------|--------------------------------------------------------------------------------|--------------------------------------------------------------------|
|                                     | A+                 | Differential encoder positive A signal                                         |                                                                    |
|                                     | A-                 | Differential encoder<br>negative A signal/OC or<br>push-pull encoder A signal  |                                                                    |
|                                     | B+                 | Differential encoder positive B signal                                         | Three types of encoders supported: Differential encoder, 5 V power |
| Encoder/PG card terminals (CN2:     | B-                 | Differential encoder<br>negative B signal/OC or<br>push-pull encoder B signal  | supply OC encoder, 15 V power supply Push-pull encoder, 15 V power |
| Drive 1, CN4:<br>Drive 2)           | Z+                 | Differential encoder Z signal positive                                         | supply<br>Switchover between 5 V and 15 V                          |
|                                     | Z-                 | Differential encoder Z<br>signal negative/OC or push-<br>pull encoder Z signal | implemented by F1-25 (Encoder power supply selection)              |
|                                     | 5V                 | Encoder power supply                                                           |                                                                    |
|                                     | 15V                | Encoder power supply                                                           |                                                                    |
|                                     | PGND               | Encoder power supply ground                                                    |                                                                    |
|                                     | CAN1H              | CAN_H signal of CAN communication                                              |                                                                    |
|                                     | CAN1L              | CAN_L signal of CAN communication                                              | CANopen/CANlink supported                                          |
|                                     | CGND               | Ground of communication signals                                                |                                                                    |
| RJ45A<br>communication<br>interface | RS485+             | RS485 positive communication signal                                            |                                                                    |
| interiace                           | RS485-             | RS485 negative communication signal                                            | RS485 internal bus, used for the                                   |
|                                     | Unconnected        | /                                                                              | external LCD operating panel and PC commissioning                  |
|                                     | Unconnected        | /                                                                              |                                                                    |
|                                     | CGND               | Ground of communication signals                                                |                                                                    |

| Туре                                            | Terminal<br>Symbol | Terminal Function                                       | Specification                                                     |  |
|-------------------------------------------------|--------------------|---------------------------------------------------------|-------------------------------------------------------------------|--|
|                                                 | CAN1H              | CAN_H signal of CAN communication                       |                                                                   |  |
|                                                 | CAN1L              | CAN_L signal of CAN communication                       | CANopen/CANlink supported                                         |  |
|                                                 | CGND               | Ground of communication signals                         |                                                                   |  |
| RJ45B                                           | RS485+             | RS485 communication positive signal                     | RS485 internal bus, used for the external LCD operating panel and |  |
| communication interface                         | RS485-             | RS485 communication negative signal                     | PC commissioning                                                  |  |
|                                                 | C7V                | Power supply to the external LCD operating panel        | Power supply to the external LCD                                  |  |
|                                                 | C7V                | Power supply to the external LCD operating panel        | operating panel                                                   |  |
|                                                 | CGND               | Ground of communication signals                         | Ground of communication signals                                   |  |
| CAN                                             | CAN2H              | CAN_H signal of CAN communication                       |                                                                   |  |
| communication for synchronization               | CAN2L              | CAN_L signal of CAN communication                       |                                                                   |  |
| control                                         | CGND               | Ground of CAN communication signal                      |                                                                   |  |
| Relay terminals<br>(CAN5)                       | TA/TB/TC           | TA-TB: NC<br>TA-TC: NO<br>Axis 1 and axis 2 are shared. | Contact capacity: 250 VAC/3 A (COSφ = 0.4)                        |  |
|                                                 | Unconnected        | /                                                       |                                                                   |  |
|                                                 | Unconnected        | /                                                       |                                                                   |  |
|                                                 | TR+                | PROFIBUS DP bus positive                                | 5 CGND2                                                           |  |
|                                                 | Unconnected        | /                                                       | 9 NC NC                                                           |  |
| PROFIBUS DP<br>communication<br>interface (CN6) | CGND2              | Ground of PROFIBUS DP bus power supply                  | 8 TR-<br>TR-<br>TR+                                               |  |
|                                                 | C5V                | PROFIBUS DP bus power supply                            | 7 NC NC NC C5V                                                    |  |
|                                                 | Unconnected        | /                                                       | 1 NC                                                              |  |
|                                                 | TR-                | PROFIBUS DP bus negative                                |                                                                   |  |

| Туре                           | Terminal<br>Symbol | Terminal Function                | Specification                                                           |
|--------------------------------|--------------------|----------------------------------|-------------------------------------------------------------------------|
|                                | PS+                | Bus communication signal+        |                                                                         |
|                                | PS-                | Bus communication signal-        |                                                                         |
|                                | Unconnected        | /                                | 5 ONC                                                                   |
|                                | Unconnected        | /                                | 4 NC NC GND                                                             |
| 23-bit encoder interface (CN6) | Unconnected        | /                                | 7 0 NC +6V PS-                                                          |
|                                | Unconnected        | /                                | NC PS+                                                                  |
|                                | +5 V               | Encoder +5 V power supply        | Note: CN2 and CN4 are invalid when CN6 is the 23-bit encoder interface. |
|                                | GND                | Encoder +5 V power supply ground | Civo is the 25-bit encoder interface.                                   |
|                                | Unconnected        | /                                |                                                                         |

Table 3-6 Definition of DIP switches (dual-axis)

| Terminal<br>Symbol | Terminal Name                                                            | Function Description                                                  | DIP Switch Position |
|--------------------|--------------------------------------------------------------------------|-----------------------------------------------------------------------|---------------------|
| S1                 | CAN1<br>termination<br>resistor<br>selection                             | Connect the termination resistor when switches 1 and 2 are turned on. | ON 2                |
| 51                 |                                                                          | Connect no termination resistor when switches 1 and 2 are turned off. | ON 1 2              |
|                    | C485 termination resistor selection  CAN2 termination resistor selection | Connect the termination resistor when switches 1 and 2 are turned on. | ON                  |
| S2                 |                                                                          | Connect no termination resistor when switches 1 and 2 are turned off. | ON                  |
|                    |                                                                          | Connect the termination resistor when switch 3 is turned on.          | ON 3                |
|                    |                                                                          | Connect no termination resistor when switch 3 is turned off.          | ON 2 3              |

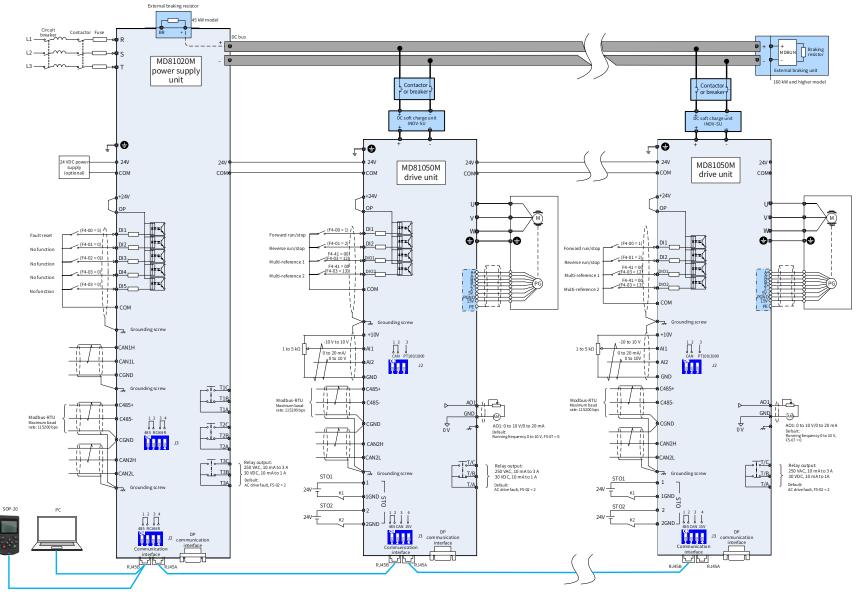

Figure 3-6 Typical system wiring diagram

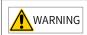

The drive unit has a fuse. Independent power-on without a DC soft charge unit is not allowed because such power-on will damage the drive unit.

# **4 Panel Operations**

#### 4.1 Introduction

The MD810 series AC drive enables you to work on parameters, monitor and control product status by LED operation and external LCD operating panel.

Besides the LED operating board delivered with the AC drive, customers can also configure an external LCD keyboard to achieve remote control. The LED operating panel supports parameter viewing and modification. The external LCD operating panel supports parameter viewing and modification, parameter copy, parameter uploading, parameter downloading, and operation control (start and stop).

## 4.2 LED Operating Panel

The LED operating panel allows you to monitor system operation, modify parameters, and carry out motor auto-tuning. Appearance and keys of the operating panel are as follows:

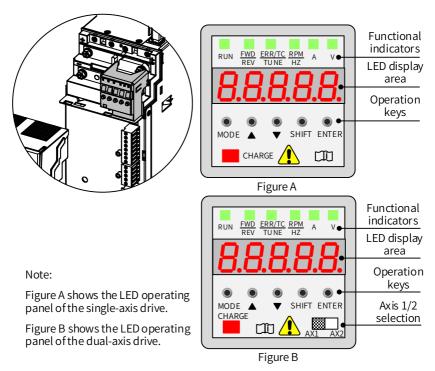

Figure 4-1 Appearance of the operating panel

## 4.2.1 Indicators

In the following table,  $\geqslant \blacksquare \leqslant$  indicates ON;  $\blacksquare$  indicates OFF;  $\geqslant \blacksquare \leqslant$  indicates flash.

Table 4-1 Description of status indicators

|                                      | Indicator State | State Description                                |  |
|--------------------------------------|-----------------|--------------------------------------------------|--|
| RUN                                  | RUN             | Off: Stop                                        |  |
| indicator                            | RUN             | On: Running                                      |  |
| FWD/REV                              | FWD/REV         | Off: Forward running                             |  |
| indicator                            | FWD/REV         | On: Reverse running                              |  |
|                                      | ERR/TC/TUNE     | Off: Speed mode                                  |  |
| ERR/TC/<br>TUNE<br>Fault/Torque      | ERR/TC/TUNE     | ON (green): Torque control mode                  |  |
| control/<br>Auto-tuning<br>indicator | ERR/TC/TUNE     | Slow flash (green): Auto-tuning state (1 time/s) |  |
| marcator                             | ERR/TC/TUNE     | Quick flash (red): fault state (4 times/s)       |  |
| RPMHZ                                | A V             | Speed/Frequency unit: RPM/Hz                     |  |
| Hz                                   | A V             | Current unit: A                                  |  |
| Hz                                   | A S             | Voltage unit: V                                  |  |
| Hz                                   |                 | Parameter unit: %                                |  |

## 4.2.2 LED Display

There are 5 digits on the LED operating panel to display the set frequency, output frequency, various monitoring data, and alarm codes.

Table 4-2 LED display and actual data

| LED<br>Display | Actual<br>Data | LED<br>Display | Actual<br>Data | LED<br>Display | Actual<br>Data | LED<br>Display | Actual<br>Data |
|----------------|----------------|----------------|----------------|----------------|----------------|----------------|----------------|
| 0              | 0              | ٦              | 7              | Ь              | D              | 0              | 0              |
| 1              | 1              | 8              | 8              | E              | Е              | Р              | Р              |
| 2              | 2              | 9              | 9, g           | F              | F              | <b>ا</b>       | R              |
| 3              | 3              | A              | А              | Н              | Н              | ٢              | T              |
| 4              | 4              | Ь              | В              | J              | J              | U              | U              |
| 5              | 5, S           | С              | С              | L              | L              | U              | u              |
| 6              | 6              | C              | С              | Π              | N              |                |                |

# 4.2.3 Key Functions

Table 4-3 Key function description

| Key                           | Key Name          | Function Description                                                                                                    |
|-------------------------------|-------------------|----------------------------------------------------------------------------------------------------|
| MODE                          | Programming       | Enter or exit a menu, and perform parameter query mode switchover.                                                                                                   |
| <ul><li>●</li><li>▲</li></ul> | Up                | Data or parameter increment                                                                                                    |
| •                             | Down              | Data or parameter decrement                                                                                                    |
| SHIFT                         | Shift             | <ul> <li>Select the displayed parameter in the STOP or<br/>RUNNING status.</li> <li>Select the digit to be modified when modifying a<br/>parameter value.</li> </ul> |
| ENTER                         | ENTER             | <ul><li>Enter each level of menu interface.</li><li>Confirm displayed parameter setting.</li></ul>                                                                   |
| AX1 AX2                       | AX1/AX2 selection | Select axis 1/2 as the main axis. By default, AX1 is selected.                                                                                                    |

## 4.2.4 Operation Procedure of the Three Levels of Menu

The LED operating panel of the MD810 drive uses a three-level menu structure to perform operations such as parameter settings. After entering a menu at every level,

press and to perform modification when a bit flashes. The following figure shows the operation flow.

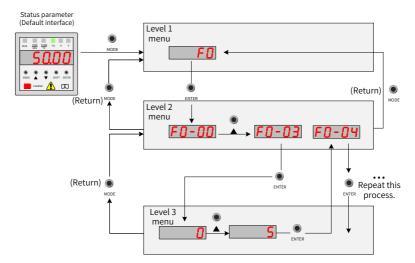

Figure 4-2 Operation flowchart for the 3-level menu structure

# 4.3 External LCD Operating Panel

The external LCD operating panel (SOP-20) provides the functions of parameter setting, status monitoring, parameter copying, fault analysis, and positioning, program downloading and USB connection.

## 4.3.1 Appearance and Display

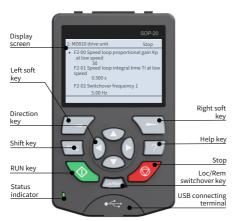

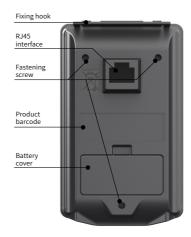

Figure 4-3 Appearance of external LCD operating panel

| Name              | Legend | Function Description                                                                                                    |
|-------------------|--------|----------------------------------------------------------------------------------------------------|
| Left soft key     |        | Used to execute the display function at the bottom left of the screen.                                                                                                    |
| Right soft<br>key |        | Used to execute the display function at the bottom right of the screen.                                                                                                    |
| Toggle key        |        | Used to quickly enter the equipment list page. In some pages where operations cannot be interrupted, the quick model toggle function is disabled and this key is invalid.                                                                                                    |
| Arrow keys        |        | The up and down arrow keys are used to select options in a display menu and list, scroll up and down a text page and adjust a value (e.g. setting time, entering a password or changing a parameter value).  The left and right arrow keys are used to move the cursor left and right. |
| Help key          | ?      | Used to open a help page. A help page depends on the context, i.e. the contents of this page are related to a corresponding menu or view. For more information about a help page, see "Help".                                                                                          |
| RUN key           |        | Used to start up the drive in local control mode.                                                                                                    |

| Name                  | Legend  | Function Description                                                                                                    |
|-----------------------|---------|----------------------------------------------------------------------------------------------------|
| Stop key              |         | Used to stop the drive in local control mode. When the equipment is faulty, the stop key is used to reset the equipment. |
| Loc/Rem<br>toggle key | Loc/Rem | Used to switch control between the control panel (local) and the remote connection (remote).                             |

Main interface display:

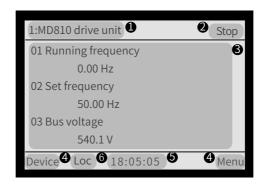

Figure 4-4 Main interface of the external LCD operating panel

- ① Current equipment information: The number in the front is station No. The description in the rear is a specific equipment name.
- Equipment status and fault information: Displays the running status information of the current equipment. When the equipment fails, fault information is displayed by flashing and the running status is not displayed.
- 3 Content area: Displays the actual contents of the view/menu. The contents of every view are different. The preceding view example is the homepage.
- **1** Soft key selection: Displays the soft key function in the given context.
- **5** Clock: Displays the current time.
- **6** Control position:

Loc: Local control by the external LCD operating panel is enabled.

Rem: Remote control by I/O or bus is enabled.

Blank: This function is unavailable on the equipment.

# **5 Quick Commissioning**

| Operation                                             | Para.<br>No. | Parameter Name                                                                                                    | Default                               | Commission         |  |
|-------------------------------------------------------|--------------|----------------------------------------------------------------------------------------------------|---------------------------------------|--------------------|--|
| START                                                 |              |                                                                                                    |                                       |                    |  |
| Before power on                                       |              |                                                                                                    |                                       |                    |  |
| Install and wire the drive                            |              | Install and wire the units as explained                                                                                                    | in chapters 1 to                      | 3.                 |  |
|                                                       |              |                                                                                                    |                                       |                    |  |
| Check RST/UVW wirings of power supply and drive units |              | -                                                                                                    |                                       |                    |  |
|                                                       |              |                                                                                                    |                                       |                    |  |
| Restore parameters                                    | FP-01        | Parameter initialization                                                                                                    | 0                                     |                    |  |
|                                                       |              | 0: No operation 01: Restore factory parameters except parameters, and F0-10 (Maximum free 02: Clear records 04: Back up current user parameters 501: Restore backup user parameters 502: Restore to factory setting (except parameters) (supported by only dual-NOTE: It is recommended to "Restore commissioning the device. | quency)  FD group and AF axis models) | <sup>-</sup> group |  |
| Set motor parameters                                  |              | Motor Nameplate                                                                                                    |                                       |                    |  |
|                                                       |              | INDUCTION MOTOR  TYPE:                                                                                                    |                                       |                    |  |
|                                                       | F1-01        | Rated motor power                                                                                                    | Model<br>dependent                    |                    |  |
|                                                       |              | Unit: kW                                                                                                    |                                       |                    |  |
|                                                       | F1-02        | Rated motor voltage                                                                                                    | Model<br>dependent                    |                    |  |

| Operation                 | Para.<br>No. | Parameter Name                                                 | Default            | Commission |
|---------------------------|--------------|----------------------------------------------------------------|--------------------|------------|
|                           |              | Unit: V                                                        |                    |            |
|                           | F1-03        | Rated motor current                                            | Model<br>dependent |            |
|                           |              | Unit: A                                                        |                    |            |
|                           | F1-04        | Rated motor frequency                                          | Model<br>dependent |            |
|                           |              | Unit: Hz                                                       |                    |            |
|                           | F1-05        | Rated motor speed                                              | Model<br>dependent |            |
| If an encoder is used     |              | Unit: RPM                                                      |                    |            |
| Set encoder parameters    | F1-27        | Encoder pulses per revolution                                  | 1024               |            |
|                           |              | 1 to 20,000PPR                                                 |                    |            |
|                           | F1-28        | Encoder type                                                   | 0                  |            |
|                           |              | 0: ABZ incremental encoder<br>1: 23-bit encoder<br>2: Resolver |                    |            |
|                           | F1-30        | A/B phase sequence of ABZ encoder                              | 0                  |            |
|                           |              | 0: Positive<br>1: Negative                                     |                    |            |
|                           | F1-31        | Encoder installation angle                                     | 0.0°               |            |
|                           |              | 0.0° to 359.9°                                                 |                    |            |
| Perform motor auto-tuning | F1-37        | Auto-tuning selection                                          | 0                  |            |

| Operation                                             | Para.<br>No. | Parameter Name                                                                                                    | Default  | Commission |  |
|-------------------------------------------------------|--------------|----------------------------------------------------------------------------------------------------|----------|------------|--|
|                                                       |              | 1: Asynchronous motor static auto-tuning 2: Asynchronous motor no-load complete auto-tuning 3: Asynchronous motor static complete auto-tuning 4: Asynchronous motor inertia auto-tuning (only FVC) 11: Synchronous motor no-load partial auto-tuning (back EMF exclusive) 12: Synchronous motor dynamic no-load auto-tuning 13: Synchronous motor static complete auto-tuning 14: Synchronous motor inertia auto-tuning (only FVC) NOTE: If this parameter is set to1, 3, 11 or 13, the motor won't rotate at this stage. If this parameter is set to 2, 4 12 or 14, the motor will rotate. It is better to disconnect the load from the motor shaft for safety. The auto-tuning procedure is as follows:  1) Ensure the drive unit and the motor is not disconnected by a output contactor; if it is, then manually handle with the output contactor; 2) Set F0-02 (Command source selection) to 0 (External LCD parameter the tuning procedure. 3) Set F1-37 (Auto-tuning selection) and press of the operating panel to start the tuning procedure. 4) Hold down of the motor to start auto-tuning (aut tuning is canceled if you press of the contactor). It usually takes about 30 the contactor is a sense of the contactor of the usually takes about 30 the contactor of the contactor of the contactor is and the motor to start auto-tuning (aut tuning is canceled if you press of the contactor of the usually takes about 30 the contactor of the contactor of the contactor |          |            |  |
| Select a command source                               | F0-02        | Command source selection                                                                                                    | 0        |            |  |
|                                                       |              | 0: External LCD panel/Commissioning<br>1: Terminal I/O control<br>2: Communication control                                                                                                    | software |            |  |
| Select a control mode                                 | F0-01        | 1st motor control mode                                                                                                    | 0        |            |  |
|                                                       |              | 0: SVC control 1: FVC control 2: V/F control(does not support synchronous motor)                                                                                                    |          |            |  |
| Select a<br>frequency<br>reference setting<br>channel | F0-03        | Main frequency reference setting channel selection                                                                                                    | 0        |            |  |

| Operation                             | Para.<br>No. | Parameter Name                                                                                                    | Default           | Commission       |
|---------------------------------------|--------------|----------------------------------------------------------------------------------------------------|-------------------|------------------|
|                                       |              | 0: Digital setting (initial value F0-08 ca operating panel or terminal UP/Down failure) 1: Digital setting (initial value F0-08 ca operating panel or terminal UP/Down 2: Al1 3: Al2 4: Reserved 5: Pulse setting (DIO1) 6: Multi-reference setting 7: Simple PLC 8: PID 9: Communication setting 10: Synchronization control | , non-retentive a | t power<br>/ the |
| If F0-08 is<br>frequency<br>reference |              |                                                                                                    |                   |                  |
| Set F0-08                             | F0-08        | Preset frequency                                                                                                    | 50.00 Hz          |                  |
|                                       |              | 0.00 Hz to F0-10 (Maximum frequency                                                                                                    | <i>'</i> )        |                  |
| If AI1 is frequency reference         |              |                                                                                                    |                   |                  |
| Set Al1                               | F4-13        | Al curve 1 minimum input                                                                                                    | -10.00 V          |                  |
|                                       |              | 0 V to F4-15 (Al1 maximum input)                                                                                                    |                   |                  |
|                                       | F4-14        | Corresponding percentage of AI1 minimum input                                                                                                    | -100.0%           |                  |
|                                       |              | -100.0% to +100.0%                                                                                                    |                   |                  |
|                                       | F4-15        | Al1 maximum input                                                                                                    | 10.00 V           |                  |
|                                       |              | F4-13 (Al curve 1 minimum input) to 1                                                                                                    | .0.00 V           |                  |
|                                       | F4-16        | Corresponding percentage of AI1 maximum input                                                                                                    | 100.0%            |                  |
|                                       |              | -100.0% to +100.0%                                                                                                    |                   |                  |
| If AI2 is frequency reference         |              |                                                                                                    |                   |                  |
| Set AI2                               | F4-18        | Al curve 2 minimum input                                                                                                    | 0.00 V            |                  |
|                                       |              | 0.00 V to F4-20 (AI2 maximum input)                                                                                                    |                   |                  |
|                                       | F4-19        | Corresponding percentage of Al2 minimum input                                                                                                    | 0.0%              |                  |
|                                       |              | -100.0% to +100.0%                                                                                                    |                   |                  |
|                                       | F4-20        | AI2 maximum input                                                                                                    | 10.00 V           |                  |
|                                       |              |                                                                                                    |                   |                  |

| Operation                                 | Para.<br>No.         | Parameter Name                                | Default | Commission |  |
|-------------------------------------------|----------------------|-----------------------------------------------|---------|------------|--|
|                                           |                      | F4-18 (Al curve 2 minimum input) to 10.00 V   |         |            |  |
|                                           | F4-21                | Corresponding percentage of Al2 maximum input | 100.0%  |            |  |
|                                           |                      | -100.0% to +100.0%                            |         |            |  |
| If multi-reference is frequency reference |                      |                                               |         |            |  |
| Set multi-<br>reference                   | FC-00                | Reference 0                                   | 0.0%    |            |  |
|                                           |                      | -100% to 100.0%                               |         |            |  |
|                                           | FC-01<br>to<br>FC-15 | Reference 1-15                                | 0.0%    |            |  |
|                                           |                      | -100% to 100.0%                               |         |            |  |
| If any digital input<br>is used           |                      |                                               |         |            |  |
| Set DI function                           | F4-00                | DI1 function selection                        | 1       |            |  |

| Operation | Para.<br>No. | Parameter Name                                                                | Default           | Commission |
|-----------|--------------|-------------------------------------------------------------------------------|-------------------|------------|
|           |              | 0: No function                                                                |                   |            |
|           |              | 1: Forward RUN (FWD)                                                          |                   |            |
|           |              | 2: Reverse run (REV)                                                          |                   |            |
|           |              | 3: Three-wire control                                                         |                   |            |
|           |              | 4: Forward jog (FJOG)                                                         |                   |            |
|           |              | 5: Reverse jog (RJOG)                                                         |                   |            |
|           |              | 6: Terminal UP                                                                |                   |            |
|           |              | 7: Terminal DOWN                                                              |                   |            |
|           |              | 8: Coast to stop                                                              |                   |            |
|           |              | 9: Fault reset (RESET)                                                        |                   |            |
|           |              | 10: RUN disabled                                                              |                   |            |
|           |              | 11: External fault normally open (NO)                                         | input             |            |
|           |              | 12: Multi-reference terminal 1                                                |                   |            |
|           |              | 13: Multi-reference terminal 2                                                |                   |            |
|           |              | 14: Multi-reference terminal 3 15: Multi-reference terminal 4                 |                   |            |
|           |              |                                                                               | ration time calca | ation .    |
|           |              | 16: Terminal 1 for acceleration/decele 17: Terminal 2 for acceleration/decele |                   |            |
|           |              | 18: Frequency source switchover                                               | ration time selec | Luon       |
|           |              | 19: UP and DOWN setting clear (termi                                          | nal operating na  | unel)      |
|           |              | 20: Command source switchover                                                 | nai, operating pa | iiiei)     |
|           |              | 21: Acceleration/Deceleration inhibite                                        | hd                |            |
|           |              | 22: PID pause                                                                 |                   |            |
|           |              | 23: PLC status reset                                                          |                   |            |
|           |              | 24: Wobble disabled                                                           |                   |            |
|           |              | 25: Counter input (DIO1)                                                      |                   |            |
|           |              | 26: Counter reset                                                             |                   |            |
|           |              | 27: Length count input (DIO1)                                                 |                   |            |

| Operation                     | Para.<br>No. | Parameter Name                                                                                                    | Default                                           | Commission |
|-------------------------------|--------------|----------------------------------------------------------------------------------------------------|---------------------------------------------------|------------|
|                               |              | 28: Length reset 29: Torque control inhibited 31: Reserved 32: Immediate DC injection braking 33: External fault normally closed (NC 34: Frequency modification enabled 35: PID operation direction reverse 36: External stop terminal 1 37: Command source switchover term 38: PID integral disabled 39: Switchover between main frequer frequency reference 40: Switchover between auxiliary freq frequency 41: Reserved 42: Position lock enabled 43: PID parameter switchover 44: User-defined fault 1 45: User-defined fault 2 46: Speed control/Torque control swit 47: Emergency stop 48: External stop terminal 2 49: Deceleration DC injection braking 50: Clear the current running time 51: Two-wire control/ Three-wire cont 52-53: Reserved 54: Winding diameter 55 to 56: Initial winding diameter 57: Pre-drive 58: Winding/Unwinding switchover 59: Winding diameter calculation disa 60: Exiting tension mode 61: Speed limit direction | ninal 2 ncy reference and uency reference tchover |            |
|                               | F4-01        | DI2 function selection Setting range same as DI1                                                                                                    | 4                                                 |            |
|                               | F4-03        | DIO1 function selection                                                                                                    | 12                                                |            |
|                               |              | Setting range same as DI1                                                                                                    |                                                   |            |
|                               | F4-04        | DIO2 function selection                                                                                                    | 13                                                |            |
|                               |              | Setting range same as DI1                                                                                                    |                                                   |            |
| If any digital output is used |              |                                                                                                    |                                                   |            |
| Set DO function               | F5-00        | DIO2 output mode selection                                                                                                    | 0                                                 |            |
|                               |              | 0: Pulse output (FMP)<br>1: Digital output (FMR)                                                                                                    |                                                   |            |
|                               | F5-01        | FMR function selection                                                                                                    | 0                                                 |            |

|           |              | 5 Quick Commission                                                                                                    |                                                          |            |
|-----------|--------------|----------------------------------------------------------------------------------------------------|----------------------------------------------------------|------------|
| Operation | Para.<br>No. | Parameter Name                                                                                                    | Default                                                  | Commission |
| Operation |              | 0: No function 1: AC drive running 2: Fault output 1 (immediate output in coast to stop mode) 3: Frequency-level detection 1 output 4: Frequency reached 5: Zero-speed running (no output at s 6: Motor overload pending 7: AC drive overload pending 8: Set count value reached 9: Designated count value reached 10: Length reached 11: PLC cycle completed 12: Accumulative running time reached 13: Frequency limited 14: Torque limited 15: Ready for RUN 16: Al1 > Al2 17: Frequency upper limit reached 19: Undervoltage state output 20: Communication setting 23: Zero-speed running 2 (having output 24: Accumulative power-on time reached 15: Frequency level detection 2 output 26: Frequency 1 reached 27: Frequency 2 reached 28: Current 1 reached 29: Current 2 reached 30: Timing reached 31: Al1 input limit exceeded 32: Load loss 33: Reverse running 34: Zero current state | ode, output after top)  ed output at stop)  put at stop) |            |
|           |              | 35: IGBT temperature reached 36: Output current limit exceeded 37: Frequency lower limit reached (ha 38: Abnormality output (direct output                                                                                                    |                                                          |            |
|           |              | 39: Motor overheat pre-warning 40: Current running time reached 41: Fault output 2 (output at coast to output at undervoltage) 43: Position lock enabled (deviation p                                                                                                    | stop/decelerate t                                        |            |
|           | F5-02        | Relay function selection                                                                                                    | 2                                                        |            |
|           | F5-04        | Setting range same as FMR DIO1 function selection                                                                                                    | 0                                                        |            |

| Operation                                         | Para.<br>No. | Parameter Name                                                                                                    | Default | Commission |
|---------------------------------------------------|--------------|----------------------------------------------------------------------------------------------------|---------|------------|
|                                                   |              | Setting range same as FMR                                                                                                    |         |            |
|                                                   | F5-06        | FMP function selection                                                                                                    | 0       |            |
| If an analog output is used                       |              | Setting range same as FMR                                                                                                    |         |            |
| Set AO function                                   | F5-07        | AO function selection                                                                                                    | 0       |            |
|                                                   |              | 0: Running frequency 1: Set frequency 2: Output current 3: Output torque (100.0% corresponds to 2 times of rated motor torque) 4: Output power 5: Output voltage (100.0% corresponds to 1.2 times of rated motor voltage) 6: Pulse input (100.0% corresponds to 50.0 kHz) 7: Al1 8: Al2 9: Reserved 10: Length 11: Count value 12: Communication setting 13: Motor speed 14: Output current (100.0% corresponds to 1000.0 A) 15: Output voltage (100.0% corresponds to 1000.0 V) 16: Output torque (directional, 100.0% corresponds to 2 times of rated motor torque) |         |            |
| Set accel/decel time                              | F0-17        | Acceleration time 1                                                                                                    | 20.0s   |            |
|                                                   |              | 0.00s to 65000s                                                                                                    |         |            |
|                                                   | F0-18        | Deceleration time 1                                                                                                    | 20.0s   |            |
| If smooth acceleration/ deceleration is requested |              | 0.00s to 65000s                                                                                                    |         |            |
| Set S-curve                                       | F6-07        | Acceleration/Deceleration mode                                                                                                    | 0       |            |
|                                                   |              | 0: Linear acceleration/deceleration 1: S-curve acceleration/deceleration                                                                                                    |         |            |
|                                                   | F6-08        | Time proportion of S-curve start segment                                                                                                    | 30.0%   |            |
|                                                   |              | 0.0% to (100.0% - F6-09)                                                                                                    |         |            |
|                                                   | F6-09        | Time proportion of S-curve end segment                                                                                                    | 30.0%   |            |
|                                                   |              | 0.0% to (100.0% - F6-08)                                                                                                    |         |            |
| If it is V/F control                              |              |                                                                                                    |         |            |

| Operation             | Para.<br>No. | Parameter Name                                                                                                    | Default         | Commission |
|-----------------------|--------------|----------------------------------------------------------------------------------------------------|-----------------|------------|
| Set V/F<br>parameters | F3-00        | V/F curve selection                                                                                                    | 0               |            |
|                       |              | 0: Linear V/F 1: Multi-point V/F 2: Square V/F 3: 1.2-power V/F 4: 1.4-power V/F 6: 1.6-power V/F 8: 1.8-power V/F 9: Reserved 10: V/F complete separation 11: V/F half separation |                 |            |
|                       | F3-01        | Torque boost                                                                                                    | 0.0%            |            |
|                       |              | 0.0%: Fixed torque boost 0.1% to 30.0%                                                                                                    |                 | ,          |
|                       | F3-02        | Frequency limit of torque boost                                                                                                    | 50.00 Hz        |            |
|                       |              | 0.00 Hz to F0-10 (Maximum frequency)                                                                                                    |                 |            |
|                       | F3-03        | Multi-point V/F frequency 1                                                                                                    | 0.00 Hz         |            |
|                       |              | 0.00 Hz to F3-05 (Multi-point V/F frequency 2 )                                                                                                    |                 |            |
|                       | F3-04        | Multi-point V/F voltage 1                                                                                                    | 0.0             |            |
|                       |              | 0.0 to 100.0 V                                                                                                    |                 |            |
|                       | F3-05        | Multi-point V/F frequency 2                                                                                                    | 0.00 Hz         |            |
|                       |              | F3-03 (Multi-point V/F frequency 1) to F3-07 (Multi-point V/F frequency 3)                                                                                                    |                 | nt V/F     |
|                       | F3-06        | Multi-point V/F voltage 2                                                                                                    | 0.0 V           |            |
|                       |              | 0.0 to 100.0 V                                                                                                    |                 |            |
|                       | F3-07        | Multi-point V/F frequency 3                                                                                                    | 0.00 Hz         |            |
|                       |              | F3-05 (Multi-point V/F frequency 2 ) to frequency)                                                                                                    | F1-04 (Rated mo | otor       |
|                       | F3-08        | Multi-point V/F voltage 3                                                                                                    | 0.0 V           |            |

0.0 to 100.0 V

| Operation                     | Para.<br>No. | Parameter Name                                                                                                    | Default                                               | Commission |
|-------------------------------|--------------|----------------------------------------------------------------------------------------------------|-------------------------------------------------------|------------|
| Trial RUN                     |              | Start the drive unit through operating panel control, terminal I/O control, or communication setting.  Perform the following trial run steps on the LED operating panel:  1) Set F0-02 (Command source selection) to 0 (External LCD panel/Commissioning software).  2) Go to F8-56 (Jog by LED panel) to set the jog frequency. "JOG" will be displayed. |                                                       |            |
| If it is SVC or FVC           |              | 3) Hold down ▲ or ▼ to forward or reverse.  Check if the running performance satisfies your application. If yes, then go forward to the next step; if no, then go back to check.                                                                                                    |                                                       |            |
| control                       |              |                                                                                                    |                                                       |            |
| Adjust speed loop parameters  | F2-00        | Speed loop proportional gain 1                                                                                                    | Asynchronous<br>motor: 30<br>Synchronous<br>motor: 20 |            |
| To achieve better performance |              | 0 to 100                                                                                                    |                                                       |            |
|                               | F2-01        | Speed loop integral time 1                                                                                                    | 0.500s                                                |            |
|                               |              | 0.001s to 10.000s                                                                                                    |                                                       |            |
|                               | F2-02        | Switchover frequency 1                                                                                                    | 5.00 Hz                                               |            |
|                               |              | 0.00 Hz to F2-05 (Switchover frequence                                                                                                    | cy 2)                                                 |            |
|                               | F2-03        | Speed loop proportional gain 2                                                                                                    | 20                                                    |            |
|                               |              | 1 to 200                                                                                                    |                                                       |            |
|                               | F2-04        | Speed loop integral time 2                                                                                                    | 1.000s                                                |            |
|                               |              | 0.001s to 10.000s                                                                                                    |                                                       |            |
|                               | F2-05        | Switchover frequency 2                                                                                                    | 10.00 Hz                                              |            |
|                               |              | F2-02 (Switchover frequency 1) to F0-10 (Maximum frequency)                                                                                                    |                                                       |            |
|                               |              |                                                                                                    |                                                       |            |
| Finish                        |              |                                                                                                    |                                                       |            |

# **6 Troubleshooting**

This chapter describes the troubleshooting of the drive unit only. For the troubleshooting of the power supply unit, see "810 Series Power Supply Unit User Guide".

### 6.1 Fault Display and Solutions

The drive is designed with the fault level and alarm level for problem locating purposes. Fault takes precedence over alarm during troubleshooting.

- 1) Example of fault display: **E02.00**
- 2) Example of alarm display: A 15, 13

When a fault occurs during running, the drive stops output immediately, the fault

indicator  $\frac{\text{TUNE}}{\text{TC}}$  flashes in red, and the contact of the fault relay acts. The following table lists the fault types and solutions for specific fault codes. The following information is for your reference only. Do not repair or modify the drive by yourself. If the fault cannot be eliminated, contact the agent or Inovance.

| Stage                     | Solution                                                                                                    | Remarks                                                                         |
|---------------------------|----------------------------------------------------------------------------------------------------|---------------------------------------------------------------------------------|
| After the fault occurs    | Check the operating panel for detailed information of recent three faults, such as fault type and frequency, current, bus voltage, DI/DO state, accumulative poweron time, accumulative running time, IGBT temperature, and fault subcode at the occurrence of the faults. | View the information using F9-14 (1st fault type) to F9-46 (1st fault subcode). |
| Before the fault is reset | Find and remove the fault cause. Then follow the steps below to reset the fault.                                                                                                    | Troubleshoot the fault according to "6.2 Fault Codes and Solutions".            |

| Stage                        | Solution                                                                                                    | Remarks                      |
|------------------------------|----------------------------------------------------------------------------------------------------|------------------------------|
|                              | 1) Allocate a DI terminal with function 9 "Fault reset (RESET)" by setting any of F4- 00 (DI1 function selection) to F4-04 (DIO2 function selection) to 9 (Fault reset).                       | Fault reset DI               |
| Fault<br>resetting<br>method | Press the ENTER key on the operating panel.                                                                                                    | MODE ▲ ▼ SHIFT ENTER  CHARGE |
| metriod                      | 3) Automatic resetting Disconnect the main circuit power supply. Wait until the fault code disappears, and connect the power supply again.                                                     | ♦ ON U                       |
|                              | 4) Fault resetting using the host controller Confirm that F0-02 (Command source selection) is set to 2 (Communication control) and write "7" (fault reset) to communication address 2000H. [1] | Host<br>computer             |

## **6.2 Fault Codes and Solutions**

| Fault Name                          | Operating<br>Panel<br>Display | Cause                                    | Possible Solution                                                                                              |
|-------------------------------------|-------------------------------|------------------------------------------|----------------------------------------------------------------------------------------------------|
| Abnormal current sampling           | E 01.01                       | The current sampling circuit is faulty.  | Check whether mains power supply is on. Contact the agent or Inovance.                                         |
| Product model setup error           | E 01.05                       | Product model and hardware do not match. | Check whether the equipment model is wrong.                                                                    |
| STO product<br>model setup<br>error | E 01.06                       | Product hardware does not support STO.   | Check by the type code whether the unit does not feature the STO function, and contact the manufacturer if so. |

| Fault Name                      | Operating<br>Panel<br>Display | Cause                                                                  | Possible Solution                                                                                                    |
|---------------------------------|-------------------------------|------------------------------------------------------------------------|----------------------------------------------------------------------------------------------------|
|                                 | E 02.00                       | Ground fault or<br>short circuit exists in<br>the output circuit.      | Check whether short-circuit has occured on the motor, motor cable, or contactor.                                                                                                    |
|                                 |                               | The control mode is SVC or FVC but motor auto-tuning is not performed. | Set motor parameters according to motor nameplate and perform motor auto-tuning.                                                                                                    |
|                                 |                               | Acceleration time is too short.                                        | Increase acceleration time.                                                                                                    |
| Overcurrent during acceleration |                               | The overcurrent stall prevention parameters are set improperly.        | Ensure that current limit is enabled (F3-19 = 1). The setting of F3-18 (Current limit level) is too large. Adjust it between 120% and 160%. The setting of F3-20 (Current limit gain) is too small. Adjust it between 20 and 40. |
|                                 |                               | Customized torque boost or V/F curve is not appropriate.               | Adjust the customized torque boost or V/F curve.                                                                                                    |
|                                 |                               | The spinning motor is started.                                         | Enable the flying start function or start the motor after it stops.                                                                                                    |
|                                 |                               | The drive suffers external interference.                               | View historical fault records. If the current value is far from the overcurrent level, find the interference source. If an external interference does not exist, the driver board or hall device may be faulty.                  |

| Fault Name                            | Operating<br>Panel<br>Display | Cause                                                                  | Possible Solution                                                                                                    |
|---------------------------------------|-------------------------------|------------------------------------------------------------------------|----------------------------------------------------------------------------------------------------|
|                                       | E 03.00                       | Ground fault or short circuit exists in the output circuit.            | Check whether short-circuit occurs on the motor, motor cable, or contactor.                                                                                                    |
|                                       |                               | The control mode is SVC or FVC but motor auto-tuning is not performed. | Set the motor parameters according to the motor nameplate and perform motor autotuning.                                                                                                    |
|                                       |                               | Deceleration time is too short.                                        | Increase deceleration time.                                                                                                    |
| Overcurrent<br>during<br>deceleration |                               | The overcurrent stall prevention parameters are set improperly.        | Ensure that current limit is enabled (F3-19 = 1). The setting of F3-18 (Current limit level) is too large. Adjust it between 120% and 150%. The setting of F3-20 (Current limit gain) is too small. Adjust it between 20 and 40. |
|                                       |                               | The braking unit and braking resistor are not installed.               | Install the braking unit and braking resistor.                                                                                                    |
|                                       |                               | The drive suffers external interference.                               | View historical fault records. If the current value is far from the overcurrent level, find the interference source. If an external interference does not exist, the driver board or hall device is faulty.                      |

| Fault Name                      | Operating<br>Panel<br>Display | Cause                                                                  | Possible Solution                                                                                                    |
|---------------------------------|-------------------------------|------------------------------------------------------------------------|----------------------------------------------------------------------------------------------------|
|                                 | E 04.00                       | Ground fault or short circuit exists in the output circuit.            | Check whether short-circuit occurs on the motor, motor cable, or contactor.                                                                                                    |
|                                 |                               | The control mode is SVC or FVC but motor auto-tuning is not performed. | Set motor parameters according to motor nameplate and perform motor auto-tuning.                                                                                                    |
| Overcurrent at constant speed   |                               | The overcurrent stall prevention parameters are set improperly.        | Ensure that current limit is enabled (F3-19 = 1). The setting of F3-18 (Current limit level) is too large. Adjust it between 120% and 150%. The setting of F3-20 (Current limit gain) is too small. Adjust it between 20 and 40.                        |
|                                 |                               | The drive power class is small.                                        | If the output current exceeds the rated motor current or rated output current of the drive during stable running, replace a drive of larger power class.                                                                                                |
|                                 |                               | The drive suffers external interference.                               | View historical fault records. If the current value is far from the overcurrent level, find the interference source. If an external interference does not exist, the driver board or hall device is faulty.                                             |
|                                 | E 05.00                       | Input voltage is too high.                                             | Adjust the input voltage to normal range.                                                                                                    |
|                                 |                               | An external force<br>drives the motor<br>during acceleration.          | Cancel the external force or install a braking resistor. The setting of F3-26 (Frequency rise threshold during voltage limit) is too small. Adjust it between 5 Hz and 15 Hz.                                                                           |
| Overvoltage during acceleration |                               | The overvoltage stall prevention parameters are set improperly.        | Ensure that the voltage limit function is enabled (F3-23 = 1). The setting of F3-22 (Voltage limit) is too large. Adjust it between 700 V and 770 V. The setting of F3-24 (Frequency gain for voltage limit) is too small. Adjust it between 30 and 50. |
|                                 |                               | The braking unit and braking resistor are not installed.               | Install the braking unit and braking resistor.                                                                                                    |
|                                 |                               | Acceleration time is too short.                                        | Increase acceleration time.                                                                                                    |

| Fault Name                            | Operating<br>Panel<br>Display | Cause                                                                               | Possible Solution                                                                                                    |
|---------------------------------------|-------------------------------|-------------------------------------------------------------------------------------|----------------------------------------------------------------------------------------------------|
|                                       | E 06.00                       | The overvoltage stall prevention parameters are set improperly.                     | Ensure that the voltage limit function is enabled (F3-23 = 1). The setting of F3-22 (Voltage limit) is too large. Adjust it between 700 V and 770 V. The setting of F3-24 (Frequency gain for voltage limit) is too small. Adjust it between 30 and 50. |
| Overvoltage<br>during<br>deceleration |                               | An external force drives the motor during acceleration.                             | Cancel the external force or install a braking resistor. The setting of F3-26 (Frequency rise threshold during voltage limit) is too small. Adjust it between 5 Hz and 15 Hz.                                                                           |
|                                       |                               | Deceleration time is too short.                                                     | Increase deceleration time.                                                                                                    |
|                                       |                               | The braking unit and braking resistor are not installed.                            | Install the braking unit and braking resistor.                                                                                                    |
| Overvoltage at constant speed         | E 07.00                       | The overvoltage stall prevention parameters are set improperly.                     | Ensure that the voltage limit function is enabled (F3-23 = 1). The setting of F3-22 (Voltage limit) is too large. Adjust it between 700 V and 770 V. The setting of F3-24 (Frequency gain for voltage limit) is too small. Adjust it between 30 and 50. |
|                                       |                               | An external force<br>drives the motor<br>during acceleration.                       | Cancel the external force or install a braking resistor. The setting of F3-26 (Frequency rise threshold during voltage limit) is too small. Adjust it between 5 Hz and 15 Hz.                                                                           |
|                                       | E 09.00                       | Instantaneous power failure occurs.                                                 | Enable the power dip ride through function (F9-59 $\neq$ 0).                                                                                                    |
| Undervoltage                          |                               | The drive's input voltage is not within the permissible range.                      | Adjust the voltage to the normal range.                                                                                                    |
| Undervoltage                          |                               | The bus voltage is abnormal.                                                        | Contact the agent or Inovance.                                                                                                    |
|                                       |                               | The rectifier bridge,<br>the driver board, or<br>the control board<br>are abnormal. | Contact the agent or Inovance.                                                                                                    |

| Fault Name                         | Operating<br>Panel<br>Display | Cause                                                                         | Possible Solution                                                                                                    |
|------------------------------------|-------------------------------|-------------------------------------------------------------------------------|----------------------------------------------------------------------------------------------------|
|                                    | E 10.00                       | The load is too<br>heavy or locked-<br>rotor occurs on the<br>motor.          | Reduce the load or check motor and mechanical conditions.                                                                |
|                                    |                               | The drive power class is small.                                               | Replace a drive of larger power class.                                                                                   |
| Drive overload                     |                               | The control mode is SVC or FVC but motor auto-tuning is not performed.        | Set motor parameters according to motor nameplate and perform motor auto-tuning.                                         |
|                                    |                               | The control mode is V/F but the setting of F3-01 (Torque boost) is too large. | Decrease the setting of F3-01 (Torque boost) by 1.0% gradually or set F3-01 to 0 (Auto torque boost).                    |
|                                    |                               | Output phase loss occurs on the drive.                                        | Check the output wiring of the drive.                                                                                    |
| Pulse-by-pulse current limit fault | E 40.01                       | The load is too<br>heavy or locked-<br>rotor occurs on the<br>motor.          | Reduce the load or check motor and mechanical conditions. Replace a drive of larger power class.                         |
| iaull                              |                               | The drive power class is small.                                               | Replace a drive of larger power class.                                                                                   |
| Motor overload                     | E 11.00                       | F9-01 (Motor<br>overload protection<br>gain) is set<br>improperly.            | Set F9-01 correctly. Increase its value to prolong the motor overload time.                                              |
| Motor overload                     |                               | The load is too<br>heavy or locked-<br>rotor occurs on the<br>motor.          | Reduce the load or check motor and mechanical conditions.                                                                |
|                                    | E 12.01                       |                                                                               | Check and ensure:                                                                                                    |
|                                    | E 12.02                       |                                                                               | The power supply is normal.                                                                                              |
| Abnormal input                     | E 12.03                       | Input phase loss                                                              | The input power cables are intact. The input power cables are properly connected. Voltage detection circuitry is normal. |
| voltage                            | E 12.04                       | Input voltage is too high.                                                    | Adjust the input voltage within the normal range.                                                                        |
|                                    | E 12.05                       | Three-phase inputs voltage is imbalanced.                                     | Check and ensure:<br>The power supply is normal.<br>Voltage detection circuitry is normal.                               |

| Fault Name        | Operating<br>Panel<br>Display | Cause                                                                               | Possible Solution                                                                           |
|-------------------|-------------------------------|-------------------------------------------------------------------------------------|---------------------------------------------------------------------------------------------|
|                   | E 13.00                       | The motor is faulty.                                                                | Check and ensure that the motor does not have the open circuit fault.                       |
| Output phase      |                               | The cable connecting the drive and the motor is abnormal.                           | Eliminate external faults.                                                                  |
| Output phase loss |                               | The drive's three-<br>phase outputs are<br>unbalanced when<br>the motor is running. | Check whether the motor three-phase winding is normal.                                      |
|                   |                               | The driver board or the IGBT is abnormal.                                           | Contact the agent or Inovance.                                                              |
|                   |                               | The ambient temperature is too high.                                                | Lower the ambient temperature.                                                              |
| LODT. I I         |                               | The ventilation is clogged.                                                         | Clean the ventilation.                                                                      |
| IGBT overheat     | E 14.00                       | The fan is damaged.                                                                 | Replace the cooling fan.                                                                    |
|                   |                               | The thermistor of IGBT is damaged.                                                  |                                                                                             |
|                   |                               | The IGBT is damaged.                                                                | Contact the agent or Inovance.                                                              |
| External fault    | E 15.01                       | An external fault signal is input using DI (NO).                                    | Eliminate external faults. And confirm that the mechanical condition allows restart (F8-18) |
| LXterriatiautt    | E 15.02                       | An external fault signal is input using DI (NC).                                    | and reset the operation.                                                                    |

| Fault Name          | Operating<br>Panel<br>Display | Cause                                                                                                    | Possible Solution                                                                                                    |
|---------------------|-------------------------------|----------------------------------------------------------------------------------------------------|----------------------------------------------------------------------------------------------------|
|                     | E 16.01                       | Modbus<br>communication<br>times out.                                                                        | Check whether the RS485 communication cable is correctly connected. Check whether Fd-04 (Modbus communication timeout) and PLC communication cycle are properly set.                                                                                                    |
|                     | E 16.11                       | CANopen<br>communication<br>times out.                                                                       | Check whether CAN communication cable is correctly connected. Check parameters Fd-15 (Maximum value of node receiving error counter) to Fd-17 (CANopen/CANlink bus disconnection times in a period) for further action.                                                             |
|                     | E 16.12                       | PDO mapping<br>configured by<br>CANopen does not<br>match the actual<br>communication<br>mapping             | Check the PDO mapping in group AF.                                                                                                    |
| Communication fault | E 16.13                       | Timeout occurs<br>on transmitting<br>interactive data from<br>the power supply<br>unit to the drive<br>unit. | Check whether the power supply unit is in operation. Check whether the communication cable from the power supply unit to the drive unit is correctly connected. Check whether the termination resistor is properly connected. Check whether Fd-12 (CAN baud rate) is correctly set. |
|                     | E 16.14                       | The interactive data from the power supply unit to the drive unit is abnormal.                               | The power supply unit is faulty. Eliminate the faults.                                                                                                    |
|                     | E 16.15                       | Synchronous control communication times out.                                                                 | Check the group A8 parameters to see whether the master station number is correct, and check whether the CAN2 cable is connected properly.                                                                                                    |
|                     | E 16.21                       | CANlink heartbeat times out.                                                                                 | Check whether CAN communication cable is correctly connected. Check parameters Fd-15 (Maximum value of node receiving error counter) to Fd-17 (CANopen/CANlink bus disconnection times in a period) for further action.                                                             |

| Fault Name                               | Operating<br>Panel<br>Display | Cause                                                                                                    | Possible Solution                                                                                                    |
|------------------------------------------|-------------------------------|----------------------------------------------------------------------------------------------------|----------------------------------------------------------------------------------------------------|
|                                          | E 16.22                       | Conflicts are caused by the same CANlink station number.                                                                             | Modify the CAN station numbers by using Fd-<br>13 (CAN station No.).                                                                                                    |
| Communication fault                      | E 16.31                       | PROFIBUS DP<br>communication<br>times out<br>(PROFIBUS DP to<br>CANopen bridge<br>protocol).                                         | Check whether PROFIBUS DP communication cable is correctly connected.                                                                                                    |
|                                          | E 16.34                       | Slaves are offline<br>(PROFIBUS DP to<br>CANopen gateway).                                                                           | Check whether the number displayed in "The number of devices" of PLC matches the actual quantity of stations. Check whether the station numbers of the slaves are correctly set.                      |
| Communication fault                      | E 16.35                       | PROFIBUS DP to<br>CANopen bridge<br>configuration<br>parameters for sites<br>except the power<br>supply unit are set<br>incorrectly. | Check whether the value of "NO. n" of PLC is consistent with that of AF-66/67 (Number of valid RPDOs/Number of valid TPDOs).                                                                          |
|                                          | E 16.41                       | PROFIBUS DP communication times out.                                                                                                 | Check whether the PROFIBUS DP communication cable is correctly connected.                                                                                                    |
|                                          | E 16.42                       | PROFIBUS DP to<br>CANopen bridge<br>configuration<br>parameters for the<br>power supply unit<br>are set incorrectly.                 | Check whether the value of "NO. 1" of PLC is consistent with that of AF-66/67 (Number of valid RPDOs/Number of valid TPDOs).                                                                          |
| External DC<br>soft charge unit<br>error | E 17.05                       | The external DC soft charge unit is not connected or fails.                                                                          | Check whether the external DC soft charge unit is faulty and properly connected. If not, restore the tens position of F9-49 (Fault protection action selection 2) to the default value 5 (Cancelled). |

| Fault Name                  | Operating<br>Panel<br>Display                                             | Cause                                                                                            | Possible Solution                                                                                                    |
|-----------------------------|---------------------------------------------------------------------------|--------------------------------------------------------------------------------------------------|----------------------------------------------------------------------------------------------------|
|                             | E 19.02                                                                   | Synchronous motor magnetic pole angle                                                            | The motor is not connected or output phase                                                                                                    |
|                             | E 19.04                                                                   | auto-tuning is faulty.                                                                           | loss occurs.                                                                                                    |
|                             | E 19.05                                                                   | Synchronous motor initial magnetic pole angle auto-tuning is faulty.                             | Increase the setting of F2-29 (Synchronous motor initial angle detection current).                                                                    |
|                             | E 19.06                                                                   | Stator resistance                                                                                | The motor is not connected.                                                                                                    |
|                             | E 19.07                                                                   | auto-tuning is faulty.                                                                           | Set F1-03 (Rated motor current) according to                                                                                                    |
|                             | E 19.08<br>E 19.09                                                        | A                                                                                                | the motor nameplate.                                                                                                    |
|                             | E 19.09                                                                   | Asynchronous motor instantaneous                                                                 |                                                                                                    |
| Motor auto-<br>tuning fault | E 19.10                                                                   | leakage inductive reactance autotuning is faulty.                                                | The motor is not connected or output phase loss occurs.                                                                                               |
|                             | E 19.11                                                                   | Inertia auto-tuning is faulty.                                                                   | Set F1-03 (Rated motor current) according to the motor nameplate. Increase the setting of F2-43 (Inertia autotuning and dynamic speed reference).     |
|                             | E 19.12<br>E 19.13<br>E 19.14<br>E 19.15<br>E 19.16<br>E 19.17<br>E 19.19 | Timeout occurs on auto-tuning.                                                                   | The motor is not connected or output phase loss occurs. Confirm the load is disconnected from the motor.                                              |
|                             | E 19.20                                                                   | Timeout occurs                                                                                   |                                                                                                    |
|                             | E 19.22                                                                   | on synchronous<br>motor no-load zero<br>position angle auto-<br>tuning.                          | Check feedback signal Z.                                                                                                    |
| Motor auto-<br>tuning fault | E 19.23                                                                   | Synchronous motor magnetic pole angle auto-tuning is faulty.                                     | Set F1-03 (Rated motor current) according to the motor nameplate.  Decrease the setting of F2-29 (Synchronous motor initial angle detection current). |
|                             | E 19.24                                                                   | Asynchronous<br>motor instantaneous<br>leakage inductive<br>reactance auto-<br>tuning is faulty. | The drive power class is small. Select the proper drive according to the power of motor.                                                              |

| Fault Name    | Operating<br>Panel<br>Display | Cause                                                                             | Possible Solution                                                                                                    |
|---------------|-------------------------------|-----------------------------------------------------------------------------------|----------------------------------------------------------------------------------------------------|
|               | E 20.00                       | Encoder wire-break has occurred.                                                  |                                                                                                    |
|               | E 20.01                       | The encoder is faulty.                                                            |                                                                                                    |
|               | E 20.02                       | Encoder wire-break occurs.                                                        |                                                                                                    |
|               | E 20.03                       | The encoder is faulty during synchronous motor no-load autotuning.                | Panair the units breek                                                                                                    |
|               | E 20.04                       | The encoder is faulty during synchronous motor no-load autotuning.                | Repair the wire-break. Confirm the wiring of PG card is correct. Confirm the actual encoder pulses per revolution matches the setting value of F1-27 (Encoder pulses per revolution). |
|               | E 20.06                       | The encoder is faulty during synchronous motor auto-tuning.                       | Confirm the wiring of signal AB is correct.                                                                                                    |
| Encoder fault | E 20.07                       | The encoder is faulty during synchronous motor no-load auto-tuning.               |                                                                                                    |
|               | E 20.08                       | The encoder is faulty during synchronous motor no-load autotuning.                |                                                                                                    |
|               | E 20.09                       | The encoder is faulty during synchronous motor with-load auto-tuning.             | Check feedback signal Z and the wiring of PG card.                                                                                                    |
|               | E 20.10                       | The synchronous motor encoder is faulty.                                          | Caru.                                                                                                    |
|               | E 20.11                       | The encoder is faulty during asynchronous motor FVC no-load autotuning.           | Confirm the encoder is correctly connected. Confirm the actual encoder pulses per revolution matches the setting value of F1-27 (Encoder pulses per revolution).                      |
|               | E 20.12                       | The error between encoder feedback speed and speed estimated by SVC is too large. | Confirm the encoder is correctly connected. Confirm the motor parameters is correctly set. Confirm motor auto-tuning is performed.                                                    |
|               | E 20.13                       | Resolver wire-break has occurred.                                                 | Confirm the resolver is correctly connected.                                                                                                    |

| Fault Name                    | Operating<br>Panel<br>Display | Cause                                                                                                    | Possible Solution                                                                                                    |  |
|-------------------------------|-------------------------------|----------------------------------------------------------------------------------------------------|----------------------------------------------------------------------------------------------------|--|
|                               | E 21.01                       |                                                                                                    | 1. If the writing is done through communication, ensure that you use the RAM                                         |  |
| EEPROM read-                  | E 21.02                       | EEPROM read/write                                                                                                    | address of the parameter. For the mapping rules of all RAM addresses to parameters, see                              |  |
| write fault                   | E 21.03                       | is abnormal.                                                                                                    | Appendix A "Group AF: Process Data Address Mapping".                                                                 |  |
|                               | E 21.04                       |                                                                                                    | 2. The EEROM chip is damaged. Contact the manufacturer to replace the control board.                                 |  |
|                               | E 22.00                       | The asynchronous motor stator resistance after auto-tuning is over range.                                                                                                    | Set Group F1 (Motor 1 Parameters) according to the motor nameplate.                                                  |  |
|                               | E 22.01                       | The asynchronous motor rotor resistance after auto-tuning is over range.                                                                                                    | Perform auto-tuning when the motor is stopped.                                                                       |  |
| Motor auto-<br>tuning warning | E 22.02                       | The asynchronous motor no-load current and mutual inductive reactance are over range. The no-load current and mutual inductive reactance is calculated according to the motor parameters and may be slightly inaccurate. | Set Group F1 (Motor 1 Parameters) according to the motor nameplate. Confirm the motor is disconnected from the load. |  |
|                               | E 22.03                       | The synchronous motor back EMF after auto-tuning is over range.                                                                                                    | Set F1-02 (Rated motor voltage) according to the motor nameplate. Confirm the motor is disconnected from the load.   |  |
|                               | E 22.04                       | Inertia auto-tuning is faulty.                                                                                                    | Set F1-03 (Rated motor current) according to the motor nameplate.                                                    |  |
| Short circuit to ground       | E 23.00                       | The motor is short-<br>circuited to the<br>ground.                                                                                                    | Replace the cable or motor.                                                                                          |  |
| Phase to phase short circuit  | E 24.00                       | Phase to phase short circuit occurs on the motor.                                                                                                    | Check whether short-circuit occurs on the output UVW.                                                                |  |

| Fault Name                                         | Operating<br>Panel<br>Display | Cause                            | Possible Solution                                                                                                    |
|----------------------------------------------------|-------------------------------|----------------------------------|----------------------------------------------------------------------------------------------------|
|                                                    | E 25.00                       | The power supply unit is faulty. | Eliminate the fault, such as input phase loss and overheat. Check the terminal configuration. If any of the following functions is selected, a fault is reported when there is no feedback signal: 1: Operation enable 2: Incoming breaker feedback 3: Auxiliary breaker feedback 4: Leakage breaker feedback If any of the following functions is selected, a fault is reported when the terminal is active. 6: Drive unit operation forbidden 7: Drive unit coast-to-stop 8: Drive unit shutdown by setting |
| Power supply<br>unit fault<br>(continues<br>below) | E 25.12                       | The grid voltage is abnormal.    | 1: Check whether the three-phase power supply is normal. 2: Check whether the input cables are connected properly. 3: Check whether input terminals are connected properly. 4: Check the hardware voltage detection circuit. 5: Adjust the three-phase voltage to the allowable range. 6: Check whether the three-phase power supply is normal. 7. Check the hardware voltage detection circuit.                                                                                                    |
|                                                    | E 25.14                       | The IGBT is overheating.         | 1: Lower the ambient temperature. 2: Clean the air duct. 3: Replace the fan. 4: Contact Inovance or the agent for technical support.                                                                                                    |

| Fault Name                          | Operating<br>Panel<br>Display | Cause                         | Possible Solution                                                                                                    |
|-------------------------------------|-------------------------------|-------------------------------|----------------------------------------------------------------------------------------------------|
| Power supply unit fault (continued) | E 25.16                       | A communication fault occurs. | 1: Check whether the RS485 communication cable is connected properly. 2: Check whether the setting of Fd-04 (Modbus communication timeout) and PLC communication period are reasonable. 3: Check whether the CAN communication cable is connected properly. 4: Check Fd-15 (Maximum value of node receiving error counter) to Fd-17 (CANopen/CANlink bus disconnection times in a period) to obtain the interference information. 5: Check the PDO mapping of parameters in group AF. 6: Check whether the power supply unit is working. 7: Check whether the network cables are connected for the power supply unit and drive unit. 8: Check whether the termination resistor is connected properly. 9: Check Fd-12 (CAN baud rate) to see whether the CAN baud rate is consistent. 10: If the power supply unit is faulty, rectify the fault. 11: Check Fd-15 (Maximum value of node receiving error counter) to Fd-17 (CANopen/CANlink bus disconnection times in a period) to obtain the interference information. 12: Check the PDO mapping of parameters in group AF. 13: Modify the CAN station numbers by using Fd-13 (CAN station No.). 14: Check whether the PROFIBUS-DP cable is connected properly. 15: Check whether the number displayed in "The number of devices" of PLC matches the actual quantity of stations. 16: Check whether the station numbers of slaves are correctly set. 17: Check whether the value of "No.n" of PLC is consistent with that of AF-66/67 (Number of valid RPDOs/Number of valid TPDOs). 18: Check whether the value of "No.1" of PLC is consistent with that of AF-66/67 (Number of valid RPDOs/Number of valid TPDOs). |

| Fault Name                                | Operating<br>Panel<br>Display | Cause                                                                                              | Possible Solution                                                                                                    |
|-------------------------------------------|-------------------------------|----------------------------------------------------------------------------------------------------|----------------------------------------------------------------------------------------------------|
|                                           | E 25.21                       | The EEPROM is faulty.                                                                              | 1: Contact Inovance or the agent for technical support.                                                                                                    |
| Power supply<br>unit fault<br>(continued) | E 25.61                       | The braking unit is faulty.                                                                        | 1: Check whether the braking resistor is short circuited. 2: Check whether the braking pipe shoots through. 3: Check whether the braking resistance and power class of the drive are too small. 4: Check whether external interference exists. 5: Check whether the hardware circuit detection is normal. 6: Check whether the braking resistance and power class of the drive are too small. 7. Lower the ambient temperature. 8: Check whether the cooling fan works properly. 9: Clean the air duct. 10: Check whether the temperature sensor is damaged. |
| Accumulative running time reached         | E 26.00                       | The accumulative running time reached the set value.                                               | Clear the record by parameter initialization.                                                                                                    |
| User-defined                              |                               | The signal of user-<br>defined fault 1 is<br>input through the<br>multi-functional<br>terminal DI. | Perform the reset operation.                                                                                                    |
| fault 1 E 27.00                           |                               | The signal of user-<br>defined fault<br>1 is input through<br>the multifunctional<br>terminal IO.  | Perform the reset operation.                                                                                                    |
| User-defined                              | ed E 28.00                    | The signal of user-<br>defined fault 2 is<br>input through the<br>multi-functional<br>terminal DI. | Perform the reset operation.                                                                                                    |
| fault 2                                   | £ 20.00                       | The signal of user-<br>defined fault<br>2 is input through<br>the multifunctional<br>terminal IO.  | Perform the reset operation.                                                                                                    |

| Fault Name                         | Operating<br>Panel<br>Display | Cause                                                                                                    | Possible Solution                                                                                                    |
|------------------------------------|-------------------------------|----------------------------------------------------------------------------------------------------|----------------------------------------------------------------------------------------------------|
| Accumulative power-on time reached | E 29.00                       | The accumulative power-on time reached the set value.                                                             | Clear the record by parameter initialization.                                                                                                    |
| Load becomes 0                     | E 30.00                       | The operation<br>current of the drive<br>is smaller than F9-64<br>(Load loss detection<br>level).                 | Check whether the load becomes 0 or ensure that F9-64 (Load loss detection level) and F9-65 (Load loss detection time) are set based on the actual conditions. |
| PID Feedback<br>loss               | E 31.00                       | PID feedback is<br>smaller than FA-26<br>(Detection level of<br>PID feedback loss)                                | Check the PID feedback signal or set FA-26 correctly.                                                                                                    |
|                                    |                               | Encoder parameters are set improperly.                                                                            | Set encoder parameters properly.                                                                                                    |
|                                    |                               | Motor auto-tuning is not performed.                                                                               | Perform motor auto-tuning.                                                                                                    |
| Speed error                        | E 42.00                       | F9-69 (Detection<br>level of speed error)<br>and F9-70 (Detection<br>time of speed error)<br>are set incorrectly. | Set F9-69 and F9-70 correctly based on actual condition.                                                                                                    |
|                                    |                               | Encoder parameters are set incorrectly.                                                                           | Set encoder parameters properly.                                                                                                    |
| Motor                              |                               | Motor auto-tuning is not performed.                                                                               | Perform motor auto-tuning.                                                                                                    |
| overspeed E 43.00                  | E 43.00                       | F9-67 (Overspeed detection level) and F9-68 (Overspeed detection time) are set incorrectly.                       | Set F9-67 and F9-68 correctly based on the actual situation.                                                                                                   |
| Motor overheat                     | E 45.00                       | Cable connection of the temperature sensor becomes loose.                                                         | Check cable connection of the temperature sensor.                                                                                                    |
|                                    |                               | The motor temperature is too high.                                                                                | Increase carrier frequency or take other measures to cool the motor.                                                                                           |
|                                    |                               | The setting of<br>F9-57 (Motor<br>overheat protection<br>threshold) is too<br>small.                              | Adjust the setting of motor overheat protection threshold between 90° C to 100° C.                                                                             |

| Fault Name                          | Operating<br>Panel<br>Display | Cause                                                                                                    | Possible Solution                                                                                                    |
|-------------------------------------|-------------------------------|----------------------------------------------------------------------------------------------------|----------------------------------------------------------------------------------------------------|
| Improper<br>master/slave<br>setting | E 46.01                       | The setting of<br>A8-10 (Master/<br>Slave selection<br>in speed and<br>position control),<br>A8-50 (Master/<br>Slave selection in<br>load allocation)<br>and A8-70 (Master/<br>Slave selection in<br>droop control) are<br>different.                                                                                                    | Set A8-10, A8-50 and A8-70 to Slave.                                                                                                    |
| STO fault                           | E 47.00                       | An STO fault occurred.                                                                                                    | Check whether F8-54 (STO function) is set to 1 (Enabled). If STO is enabled, check whether drive unit terminals STO1 and STO2 have 24 V input.                                                                                          |
| Position<br>deviation large         | E 55.00                       | In position synchronization mode, the pulse deviation is too large, the main reason is that the slave cannot follow the host pulse, the detection principle is that when the host and slave pulse deviation value is more than A8-32 (Value detection of position error), and the duration is more than A8-33 (Time detection of position error). | Set A8-32 and A8-33.                                                                                                    |
|                                     | E 61.01                       | The braking unit is short circuited.                                                                                                    | Ensure that the brake pipe is normal;<br>Check whether there is an external resistor.                                                                                                    |
| Braking fault                       | E 61.02                       | Overcurrent of braking unit                                                                                                    | Increase the braking resistance;                                                                                                    |
|                                     | E 61.03                       | Overload of braking unit                                                                                                    | Troubleshoot the over-high bus voltage.                                                                                                    |
|                                     | E 61.04                       | Overheated brake pipe                                                                                                    | Troubleshoot the over-high bus voltage; Decrease the ambient temperature. Ensure that the air duct is not clogged; Ensure that the fan works normally. Ensure that the thermistor works normally. Ensure that the brake pipe is normal. |

| Fault Name | Operating<br>Panel<br>Display | Cause     | Possible Solution                                                                                 |
|------------|-------------------------------|-----------|---------------------------------------------------------------------------------------------------|
| Fan fault  | E 80.00                       | Fan fault | Ensure that the fan on the drive unit is connected correctly. Ensure that the fan rotates freely. |

# **6.3 Common Symptoms and Solutions**

| No.                               | Fault Symptom                                                              | Possible Cause                                                                      | Solution                                                                                          |  |
|-----------------------------------|----------------------------------------------------------------------------|-------------------------------------------------------------------------------------|---------------------------------------------------------------------------------------------------|--|
|                                   |                                                                            | There is no power supply to the drive or the voltage input to the drive is too low. | Check the power supply.                                                                           |  |
| 1                                 | There is no display upon power-on.                                         | The switch-mode power supply on the driver board of the drive is faulty.            | Replace the drive and/or the power board, or contact the agent or Inovance for technical support. |  |
|                                   |                                                                            | The control board or the operating panel is faulty.                                 | Contact the agent or Inovance for technical support.                                              |  |
|                                   |                                                                            | The rectifier bridge is damaged.                                                    | technical support.                                                                                |  |
|                                   | "HC" is displayed                                                          | Related components on the control board are damaged.                                |                                                                                                   |  |
| 2                                 | upon power-on.                                                             | The motor or the motor cable is short-circuited to the ground.                      | Contact the agent or Inovance for technical support.                                              |  |
|                                   | -H-[-                                                                      | The hall device is faulty.                                                          |                                                                                                   |  |
|                                   |                                                                            | The mains voltage is too low.                                                       |                                                                                                   |  |
| 3                                 | "E23.00" is<br>displayed upon<br>power-on.                                 | The motor or the motor cable is short-circuited to the ground.                      | Check the insulation status of the motor and the output cable with a megger.                      |  |
|                                   | E 2 3.00                                                                   | The drive is damaged.                                                               | Contact the agent or Inovance for technical support.                                              |  |
|                                   | The drive display is normal upon                                           | The cooling fan is damaged or does not rotate.                                      | Replace the damaged fan.                                                                          |  |
| 4                                 | power-on, but after running the drive displays "HC" and stops immediately. | The cable of the external control terminal is short-circuited.                      | Eliminate the external short-circuit fault.                                                       |  |
|                                   | Err14 (IGBT                                                                | The carrier frequency is set too high.                                              | Reduce F0-15 (Carrier frequency).                                                                 |  |
| overheat) is detected frequently. | is detected                                                                | The cooling fan is damaged, or the air filter is blocked.                           | Replace the cooling fan and/or clean the air filter.                                              |  |
|                                   | Components (thermal coupler or others) inside the drive are damaged.       | Contact the agent or Inovance for technical support.                                |                                                                                                   |  |

| No.        | Fault Symptom                                                                                                    | Possible Cause                                                               | Solution                                                                                                    |
|------------|----------------------------------------------------------------------------------------------------|------------------------------------------------------------------------------|----------------------------------------------------------------------------------------------------|
|            |                                                                                                    | Check the motor and the motor cables.                                        | Check that cabling between the AC drive and the motor is normal.                                                                                                    |
| 6 not rota | The motor does not rotate after the drive runs.                                                                    | The motor parameters in group F1 are set improperly.                         | Restore the factory parameters and re-set the following parameters properly: Encoder parameters Motor ratings, such as rated motor frequency and rated motor speed F0-01 (1st motor control mode) and F0-02 (Command source selection) F3-01 (Torque boost) in V/F control under heavy-load start |
|            |                                                                                                    | The driver board is faulty.                                                  | Contact the agent or Inovance for technical support.                                                                                                    |
|            |                                                                                                    | The related parameters are set incorrectly.                                  | Check and reset the parameters in group F4 again.                                                                                                    |
| 7          | DI terminals are disabled.                                                                                         | The external signal is incorrect.                                            | Re-connect the external signal cable.                                                                                                    |
| 1          |                                                                                                    | The jumper across OP and +24 V becomes loose.                                | Re-confirm the jumper bar across<br>OP and +24 V.                                                                                                    |
|            |                                                                                                    | The control board is faulty.                                                 | Contact the agent or Inovance for technical support.                                                                                                    |
| 0          | Motor speed does                                                                                                   | The encoder is faulty.                                                       | Replace the encoder. Re-confirm cable connection.                                                                                                    |
| 8          | not rise in FVC control.                                                                                           | The PG card is faulty.                                                       | Contact the agent or Inovance for                                                                                                    |
|            |                                                                                                    | The driver board is faulty.                                                  | technical support.                                                                                                    |
|            | The drive detects                                                                                                  | The motor parameters in group F1 are set improperly.                         | Set the motor parameters in group F1 or perform motor auto-tuning again.                                                                                                    |
| 9          | overcurrent and overvoltage frequently.                                                                            | The acceleration/deceleration time is improper.                              | Set proper acceleration/deceleration times.                                                                                                    |
|            |                                                                                                    | The load fluctuates.                                                         | Contact the agent or Inovance for technical support.                                                                                                    |
| 10         | The drive coasts to<br>stop or has no DC<br>injection braking<br>during deceleration<br>or deceleration to<br>stop | Encoder suffers wire-break or voltage limit function is enabled (F3-23 = 1). | If the drive is in FVC control (F0-<br>01 = 1), re-confirm encode cable<br>connection.<br>If the braking resistor is installed,<br>disable voltage limit function (F3-23<br>= 0).                                                                                                    |

| No. | Fault Symptom                                                                      | Possible Cause                                                        | Solution                                                                                                    |
|-----|------------------------------------------------------------------------------------|-----------------------------------------------------------------------|----------------------------------------------------------------------------------------------------|
| 11  | Deceleration or<br>motor coast to stop<br>at deceleration or<br>no braking ability | The encoder cable is broken or overvoltage stall protection is valid. | Check the encoder wiring in case of FVC (F0-01 = 1):  If the braking resistor has been configured, set the voltage limit selection parameter to invalid (F3-23 = 0). |

#### Note for dual-axis models:

- When A1 is current-selected axis and fails, the display shows the corresponding fault code directly.
- If the current-selected axis is A1 and A2 axis fails, the display shows R2-Er to indicate A2 axis failure.
- If both axes are faulty, then the display shows current-selected axis failure notice directly.

| Fault name               | Screen Display | Fault Cause                                          | Fault Handling                            |
|--------------------------|----------------|------------------------------------------------------|-------------------------------------------|
| A1 axis fault indication | RI-Er          | A1 axis fails due to the corresponding A1 fault code | Handle the fault based on the fault code. |
| A2 axis fault indication | R2-Er          | A2 axis fails due to the corresponding A2 fault code | Handle the fault based on the fault code. |

## **Appendix A Parameter Table**

This chapter describes only the parameters of the drive unit. For the parameters of the power supply unit, see "810 Series Power Supply Unit User Guide".

The drive provides a security protection function that requires a user-defined password. Function parameter FP-00 (User Password) controls this function. Set a non-zero value for FP-00 to enable password protection. To disable password protection, set the value of FP-00 to zero.

The password protection only applies to the operation using the operating panel. Enter the password to view and modify the function parameters. Viewing or modifying the function parameters (excluding groups FP and FF) through communication is not protected by the password.

The user-defined function parameters are not protected by the password.

Groups F and A include standard function parameters. Group U includes the monitoring function parameters.

The parameter description tables in this chapter use the symbols described in the following table.

| Symbol | Meaning                                                                                  |
|--------|------------------------------------------------------------------------------------------|
| ☆      | It is possible to modify the parameter with the drive in the Stop and in the Run status. |
| *      | It is not possible to modify the parameter with the drive in the Run status.             |
| •      | The parameter is the actual measured value and cannot be modified.                       |
| *      | The parameter is a factory parameter and can be set only by the manufacturer.            |

### **A.1 Basic Parameters**

| Para.<br>No. | Para. Name               | Setting Range                                                                                                    | Default            | Property |
|--------------|--------------------------|----------------------------------------------------------------------------------------------------|--------------------|----------|
|              | G                        | roup F0: Basic Function Parameters                                                                                                    |                    |          |
| F0-00        | G/P type display         | 1: G type (constant-torque load)                                                                                                    | Model<br>dependent | •        |
| F0-01        | 1st motor control mode   | 0: Sensorless vector control (SVC) 1: Feedback vector control (FVC) 2: Voltage/Frequency control (V/F control, not supporting synchronous motor) | 0                  | *        |
| F0-02        | Command source selection | 0: External LCD panel/Commissioning software 1: Terminal I/O control 2: Communication control                                                    | 0                  | *        |

| Para.<br>No. | Para. Name                                                                                       | Setting Range                                                                                                    | Default | Property |
|--------------|--------------------------------------------------------------------------------------------------|----------------------------------------------------------------------------------------------------|---------|----------|
| F0-03        | Main frequency<br>reference setting<br>channel selection                                         | 0: Digital setting (initial value F0-08 can be modified by operating panel or terminal UP/Down, non-retentive at power failure) 1: Digital setting (initial value F0-08 can be modified by operating panel or terminal UP/Down, retentive at power failure) 2: Al1 3: Al2 4: Reserved 5: Pulse reference (DIO1) 6: Multi-reference 7: Simple PLC 8: PID reference 9: Communication setting 10: Synchronization control | 0       | *        |
| F0-04        | Auxiliary frequency reference setting channel selection                                          | Same as F0-03                                                                                                    | 0       | *        |
| F0-05        | Base value of range<br>of auxiliary frequency<br>reference for main and<br>auxiliary calculation | 0: Maximum frequency (F0-10)<br>1: Main frequency reference                                                                                                    | 0       | ☆        |
| F0-06        | Range of auxiliary<br>frequency reference<br>for main and auxiliary<br>calculation               | 0% to 150%                                                                                                    | 100%    | ¥        |

| Para.<br>No. | Para. Name                                         | Setting Range                                                                                                    | Default            | Property |
|--------------|----------------------------------------------------|----------------------------------------------------------------------------------------------------|--------------------|----------|
| F0-07        | Final frequency<br>reference setting<br>selection  | Ones: Final frequency reference selection 0: Main frequency reference 1: Main and auxiliary calculation result (determined by the tens position) 2: Switchover between main frequency reference and auxiliary frequency reference 3: Switchover between main frequency reference 3: Switchover between main frequency reference and main and auxiliary calculation result 4: Switchover between auxiliary frequency reference and main and auxiliary calculation result Tens: Main and auxiliary calculation relationship 0: Main + Auxiliary 1: Main - Auxiliary 2: Max. (main, auxiliary) 3: Min. (main, auxiliary) 4: Main x Auxiliary | 0                  | ¥        |
| F0-08        | Preset frequency                                   | 0.00 Hz to maximum frequency (F0-10)                                                                                                    | 50.00 Hz           | ☆        |
| F0-09        | Running direction                                  | 0: Run in the default direction<br>1: Run in the direction reverse to the<br>default direction                                                                                                    | 0                  | ☆        |
| F0-10        | Maximum frequency                                  | 50.00 to 600.00 Hz                                                                                                    | 50.00 Hz           | *        |
| F0-11        | Setting channel of frequency reference upper limit | 0: Set by F0-12 1: Al1 2: Al2 4: Pulse reference (DIO1) 5: Communication setting 6: Multi-reference                                                                                                    | 0                  | *        |
| F0-12        | Frequency reference upper limit                    | Frequency reference lower limit (F0-14) to maximum frequency (F0-10)                                                                                                    | 50.00 Hz           | ☆        |
| F0-13        | Frequency reference upper limit offset             | 0.00 Hz to maximum frequency (F0-10)                                                                                                    | 0.00 Hz            | ☆        |
| F0-14        | Frequency reference lower limit                    | 0.00 Hz to frequency reference upper limit (F0-12)                                                                                                    | 0.00 Hz            | ☆        |
| F0-15        | Carrier frequency                                  | 0.8–12.0 kHz                                                                                                    | Model<br>dependent | ☆        |
| F0-16        | Carrier frequency<br>adjusted with<br>temperature  | 0: No<br>1: Yes                                                                                                    | 1                  | ፟        |

| Para.<br>No. | Para. Name                                                                                             | Setting Range                                                                             | Default            | Property |
|--------------|----------------------------------------------------------------------------------------------------|-------------------------------------------------------------------------------------------|--------------------|----------|
| F0-17        | Acceleration time 1                                                                                    | 0.00s to 65000s                                                                           | 20.0s              | ☆        |
| F0-18        | Deceleration time 1                                                                                    | 0.00s to 65000s                                                                           | 20.0s              | ☆        |
| F0-19        | Acceleration/<br>deceleration time unit                                                                | 0: 1s<br>1: 0.1s<br>2: 0.01s                                                              |                    | *        |
| F0-21        | Frequency offset of<br>auxiliary frequency<br>setting channel for<br>main and auxiliary<br>calculation | 0.00 Hz to maximum frequency (F0-10)                                                      | 0.00<br>Hz         | ☆        |
| F0-22        | Frequency reference resolution                                                                         | 1: 0.1 Hz<br>2: 0.01 Hz                                                                   | 2                  | *        |
| F0-23        | Retentive of digital setting frequency upon stop                                                       | 0: Not retentive<br>1: Retentive                                                          | 0                  | ☆        |
| F0-25        | Acceleration/<br>deceleration time base<br>frequency                                                   | 0: Maximum frequency (F0-10)<br>1: Frequency reference<br>2: 100 Hz                       | 0                  | *        |
| F0-26        | Base frequency for UP/<br>DOWN modification<br>during running                                          | 0: Running frequency<br>1: Frequency reference                                            | 0                  | *        |
| F0-27        | Main frequency reference coefficient                                                                   | 0.00% to 100.00%                                                                          | 10.00%             | ☆        |
| F0-28        | Auxiliary frequency coefficient                                                                        | 0.00% to 100.00%                                                                          | 10.00%             | ☆        |
|              |                                                                                                    | Group F1: 1st Motor Parameters                                                            |                    |          |
| F1-00        | Motor type selection                                                                                   | Common asynchronous motor     Variable frequency asynchronous motor     Synchronous motor | 0                  | *        |
| F1-01        | Rated motor power                                                                                      | 0.1 to 1000.0 kW                                                                          | Model<br>dependent | *        |
| F1-02        | Rated motor voltage                                                                                    | 1 to 2000 V                                                                               | Model<br>dependent | *        |
| F1-03        | Rated motor current                                                                                    | 0.01 to 655.35 A (drive unit power ≤ 55 kW) 0.1 to 6553.5 A (drive unit power > 55 kW)    | Model<br>dependent | *        |
| F1-04        | Rated motor frequency                                                                                  | 0.01 Hz to maximum frequency (F0-10)                                                      | Model<br>dependent | *        |
| F1-05        | Rated motor speed                                                                                      | 1 to 65535 RPM                                                                            | Model<br>dependent | *        |

| Para.<br>No. | Para. Name                                              | Setting Range                                                                                                 | Default    | Property |
|--------------|---------------------------------------------------------|----------------------------------------------------------------------------------------------------|------------|----------|
| F1-06        | Asynchronous/<br>Synchronous motor<br>stator resistance | 0.001 to 65.535 $\Omega$ (drive unit power $\leq$ 55 kW) 0.0001 to 6.5535 $\Omega$ (drive unit power > 55 kW) | Auto-tuned | *        |
| F1-07        | Asynchronous motor rotor resistance                     | $0.001$ to 65.535 Ω (drive unit power $\leq$ 55 kW) $0.0001$ Ω to 6.5535Ω (drive unit power > 55 kW)          | Auto-tuned | *        |
| F1-08        | Asynchronous motor leakage inductive reactance          | 0.01 to 655.35 mH (drive unit power<br>≤ 55 kW)<br>0.001 to 65.535 mH (drive unit power<br>> 55 kW)           | Auto-tuned | *        |
| F1-09        | Asynchronous motor mutual inductive reactance           | 0.1 to 6553.5mH (drive unit power ≤ 55 kW) 0.01 to 655.35 mH (drive unit power > 55 kW)                       | Auto-tuned | *        |
| F1-10        | Asynchronous motor no-load current                      | 0.01 A to F1-03 (drive unit power ≤ 55 kW) 0.1 A to F1-03 (drive unit power > 55 kW)                          | Auto-tuned | *        |
| F1-11        | Asynchronous motor iron-core saturation coefficient 1   | 50.0% to 100.0%                                                                                               | 86.0%      | *        |
| F1-12        | Asynchronous motor iron-core saturation coefficient 2   | 100.0% to 150.0%                                                                                              | 130.0%     | ☆        |
| F1-13        | Asynchronous motor iron-core saturation coefficient 3   | 100.0% to 170.0%                                                                                              | 140.0%     | ☆        |
| F1-14        | Asynchronous motor iron-core saturation coefficient 4   | 100.0% to 180.0%                                                                                              | 150.0%     | ☆        |
| F1-17        | Synchronous motor axis D inductance                     | 0.01 to 655.35 mH (drive unit power<br>≤ 55 kW)<br>0.001 to 65.535 mH (drive unit power<br>> 55 kW)           | Auto-tuned | *        |
| F1-18        | Synchronous motor axis Q inductance                     | 0.01 to 655.35 mH (drive unit power<br>≤ 55 kW)<br>0.001 to 65.535 mH (drive unit power<br>> 55 kW)           | Auto-tuned | *        |
| F1-19        | Synchronous motor back EMF                              | 0.1 to 6553.5 V                                                                                               | Auto-tuned | *        |
| F1-23        | Friction torque (percentage)                            | 0.00% to 100.00%                                                                                              | 0.00%      | *        |

| Para.<br>No. | Para. Name                                                                 | Setting Range                                                                                | Default | Property |
|--------------|----------------------------------------------------------------------------|----------------------------------------------------------------------------------------------|---------|----------|
| F1-24        | Encoder feedback<br>speed (U0-29) display<br>filtering                     | 0 to 65535 ms                                                                                | 0       | ☆        |
| F1-25        | Encoder power supply selection                                             | 0: 15 V power supply<br>1: 5 V power supply<br>Note: Applied for dual-axis models<br>only.   | 1       | *        |
| F1-26        | Auto-tuning<br>direction (inertia and<br>synchronous motor<br>auto-tuning) | 0 to 1                                                                                       | 1       | *        |
| F1-27        | Encoder pulses per revolution                                              | 1 to 20000                                                                                   | 1024    | *        |
| F1-28        | Encoder type                                                               | 0: ABZ incremental encoder<br>1: 23-bit encoder<br>2: Resolver                               | 0       | *        |
| F1-29        | PG signal filter                                                           | 0: Non-adaptive filter<br>1: Adaptive filter<br>2: Fixed interlock<br>3: Automatic interlock | 1       | *        |
| F1-30        | AB phase sequence of ABZ incremental encoder                               | 0: Positive<br>1: Negative                                                                   | 0       | *        |
| F1-31        | Encoder zero position angle                                                | 0.0° to 359.9°                                                                               | 0.0°    | *        |
| F1-32        | Motor gear ratio (numerator)                                               | 1 to 65535                                                                                   | 1       | *        |
| F1-33        | Motor gear ratio (denominator)                                             | 1 to 65535                                                                                   | 1       | *        |
| F1-34        | Number of pole pairs of resolver                                           | 1 to 32                                                                                      |         |          |
| F1-35        | Frequency-division coefficient of resolver                                 | 0 to 63                                                                                      |         |          |
| F1-36        | PG card wire-breaking detection                                            | 0: Disabled<br>1: Enabled                                                                    | 1       | *        |

| Para.<br>No. | Para. Name                                          | Setting Range                                                                                                    | Default                                               | Property |
|--------------|-----------------------------------------------------|----------------------------------------------------------------------------------------------------|-------------------------------------------------------|----------|
| F1-37        | Auto-tuning selection                               | 0: No operation 1: Asynchronous motor static autotuning 2: Asynchronous motor no-load complete auto-tuning 3: Asynchronous motor static complete auto-tuning 4: Asynchronous motor inertia autotuning (only FVC) 11: Synchronous motor no-load partial auto-tuning (back EMF exclusive) 12: Synchronous motor dynamic no-load auto-tuning 13: Synchronous motor static complete auto-tuning 14: Synchronous motor inertia autotuning (only FVC) | 0                                                     | *        |
|              | Group                                               | F2: 1st Motor Vector Control Parameter                                                                                                    | 'S                                                    |          |
| F2-00        | Speed loop<br>proportional gain Kp at<br>low speed  | 1 to 200                                                                                                    | Asynchronous<br>motor: 30<br>Synchronous<br>motor: 20 | ☆        |
| F2-01        | Speed loop integral time Ti at low speed            | 0.001s to 10.000s                                                                                                    | 0.500s                                                | ☆        |
| F2-02        | Switchover frequency 1                              | 0.00 to switchover frequency 2 (F2-<br>05)                                                                                                    | 5.00 Hz                                               | ☆        |
| F2-03        | Speed loop<br>proportional gain Kp at<br>high speed | 1 to 200                                                                                                    | 20                                                    | ☆        |
| F2-04        | Speed loop integral time Ti at high speed           | 0.001s to 10.000s                                                                                                    | 1.000s                                                | ☆        |
| F2-05        | Switchover frequency 2                              | F2-02 (Switchover frequency 1) to maximum frequency (F0-10)                                                                                                    | 10.00 Hz                                              | ☆        |
| F2-06        | SVC/FVC slip<br>compensation gain                   | 50% to 200%                                                                                                    | 100%                                                  | ☆        |
| F2-07        | Speed feedback filter time                          | 0.000s to 0.100s                                                                                                    | 0.004s                                                | ☆        |
| F2-08        | SVC/FVC deceleration over-excitation gain           | 0 to 200                                                                                                    | 64                                                    | ☆        |

| Para.<br>No. | Para. Name                                                          | Setting Range                                                                                                    | Default | Property |
|--------------|---------------------------------------------------------------------|----------------------------------------------------------------------------------------------------|---------|----------|
| F2-09        | Torque limit source<br>in speed control<br>(motoring)               | 0: Digital setting (F2-10) 1: Al1 2: Al2 4: Pulse reference (DIO1) 5: Communication setting 6: MIN (Al1, Al2) 7: MAX (Al1, Al2) 100% of the values 1 to 7 corresponding to F2-10. | 0       | ጵ        |
| F2-10        | Digital setting of torque<br>limit in speed control<br>(motoring)   | 0.0% to 200.0%                                                                                                    | 150.0%  | ☆        |
| F2-11        | Torque limit source<br>in speed control<br>(generating)             | 0: Digital setting (F2-10) 1: Al1 2: Al2 4: Pulse reference (DIO1) 5: Communication setting 6: MIN (Al1, Al2) 7: MAX (Al1, Al2) 8: Digital setting (F2-12)                        | 0       | ☆        |
| F2-12        | Digital setting of torque<br>limit in speed control<br>(generating) | 0.0% to 200.0%                                                                                                    | 150.0%  | ☆        |
| F2-13        | Current loop<br>proportional gain Kp at<br>low speed                | 0.1 to 10.0                                                                                                    | 1.0     | ☆        |
| F2-14        | Current loop integral gain Ki at low speed                          | 0.1 to 10.0                                                                                                    | 1.0     | ☆        |
| F2-15        | Current loop<br>proportional gain Kp at<br>high speed               | 0.1 to 10.0                                                                                                    | 1.0     | ☆        |
| F2-16        | Current loop integral gain Ki at high speed                         | 0.1 to 10.0                                                                                                    | 1.0     | ☆        |
| F2-17        | Speed loop<br>proportional gain Kp at<br>zero speed lock            | 1 to 100                                                                                                    | 30      | ☆        |
| F2-18        | Speed loop integral<br>time Ti at zero speed<br>lock                | 0.001s to 10.000s                                                                                                    | 0.500s  | ☆        |
| F2-20        | Speed loop switchover frequency at zero speed lock                  | 0.00 to F2-02 (Switchover frequency 1)                                                                                                    | 0.05 Hz | ☆        |
| F2-21        | Maximum output voltage coefficient                                  | 100 to 110                                                                                                    | 100     | ☆        |

| Para.<br>No. | Para. Name                                                                                                 | Setting Range             | Default            | Property |
|--------------|----------------------------------------------------------------------------------------------------|---------------------------|--------------------|----------|
| F2-22        | Output voltage filter time                                                                                 | 0.000 to 0.010s           | 0.000s             | ☆        |
| F2-23        | Zero speed lock                                                                                            | 0: Disabled<br>1: Enabled | 0                  | *        |
| F2-24        | SVC/FVC overvoltage<br>suppression coefficient<br>KP                                                       | 0 to 1000                 | 40                 | ☆        |
| F2-25        | Acceleration rate compensation gain                                                                        | 0 to 200                  | 0                  | ☆        |
| F2-26        | Acceleration rate compensation filter                                                                      | 0 to 500                  | 10                 | ☆        |
| F2-27        | SVC/FVC overvoltage suppression function                                                                   | 0: Disabled<br>1: Enabled | 1                  | ☆        |
| F2-28        | Cut-off frequency of torque filter                                                                         | 50 to 1000 Hz             | 500 Hz             | ☆        |
| F2-29        | Synchronous motor initial angle detection current                                                          | 50% to 180%               | 80%                | *        |
| F2-30        | Speed loop parameter auto-calculation                                                                      | 0: Disabled<br>1: Enabled | 0                  | *        |
| F2-31        | Expected speed loop<br>bandwidth at high<br>speed                                                          | 1.0 to 200.0 Hz           | 10.0 Hz            | ☆        |
| F2-32        | Expected speed loop<br>bandwidth at low<br>speed                                                           | 1.0 to 200.0 Hz           | 10.0 Hz            | *        |
| F2-33        | Expected speed loop<br>bandwidth at zero<br>speed                                                          | 1.0 to 200.0 Hz           | 10.0 Hz            | *        |
| F2-34        | Expected speed loop damping ratio                                                                          | 0.100 to 65.000           | 1.000              | ☆        |
| F2-35        | System inertia<br>(equivalent to startup<br>time)                                                          | 0.001s to 50.000s         | Model<br>dependent | *        |
| F2-36        | Single motor inertia (<br>kg*m²)                                                                           | 0.001 to 50.000           | Model<br>dependent | *        |
| F2-43        | Inertia auto-tuning<br>and dynamic speed<br>reference (unit: 30%;<br>base value: rated motor<br>frequency) | 0% to 100%                | 30%                | *        |
| F2-47        | Inertia auto-tuning                                                                                        | 0: Disabled<br>1: Enabled | 0                  | *        |

| Para.<br>No. | Para. Name                                                                      | Setting Range                                                                                                    | Default            | Property |
|--------------|---------------------------------------------------------------------------------|----------------------------------------------------------------------------------------------------|--------------------|----------|
| F2-48        | Speed loop bandwidth<br>setting value in inertia<br>auto-tuning (unit: Hz)      | 0.1 to 100.0                                                                                                    | 10.0 Hz            | *        |
| F2-50        | Inertia auto-tuning mode                                                        | 0: Acceleration/deceleration mode<br>1: Triangular wave mode                                                                                                    | 0                  | *        |
| F2-51        | Inertia auto-tuning<br>acceleration/<br>deceleration coefficient<br>(unit: 0.1) | 0.1 to 10.0                                                                                                    | 1.0                | *        |
| F2-52        | Decoupling control                                                              | 0: Disabled<br>1: Enabled                                                                                                    | 0                  | *        |
| F2-53        | Generating power limit function                                                 | 0: Disabled<br>1: Enabled                                                                                                    | 0                  | *        |
| F2-54        | Generating power limit value                                                    | 0.0 to 200.0%                                                                                                    | Model<br>dependent | *        |
|              |                                                                                 | Group F3: V/F Control Parameters                                                                                                    |                    |          |
| F3-00        | V/F curve setting                                                               | 0: Linear V/F 1: Multi-point V/F 2: Square V/F 3: 1.2-power V/F 4: 1.4-power V/F 6: 1.6-power V/F 8: 1.8-power V/F 9: Reserved 10: V/F complete separation 11: V/F half separation | 0                  | *        |
| F3-01        | Torque boost                                                                    | 0.0%: Fixed torque boost 0.1% to 30.0%                                                                                                    | Model<br>dependent | ☆        |
| F3-02        | Cut-off frequency of torque boost                                               | 0.00 Hz to maximum frequency (F0-10)                                                                                                    | 50.00 Hz           | *        |
| F3-03        | Multi-point V/F<br>frequency 1                                                  | 0.00 Hz to F3-05 (Multi-point V/F frequency 2)                                                                                                    | 0.00 Hz            | *        |
| F3-04        | Multi-point V/F voltage                                                         | 0.0% to 100.0%                                                                                                    | 0.0%               | *        |
| F3-05        | Multi-point V/F<br>frequency 2                                                  | F3-03 (Multi-point V/F frequency 1) to F3-07 (Multi-point V/F frequency 3)                                                                                                    | 0.00 Hz            | *        |
| F3-06        | Multi-point V/F voltage<br>2                                                    | 0.0% to 100.0%                                                                                                    | 0.0%               | *        |
| F3-07        | Multi-point V/F<br>frequency 3                                                  | F3-05 (Multi-point V/F frequency 2) to F1-04 (Rated motor frequency)                                                                                                    | 0.00 Hz            | *        |
| F3-08        | Multi-point V/F voltage 3                                                       | 0.0% to 100.0%                                                                                                    | 0.0%               | *        |

| Para.<br>No. | Para. Name                                                   | Setting Range                                                                                                    | Default            | Property |
|--------------|--------------------------------------------------------------|----------------------------------------------------------------------------------------------------|--------------------|----------|
| F3-09        | V/F slip compensation gain                                   | 0.0% to 200.0%                                                                                                    | 0.0%               | ☆        |
| F3-10        | V/F over-excitation gain                                     | 0 to 200                                                                                                    | 64                 | ☆        |
| F3-11        | V/F oscillation<br>suppression gain                          | 0 to 100                                                                                                    | Model<br>dependent | ☆        |
| F3-12        | Oscillation suppression gain function                        | 0: Disabled<br>3: Enabled                                                                                           | 3                  | *        |
| F3-13        | Voltage source for V/F separation                            | 0: Digital setting (F3-14) 1: Al1 2: Al2 4: Pulse reference (DIO1) 5: Multi-reference                               | 0                  | ☆        |
| F3-14        | Digital setting of voltage for V/F separation                | 0 V to rated motor voltage (F1-02)                                                                                  | 0 V                | ☆        |
| F3-15        | Voltage rise time of V/F separation                          | 0.0s to 1000.0s<br>It sets the time for the output voltage<br>to rise from 0 to the rated motor<br>voltage (F1-02). | 0.0s               | ☆        |
| F3-16        | Voltage decline time of V/F separation                       | 0.0s to 1000.0s<br>It sets the time for the output voltage<br>to rise from 0 to the rated motor<br>voltage (F1-02). | 0.0s               | ☆        |
| F3-17        | Stop mode selection for V/F separation                       | 0: Frequency and voltage declining to 0 independently 1: Frequency declining after voltage declines to 0            | 0                  | *        |
| F3-18        | Current limit level                                          | 50% to 200%                                                                                                    | 150%               | *        |
| F3-19        | Current limit selection                                      | 0: Disabled<br>1: Enabled                                                                                           | 1                  | *        |
| F3-20        | Current limit gain                                           | 0 to 100                                                                                                    | 20                 | ☆        |
| F3-21        | Compensation factor of speed multiplying current limit level | 50 to 200                                                                                                    | 50                 | *        |
| F3-22        | Voltage limit                                                | 650.0 to 800.0 V                                                                                                    | 770.0 V            | *        |
| F3-23        | Voltage limit selection                                      | 0: Disabled<br>1: Enabled                                                                                           | 1                  | *        |
| F3-24        | Frequency gain for voltage limit                             | 0 to 100                                                                                                    | 30                 | ☆        |
| F3-25        | Voltage gain for voltage limit                               | 0 to 100                                                                                                    | 30                 | ☆        |

| Para.<br>No. | Para. Name                                          | Setting Range             | Default | Property |
|--------------|-----------------------------------------------------|---------------------------|---------|----------|
| F3-26        | Frequency rise<br>threshold during<br>voltage limit | 0 to 50                   | 5       | *        |
| F3-27        | Slip compensation time constant                     | 0.1 to 10.0               | 0.5     | ☆        |
| F3-28        | Automatic frequency rise function                   | 0: Disabled<br>1: Enabled | 0       | *        |
| F3-29        | Minimum motoring torque current                     | 10 to 100                 | 50      | *        |
| F3-30        | Maximum generating torque current                   | 10 to 100                 | 20      | *        |
| F3-31        | Automatic frequency rise KP                         | 0 to 100                  | 50      | ☆        |
| F3-32        | Automatic frequency rise KI                         | 0 to 100                  | 50      | ☆        |
| F3-33        | Online torque compensation gain                     | 80 to 150                 | 100     | *        |

|       |                        |                                                                                                    | Default | Property |  |  |  |
|-------|------------------------|----------------------------------------------------------------------------------------------------|---------|----------|--|--|--|
|       |                        | Group F4: Input Terminals                                                                                                    |         |          |  |  |  |
| F4-00 | DI1 function selection | 0: No function 1: Forward RUN (FWD) 2: Reverse run (REV) 3: Three-wire control 4: Forward jog (FJOG) 5: Reverse jog (RJOG) 6: Terminal UP 7: Terminal DOWN 8: Coast to stop 9: Fault reset (RESET) 10: RUN disabled 11: External fault normally open (NO) input 12: Multi-reference terminal 1 13: Multi-reference terminal 2 14: Multi-reference terminal 3 15: Multi-reference terminal 4 16: Terminal 1 for acceleration/ deceleration time selection 17: Terminal 2 for acceleration/ deceleration time selection 18: Frequency source switchover 19: UP and DOWN setting clear (terminal, operating panel) 20: Command source switchover 21: Acceleration/Deceleration inhibited 22: PID pause 23: PLC status reset 24: Wobble disabled 25: Counter input (DIO1) 26: Counter reset 27: Length count input (DIO1) 28: Length reset 29: Torque control inhibited 31: Reserved 32: Immediate DC injection braking 33: External fault normally closed (NC) input 34: Frequency modification enabled 35: PID operation direction reverse 36: External stop terminal 1 37: Command source switchover terminal 2 38: PID integral disabled | 1       | *        |  |  |  |
| F4-01 | DI2 function selection |                                                                                                    | 4       | *        |  |  |  |

| Para.<br>No. | Para. Name                                           | Setting Range                                                                                                    | Default    | Property |
|--------------|------------------------------------------------------|----------------------------------------------------------------------------------------------------|------------|----------|
| F4-02        | Reserved                                             | 39: Switchover between main frequency reference and preset frequency reference 40: Switchover between auxiliary frequency reference and preset frequency 41: Reserved 42: Position lock enabled 43: PID parameter switchover 44: User-defined fault 1 45: User-defined fault 2 46: Speed control/Torque control switchover 47: Emergency stop | 9          | *        |
| F4-03        | DIO1 function selection                              | 48: External stop terminal 2 49: Deceleration DC injection braking 50: Clear the current running time 51: Two-wire control/ Three-wire control switchover 52-53: Reserved                                                                                                    | 12         | *        |
| F4-04        | DIO2 function selection                              | 54: Winding diameter 55 to 56: Initial winding diameter 57: Pre-drive 58: Winding/Unwinding switchover 59: Winding diameter calculation disabled 60: Exiting tension mode 61: Speed limit direction (End)                                                                                                    | 13         | *        |
| F4-10        | DI filter time                                       | 0.000s to 1.000s                                                                                                    | 0.010s     | ☆        |
| F4-11        | Terminal I/O control mode                            | 0: Two-wire mode 1<br>1: Two-wire mode 2<br>2: Three-wire mode 1<br>3: Three-wire mode 2                                                                                                    | 0          | *        |
| F4-12        | Terminal UP/DOWN change rate                         | 0.001 to 65.535 Hz/s                                                                                                    | 1.000 Hz/s | ☆        |
| F4-13        | Al curve 1 minimum input                             | -10.00 V to F4-15 (Al curve 1 maximum input)                                                                                                    | -10.00 V   | ☆        |
| F4-14        | Corresponding percentage of Al curve 1 minimum input | -100.0% to +100.0%                                                                                                    | -100.0%    | ☆        |
| F4-15        | Al curve 1 maximum input                             | F4-13 (Al curve 1 minimum input) to +10.00 V                                                                                                    | 10.00 V    | ☆        |
| F4-16        | Corresponding percentage of Al curve 1 maximum input | -100.0% to +100.0%                                                                                                    | 100.0%     | ☆        |

| Para.<br>No. | Para. Name                                           | Setting Range                                | Default   | Property |
|--------------|------------------------------------------------------|----------------------------------------------|-----------|----------|
| F4-17        | AI1 filter time                                      | 0.00s to 10.00s                              | 0.10s     | ☆        |
| F4-18        | Al curve 2 minimum input                             | 0.00 V to F4-20 (Al curve 2 maximum input)   | 0.00 V    | ☆        |
| F4-19        | Corresponding percentage of AI curve 2 minimum input | -100.0% to +100.0%                           | 0.0%      | ☆        |
| F4-20        | Al curve 2 maximum input                             | F4-18 (Al curve 2 minimum input) to +10.00 V | 10.00 V   | ☆        |
| F4-21        | Corresponding percentage of AI curve 2 maximum input | -100.0% to +100.0%                           | 100.0%    | ☆        |
| F4-22        | AI2 filter time                                      | 0.00s to 10.00s                              | 0.10s     | ☆        |
| F4-23        | Al curve 3 minimum input                             | 0.00 V to F4-25 (Al curve 3 maximum input)   | 0.00 V    | ☆        |
| F4-24        | Corresponding percentage of Al curve 3 minimum input | -100.0% to +100.0%                           | 0.0%      | ☆        |
| F4-25        | Al curve 3 maximum input                             | F4-23 (Al curve 3 minimum input) to 10.00 V  | 10.00 V   | ☆        |
| F4-26        | Corresponding percentage of AI curve 3 maximum input | -100.0% to +100.0%                           | 100.0%    | ☆        |
| F4-28        | Pulse minimum input                                  | 0.00 kHz to F4-30 (Pulse max. input)         | 0.00 kHz  | ☆        |
| F4-29        | Corresponding percentage of AI minimum input         | -100.0% to +100.0%                           | 0.0%      | ☆        |
| F4-30        | Pulse max. input                                     | F4-28 (Pulse minimum input) to 100.00 kHz    | 50.00 kHz | ☆        |
| F4-31        | Corresponding percentage of pulse maximum input      | -100.0% to +100.0%                           | 100.0%    | ☆        |
| F4-32        | Pulse filter time                                    | 0.00s to 10.00s                              | 0.10s     | ☆        |

| Para.<br>No. | Para. Name                             | Setting Range                                                                                                    | Default | Property |
|--------------|----------------------------------------|----------------------------------------------------------------------------------------------------|---------|----------|
| F4-33        | Al curve selection                     | Ones: Al1 curve selection 1: Curve 1 (2 points, see F4-13 to F4-16) 2: Curve 2 (2 points, see F4-18 to F4-21) 3: Curve 3 (2 points, see F4-23 to F4-26) 4: Curve 4 (4 points, see A6-00 to A6-07) 5: Curve 5 (4 points, see A6-08 to A6-15) Tens: Al2 curve selection (same as the ones position) Hundreds: Reserved | 321     | ¥        |
| F4-34        | Setting for Al less than minimum input | Ones: Setting selection when AI1 less than min. input 0: Corresponding percentage of min. input 1: 0.0% Tens: Setting selection when AI2 less than min. input (same as the ones position) Hundreds: Reserved                                                                                                    | 0       | ż        |
| F4-35        | DI1 delay                              | 0.0s to 3600.0s                                                                                                    | 0.0s    | ☆        |
| F4-36        | DI2 delay                              | 0.0s to 3600.0s                                                                                                    | 0.0s    | ☆        |
| F4-37        | Reserved                               | -                                                                                                    | -       | -        |
| F4-38        | DI active mode<br>selection 1          | 0: High level active<br>1: Low level active<br>Ones: DI1<br>Tens: DI2<br>Hundreds: Reserved<br>Thousands: DIO1<br>Ten thousands: DIO2                                                                                                    | 0       | *        |
| F4-40        | AI2 input type                         | 0: Voltage input<br>1: Current input (input impedance<br>500 Ω)                                                                                                    | 0       | *        |
| F4-41        | DIO terminal type                      | Ones: DIO1 type 0: DI/PulseIn 1: DO Tens: DIO2 type 0: DI 1: DO/FMP                                                                                                    | 00      | *        |
|              |                                        | Group F5: Output Terminals                                                                                                    |         |          |
| F5-00        | DIO2 terminal output<br>mode           | 0: Pulse output (FMP)<br>1: Digital output (FMR)                                                                                                    | 0       | ☆        |

| Para.<br>No. | Para. Name                    | Setting Range                                                                                                    | Default | Property |
|--------------|-------------------------------|----------------------------------------------------------------------------------------------------|---------|----------|
| F5-01        | FMR output function selection | 0: No function 1: AC drive running 2: Fault output 1 (immediate output in coast to stop mode, output after stop in decelerate to stop mode) 3: Frequency-level detection 1 output 4: Frequency reached 5: Zero-speed running (no output at stop) 6: Motor overload pending 7: AC drive overload pending 8: Set count value reached 9: Designated count value reached                                                                                                    | 0       | ☆        |
| F5-02        | Relay function<br>selection   | 10: Length reached 11: PLC cycle completed 12: Accumulative running time reached 13: Frequency limited 14: Torque limited 15: Ready for RUN 16: Al1 > Al2 17: Frequency upper limit reached 18: Frequency lower limit reached (no output at stop) 19: Undervoltage state output 20: Communication setting 23: Zero-speed running 2 (having output at stop) 24: Accumulative power-on time reached 25: Frequency-level detection 2 output 26: Frequency 1 reached 27: Frequency 2 reached 28: Current 1 reached 29: Current 2 reached 30: Timing reached 31: Al1 input limit exceeded 32: Drive output load loss 33: Reverse running 34: Zero current state 35: IGBT temperature reached 36: Output current limit exceeded (Continues below) | 2       | *        |

| Para.<br>No. | Para. Name                    | Setting Range                                                                                                    | Default   | Property |
|--------------|-------------------------------|----------------------------------------------------------------------------------------------------|-----------|----------|
| F5-04        | DIO1 function selection       | 37: Frequency lower limit reached (having output at stop) 38: Abnormality output (direct output at fault or warning) 39: Motor overheat pre-warning 40: Current running time reached 41: Fault output 2 (output at coast to stop/decelerate to stop, no output at undervoltage) 43: Position lock enabled (deviation pulses < F6-25) (End) | 0         | *        |
| F5-06        | FMP output function selection | 0: Running frequency 1: Set frequency 2: Output current 3: Output torque (100.0% corresponds to 2 times of rated motor torque) 4: Output power 5: Output voltage (100.0% corresponds to 1.2 times of rated drive voltage) 6: Pulse input (100.0% corresponds                                                                               | 0         | ☆        |
| F5-07        | AO function selection         | to 50.0 kHz) 7: Al1 8: Al2 9: Reserved 10: Length 11: Count value 12: Communication setting 13: Motor speed 14: Output current (100.0% corresponds to 1000.0 A) 15: Output voltage (100.0% corresponds to 1000.0 V) 16: Output torque (directional, 100.0% corresponds to 2 times of rated motor torque) 19: Taper output                  | 0         | ☆        |
| F5-09        | Maximum FMP output frequency  | 0.01 to 100.00 kHz                                                                                                    | 50.00 kHz | ☆        |
| F5-10        | AO1 zero offset coefficient   | -100.0% to +100.0%                                                                                                    | 0.0%      | ☆        |
| F5-11        | AO gain                       | -10.00 to +10.00                                                                                                    | 1.00      | ☆        |
| F5-17        | FMR output delay              | 0.0s to 3600.0s                                                                                                    | 0.0s      | ☆        |

| Para.<br>No. | Para. Name                                                                    | Setting Range                                                                                                    | Default | Property |
|--------------|-------------------------------------------------------------------------------|----------------------------------------------------------------------------------------------------|---------|----------|
| F5-18        | Relay output delay                                                            | 0.0s to 3600.0s                                                                                                    | 0.0s    | ☆        |
| F5-20        | DIO1 output delay                                                             | 0.0s to 3600.0s                                                                                                    | 0.0s    | ☆        |
| F5-22        | DO active mode selection                                                      | 0: Positive logic active 1: Negative logic active Ones: FMR (DIO2) Tens: Relay1 Hundreds: Reserved Thousands: DIO1 Ten thousands: Reserved | 0       | ☆        |
| F5-23        | AO mode selection                                                             | 0: Voltage output<br>1: Current output                                                                                                    | 0       | *        |
|              |                                                                               | Group F6: Start/Stop Control                                                                                                    |         |          |
| F6-00        | Startup mode                                                                  | 0: Direct startup 1: Flying start (AC asynchronous motor) 2: Pre-excited startup (AC asynchronous motor)                                   | 0       | ☆        |
| F6-01        | Flying start mode                                                             | 0: From stop frequency<br>1: From 50 Hz<br>2: From maximum frequency                                                                       | 0       | *        |
| F6-02        | Flying start speed                                                            | 1 to 100                                                                                                    | 20      | ☆        |
| F6-03        | Startup frequency                                                             | 0.00 to 10.00 kHz                                                                                                    | 0.00 Hz | ☆        |
| F6-04        | Startup frequency active time                                                 | 0.0s to 100.0s                                                                                                    | 0.0s    | *        |
| F6-05        | Startup DC injection braking current                                          | 0% to 100%                                                                                                    | 0%      | *        |
| F6-06        | Startup DC injection<br>braking active time/<br>pre-excitation active<br>time | 0.0s to 100.0s                                                                                                    | 0.0s    | *        |
| F6-07        | Acceleration/<br>deceleration mode                                            | 0: Linear acceleration/deceleration<br>1: S-curve acceleration/deceleration                                                                | 0       | *        |
| F6-08        | Time proportion of S-curve start segment                                      | 0.0% to (100.0% – F6-09)                                                                                                    | 30.0%   | *        |
| F6-09        | Time proportion of S-curve end segment                                        | 0.0% to (100.0% – F6-08)                                                                                                    | 30.0%   | *        |
| F6-10        | Stop mode                                                                     | 0: Decelerate to stop<br>1: Coast to stop                                                                                                  | 0       | ☆        |
| F6-11        | Shutdown DC injection<br>braking/Zero servo<br>start frequency                | 0.00 Hz to maximum frequency                                                                                                    | 0.00 Hz | ☆        |

| Para.<br>No. | Para. Name                                  | Setting Range                                                                                                    | Default | Property |
|--------------|---------------------------------------------|----------------------------------------------------------------------------------------------------|---------|----------|
| F6-12        | Shutdown DC injection braking delay time    | 0.0s to 100.0s                                                                                                    | 0.0s    | ☆        |
| F6-13        | Shutdown DC injection braking current       | 0% to 100%                                                                                                    | 0%      | ☆        |
| F6-14        | Shutdown DC injection braking active time   | 0.0s to 100.0s                                                                                                    | 0.0s    | ☆        |
| F6-15        | Braking use ratio                           | 0% to 100%                                                                                                    | 100%    | *        |
| F6-16        | Closed-loop current KP of flying start      | 0 to 1000                                                                                                    | 500     | ☆        |
| F6-17        | Closed-loop current KI of flying start      | 0 to 1000                                                                                                    | 800     | ☆        |
| F6-18        | Flying start current                        | 30 to 200                                                                                                    | 100     | ☆        |
| F6-19        | Torque feedforward set value                | 0.0% to 100.0%                                                                                                    | 0.0%    | ☆        |
| F6-20        | Voltage rise time at flying start           | 0.5s to 3.0s                                                                                                    | 1.0s    | ☆        |
| F6-21        | Demagnetization time                        | 00.00s to 10.00s                                                                                                    | 1.00s   | ☆        |
| F6-22        | Startup pre-torque setting                  | 000.0% to 200.0%                                                                                                    | 0.0%    | ☆        |
| F6-23        | Operation at command from power supply unit | 0: Stop according to stop mode (F6-10)<br>1: Ignore stop command                                                                                                    | 0       | *        |
| F6-24        | Position lock KP                            | 0.0 to 100.0                                                                                                    | 10.0    | ☆        |
| F6-25        | Position lock end amplitude                 | 0 to 16383                                                                                                    | 10      | ☆        |
|              | Gro                                         | oup F7: Operating panel and Display                                                                                                    |         |          |
| F7-03        | LED display running<br>parameter 1          | 0000 to FFFF Bit00: Running frequency (Hz) Bit01: Frequency reference (Hz) Bit02: Bus voltage (V) Bit03: Output voltage (V) Bit04: Output Current (A) Bit05: Output power (kW) Bit06: Output torque (%) Bit07: DI input status Bit08: DO status Bit09: Al1 voltage (V) Bit10: Al2 voltage (V) Bit11: Reserved Bit12: Count value Bit13: Length value Bit14: Load speed display Bit15: PID reference | 1F      | ☆        |

| Para.<br>No. | Para. Name                          | Setting Range                                                                                                    | Default | Property |
|--------------|-------------------------------------|----------------------------------------------------------------------------------------------------|---------|----------|
| F7-04        | LED display running<br>parameters 2 | 0000 to FFFF Bit00: PID feedback Bit01: PLC stage Bit02: Pulse reference frequency (kHz) Bit03: Running frequency (Hz) Bit04: Remaining running time Bit05: Al1 voltage before correction (V) Bit06: Al2 voltage before correction (V) Bit07: Reserved Bit08: Linear speed Bit09: Current power-on time (hour) Bit10: Current running time (min) Bit11: Pulse reference frequency (Hz) Bit12: Communication setting value Bit13: Encoder feedback speed (Hz) Bit14: Main frequency display (Hz) Bit15: Auxiliary frequency display (Hz) | 0       | ☆        |
| F7-05        | LED display stop<br>parameters      | 0000 to FFFF Bit00: Frequency reference (Hz) Bit01: Bus voltage (V) Bit02: DI state Bit03: DO state Bit04: Al1 voltage (V) Bit05: Al2 voltage (V) Bit06: Reserved Bit07: Count value Bit08: Length value Bit09: PLC stage Bit10: Load speed Bit11: PID reference Bit12: Pulse input frequency (kHz)                                                                                                    | 33      | ☆        |
| F7-06        | Load speed display coefficient      | 0.0001 to 6.5000                                                                                                    | 1       | ☆        |
| F7-07        | Heatsink temperature of IGBT        | 0.0° C to 100.0° C                                                                                                    | -       | •        |
| F7-08        | Product series                      | 810                                                                                                    | -       | •        |
| F7-09        | Accumulative running time           | 0 to 65535h                                                                                                    | -       | •        |
| F7-10        | Performance software version        | -                                                                                                    | -       | •        |
| F7-11        | Function software version           | -                                                                                                    | -       | •        |

| Para.<br>No. | Para. Name                                                                      | Setting Range                                                                           | Default            | Property |  |
|--------------|---------------------------------------------------------------------------------|-----------------------------------------------------------------------------------------|--------------------|----------|--|
| F7-12        | Number of decimal places for load speed display                                 | 0: 0 decimal places<br>1: 1 decimal place<br>2: 2 decimal places<br>3: 3 decimal places | 1                  | ☆        |  |
| F7-13        | Accumulative power-on time                                                      | 0 to 65535 h                                                                            | -                  | •        |  |
| F7-14        | Accumulative power consumption                                                  | 0° to 65535°                                                                            | -                  | •        |  |
|              | Group F8: Auxiliary Functions                                                   |                                                                                         |                    |          |  |
| F8-00        | Jog running frequency                                                           | 0.00 Hz to maximum frequency (F0-10)                                                    | 2.00 Hz            | ☆        |  |
| F8-01        | Jog acceleration time                                                           | 0.0s to 6500.0s                                                                         | 20.0s              | ☆        |  |
| F8-02        | Jog deceleration time                                                           | 0.0s to 6500.0s                                                                         | 20.0s              | ☆        |  |
| F8-03        | Acceleration time 2                                                             | 0.0s to 6500.0s                                                                         | Model<br>dependent | ☆        |  |
| F8-04        | Deceleration time 2                                                             | 0.0s to 6500.0s                                                                         | Model<br>dependent | ☆        |  |
| F8-05        | Acceleration time 3                                                             | 0.0s to 6500.0s                                                                         | Model<br>dependent | ☆        |  |
| F8-06        | Deceleration time 3                                                             | 0.0s to 6500.0s                                                                         | Model<br>dependent | ☆        |  |
| F8-07        | Acceleration time 4                                                             | 0.0s to 6500.0s                                                                         | Model<br>dependent | ☆        |  |
| F8-08        | Deceleration time 4                                                             | 0.0s to 6500.0s                                                                         | Model<br>dependent | ☆        |  |
| F8-09        | Frequency jump 1                                                                | 0.00 Hz to maximum frequency (F0-10)                                                    | 0.00 Hz            | ☆        |  |
| F8-10        | Frequency jump2                                                                 | 0.00 Hz to maximum frequency (F0-10)                                                    | 0.00 Hz            | ☆        |  |
| F8-11        | Frequency jump band                                                             | 0.00 Hz to maximum frequency (F0-10)                                                    | 0.00 Hz            | ☆        |  |
| F8-12        | Forward/Reverse run<br>switchover dead-zone<br>time                             | 0.0s to 3000.0s                                                                         | 0.0s               | ☆        |  |
| F8-13        | Reverse run control                                                             | 0: Enabled<br>1: Disabled                                                               | 0                  | ☆        |  |
| F8-14        | Running mode when<br>frequency reference<br>lower than frequency<br>lower limit | 0: Run at frequency lower limit<br>1: Stop<br>2: Run at zero speed                      | 0                  | ☆        |  |
| F8-16        | Accumulative power-on time threshold                                            | 0 to 65000h                                                                             | 0h                 | ☆        |  |
| F8-17        | Accumulative running time threshold                                             | 0 to 65000h                                                                             | 0h                 | ☆        |  |

| Para.<br>No. | Para. Name                                                                | Setting Range                                               | Default  | Property |
|--------------|---------------------------------------------------------------------------|-------------------------------------------------------------|----------|----------|
| F8-18        | Startup protection                                                        | 0: Disabled<br>1: Enabled                                   | 0        | ☆        |
| F8-19        | Frequency detection value 1 (FDT1)                                        | 0.00 Hz to maximum frequency (F0-10)                        | 50.00 Hz | ☆        |
| F8-20        | Frequency detection hysteresis 1 (FDT1)                                   | 0.0% to 100.0% (FDT1 level)                                 | 5.0%     | ☆        |
| F8-21        | Detection width of target frequency reached                               | 0.0% to 100.0% (maximum frequency F0-10)                    | 0.0%     | ☆        |
| F8-22        | Jump frequency<br>during acceleration/<br>deceleration                    | 0: Disabled<br>1: Enabled                                   | 0        | ☆        |
| F8-25        | Switchover frequency<br>of acceleration time 1<br>and acceleration time 2 | 0.00 Hz to maximum frequency (F0-10)                        | 0.00 Hz  | ☆        |
| F8-26        | Switchover frequency of deceleration time 1 and deceleration time 2       | 0.00 Hz to maximum frequency (F0-10)                        | 0.00 Hz  | ☆        |
| F8-27        | Set highest priority to JOG function                                      | 0: Disabled<br>1: Enabled                                   | 0        | ☆        |
| F8-28        | Frequency detection value 2                                               | 0.00 Hz to maximum frequency (F0-10)                        | 50.00 Hz | ☆        |
| F8-29        | Frequency detection hysteresis 2                                          | 0.0% to 100.0%                                              | 5.0%     | ☆        |
| F8-30        | Detection value 1 of frequency                                            | 0.00 Hz to maximum frequency (F0-10)                        | 50.00 Hz | ☆        |
| F8-31        | Detection width 1 of frequency                                            | 0.0% to 100.0% (maximum frequency F0-10)                    | 0.0%     | ☆        |
| F8-32        | Detection value 2 of frequency                                            | 0.00 Hz to maximum frequency (F0-10)                        | 50.00 Hz | ☆        |
| F8-33        | Detection width 2 of frequency                                            | 0.0% to 100.0% (maximum frequency F0-10)                    | 0.0%     | ☆        |
| F8-34        | Zero current detection level                                              | 0.0% to 300.0% (rated motor current)                        | 5.0%     | ☆        |
| F8-35        | Zero current detection delay                                              | 0.01s to 600.00s                                            | 0.10s    | ☆        |
| F8-36        | Output overcurrent threshold                                              | 0.0% (no detection)<br>0.1% to 300.0% (rated motor current) | 200.0%   | ☆        |
| F8-37        | Output overcurrent detection delay                                        | 0.00s to 600.00s                                            | 0.00s    | ☆        |
| F8-38        | Detection value 1 of any current reached                                  | 0.0% to 300.0% (rated motor current)                        | 100.0%   | ☆        |

| Para.<br>No. | Para. Name                                 | Setting Range                                                                                    | Default | Property |
|--------------|--------------------------------------------|--------------------------------------------------------------------------------------------------|---------|----------|
| F8-39        | Detection width 1 of any current reached   | 0.0% to 300.0% (rated motor current)                                                             | 0.0%    | ☆        |
| F8-40        | Detection value 2 of any current reached   | 0.0% to 300.0% (rated motor current)                                                             | 100.0%  | ☆        |
| F8-41        | Detection width 2 of any current reached   | 0.0% to 300.0% (rated motor current)                                                             | 0.0%    | ☆        |
| F8-42        | Timing function                            | 0: Disabled<br>1: Enabled                                                                        | 0       | *        |
| F8-43        | Timing duration source                     | 0: Set by F8-44<br>1: Al1<br>2: Al2<br>100% of analog input corresponds to<br>the value of F8-44 | 0       | *        |
| F8-44        | Timing duration                            | 0.0 to 6500.0 min                                                                                | 0.0 min | *        |
| F8-45        | Al1 input voltage lower limit              | 0.00 V to F8-46 (AI1 input voltage upper limit)                                                  | 3.10 V  | ☆        |
| F8-46        | Al1 input voltage upper limit              | F8-45 (AI1 input voltage lower limit) to 11.00 V                                                 | 6.80 V  | ☆        |
| F8-47        | IGBT temperature threshold                 | 0° C to 100° C                                                                                   | 75° C   | ☆        |
| F8-48        | Cooling fan working<br>mode                | 0: Working during drive running<br>1: Working continuously                                       | 0       | ☆        |
| F8-49        | Wakeup frequency                           | Hibernating frequency (F8-51) to maximum frequency (F0-10)                                       | 0.00 Hz | ☆        |
| F8-50        | Wakeup delay                               | 0.0s to 6500.0s                                                                                  | 0.0s    | ☆        |
| F8-51        | Hibernating frequency                      | 0.00 Hz to wakeup frequency (F8-49)                                                              | 0.00 Hz | ☆        |
| F8-52        | Hibernating delay                          | 0.0s to 6500.0s                                                                                  | 0.0s    | ☆        |
| F8-53        | Current running time threshold             | 0.0 to 6500.0 min                                                                                | 0.0 min | ☆        |
| F8-54        | STO function                               | 0: Disabled<br>1: Enabled                                                                        | 0       | ☆        |
| F8-55        | Emergency stop deceleration time           | 0.0s to 6500.0s                                                                                  | 0.0     | ☆        |
| F8-56        | Jog by LED panel                           | -                                                                                                | -       | ☆        |
|              |                                            | Group F9: Fault and Protection                                                                   |         |          |
| F9-00        | AC drive overload protection               | 0: Disabled<br>1: Enabled                                                                        | 0       | ☆        |
| F9-01        | Motor overload protection gain             | 0.20 to 10.00                                                                                    | 1.00    | ☆        |
| F9-02        | Motor overload pre-<br>warning coefficient | 50% to 100%                                                                                      | 80%     | ☆        |

| Para.<br>No. | Para. Name                                       | Setting Range                                                                                                  | Default | Property |
|--------------|--------------------------------------------------|----------------------------------------------------------------------------------------------------|---------|----------|
| F9-06        | Output phase loss<br>detection before<br>startup | 0: Disabled<br>1: Enabled                                                                                      | 0       | ☆        |
| F9-07        | Detection of short-<br>circuit to ground         | 0: No detection 1: Detection before power-on 2: During running 3: Detection before power-on and during running | 1       | *        |
| F9-09        | Fault auto reset times                           | 0 to 20                                                                                                    | 0       | ☆        |
| F9-10        | DO action during fault auto reset                | 0: Not act<br>1: Act                                                                                           | 0       | ☆        |
| F9-11        | Auto fault reset interval                        | 0.1s to 100.0s                                                                                                 | 1.0s    | ☆        |

| Para.<br>No. | Para. Name                            | Setting Range                                                                                                    | Default | Property |
|--------------|---------------------------------------|----------------------------------------------------------------------------------------------------|---------|----------|
| F9-14        | 1st fault type                        | 0: No fault 1: Hardware fault 2: Overcurrent during acceleration 3: Overcurrent during deceleration 4: Overcurrent at constant speed 5: Overvoltage during acceleration 6: Overvoltage during deceleration 7: Overvoltage at constant speed 9: Undervoltage 10: AC drive overload                                                                                       | -       | •        |
| F9-15        | 2nd fault type                        | 11: Motor overload 12: Reserved 13: Output phase loss 14: IGBT overheat 15: External device fault 16: Communication fault 17: Reserved 18: Reserved 19: Motor auto-tuning abnormal 20: Encoder/PG card abnormal 21: EEPROM read/write error 22: Motor auto-tuning abnormal                                                                                              | -       | •        |
| F9-16        | 3rd (latest) fault type               | 23: Motor short circuit to ground 24: Inter-phase short-circuit 25: Power supply unit fault 26: Accumulative running time reached 27: User-defined fault 1 28: User-defined fault 2 29: Accumulative power-on time reached 30: Load loss 31: PID feedback loss during running 42: Speed deviation excessive 43: Motor overspeed 45: Motor overtemperature 80: Fan fault | -       | •        |
| F9-17        | Frequency upon 3rd fault              | 0.00 to 655.35 Hz                                                                                                    | 0.00 Hz | •        |
| F9-18        | Current upon 3rd fault                | 0.00 to 655.35 A                                                                                                    | 0.00 A  | •        |
| F9-19        | Bus voltage upon 3rd fault            | 0.0 to 6553.5 V                                                                                                    | 0.0 V   | •        |
| F9-20        | DI status upon 3rd fault              | 0 to 9999                                                                                                    | 0       | •        |
| F9-21        | Output terminal status upon 3rd fault | 0 to 9999                                                                                                    | 0       | •        |

| Para.<br>No. | Para. Name                            | Setting Range        | Default | Property |
|--------------|---------------------------------------|----------------------|---------|----------|
| F9-22        | AC drive status upon<br>3rd fault     | 0 to 65535           | 0       | •        |
| F9-23        | Power-on time upon 3rd fault          | 0s to 65535s         | 0s      | •        |
| F9-24        | Running time upon 3rd fault           | 0.0s to 6553.5s      | 0.0s    | •        |
| F9-25        | IGBT temperature upon 3rd fault       |                      |         | •        |
| F9-26        | 3rd fault subcode                     |                      |         | •        |
| F9-27        | Frequency upon 2nd fault              | 0.00 Hz to 655.35 Hz | 0.00 Hz | •        |
| F9-28        | Current upon 2nd fault                | 0.00 A to 655.35 A   | 0.00 A  | •        |
| F9-29        | Bus voltage upon 2nd fault            | 0.0 V to 6553.5 V    | 0.0 V   | •        |
| F9-30        | DI status upon 2nd fault              | 0 to 9999            | 0       | •        |
| F9-31        | Output terminal status upon 2nd fault | 0 to 9999            | 0       | •        |
| F9-32        | AC drive status upon 2nd fault        | 0 to 65535           | 0       | •        |
| F9-33        | Power-on time upon 2nd fault          | 0s to 65535s         | 0s      | •        |
| F9-34        | Running time upon 2nd fault           | 0.0s to 6553.5s      | 0.0s    | •        |
| F9-35        | IGBT temperature upon 2nd fault       |                      |         | •        |
| F9-36        | 2nd fault subcode                     |                      |         | •        |
| F9-37        | Frequency upon 1st fault              | 0.00 Hz to 655.35 Hz | 0.00 Hz | •        |
| F9-38        | Current upon 1st fault                | 0.00 A to 655.35 A   | 0.00 A  | •        |
| F9-39        | Bus voltage upon 1st fault            | 0.0 V to 6553.5 V    | 0.0 V   | •        |
| F9-40        | Input terminal status upon 1st fault  | 0 to 9999            | 0       | •        |
| F9-41        | Output terminal status upon 1st fault | 0 to 9999            | 0       | •        |
| F9-42        | AC drive status upon<br>1st fault     | 0 to 65535           | 0       | •        |
| F9-43        | Power-on time upon<br>1st fault       | 0s to 65535s         | 0s      | •        |
| F9-44        | Running time upon 1st fault           | 0.0s to 6553.5s      | 0.0s    | •        |

| Para.<br>No. | Para. Name                          | Setting Range                                                                                                    | Default | Property |
|--------------|-------------------------------------|----------------------------------------------------------------------------------------------------|---------|----------|
| F9-45        | IGBT temperature upon<br>1st fault  | -                                                                                                    | -       | •        |
| F9-46        | 1st fault subcode                   | -                                                                                                    | -       | •        |
| F9-48        | Fault protection action selection 1 | Ones: Motor overload (E11) Tens: Reserved Thousands: Power output phase loss (E13) Thousands: Heatsink overheat (E14) Ten thousands: External device fault (E15) Note: For "Power output phase loss", "Decelerate to stop" or "Warning" is valid only for V/F control. | 10050   | *        |
| F9-49        | Fault protection action selection 2 | Ones: Communication timeout (E16) Tens: External DC soft charge unit fault (E17) (only applicable for 90 kW or higher models) Hundreds: Reserved Thousands: Motor auto-tuning fault (E19) Ten thousands: Encoder fault (E20)                                           | 00050   | *        |
| F9-50        | Fault protection action selection 3 | Ones: EEPROM read/write fault (E21) Tens: Motor auto-tuning result abnormal (E22) Hundreds: Motor short-circuit to ground (E23) Thousands: Inter-phase short circuit (E24) Ten thousands: Reserved                                                                     | 25000   | *        |
| F9-51        | Fault protection action selection 4 | Ones: Accumulative running time reached (E26) Tens: User-defined fault 1 (E27) Hundreds: User-defined fault 2 (E28) Thousands: Accumulative power-on time reached (E29) Ten thousands: Load loss (E30)                                                                 | 51111   | *        |
| F9-52        | Fault protection action selection 5 | Ones: PID feedback loss during running (E31) Tens: Reserved Hundreds: Reserved Thousands: Speed deviation excessive (E42) Ten thousands: Motor overspeed (E43)                                                                                                    | 00101   | *        |

| Para.<br>No. | Para. Name                                                  | Setting Range                                                                                                    | Default | Property |
|--------------|-------------------------------------------------------------|----------------------------------------------------------------------------------------------------|---------|----------|
| F9-53        | Fault protection action selection 6                         | Ones: Motor overheat (E45) Tens: Reserved Hundreds: Reserved Thousands: Reserved Ten thousands: Fan fault (E80)                            | 05500   | *        |
| F9-54        | Frequency selection for continuing to run upon fault        | 0: Current running frequency 1: Frequency reference 2: Frequency upper limit 3: Frequency lower limit 4: Backup frequency upon abnormality | 1       | ☆        |
| F9-55        | Backup frequency upon abnormality                           | 0.0% to 100.0% (maximum frequency, F0-10)                                                                                                  | 100.0%  | ☆        |
| F9-56        | Type of motor temperature sensor                            | 0: No temperature sensor (Al1 input)<br>1: PT100<br>2: PT1000                                                                              | 0       | ☆        |
| F9-57        | Motor overheat protection threshold                         | 0° C to 200° C                                                                                                    | 110°C   | ☆        |
| F9-58        | Motor overheat pre-<br>warning threshold                    | 0° C to 200° C                                                                                                    | 90°C    | ☆        |
| F9-59        | Power dip ride-through function selection                   | 0: Disabled<br>1: Decelerate<br>2: Decelerate to stop                                                                                      | 0       | *        |
| F9-60        | Threshold of power dip ride- through function disabled      | 80 to 100%                                                                                                    | 85%     | ☆        |
| F9-61        | Judging time of bus<br>voltage recovering from<br>power dip | 0.0s to 100.0s                                                                                                    | 0.5s    | ☆        |
| F9-62        | Threshold of power dip ride- through function enabled       | 60% to 100% (standard bus voltage)                                                                                                    | 80%     | ☆        |
| F9-64        | Load loss detection level                                   | 0.0 to 100.0%                                                                                                    | 10.0%   | ☆        |
| F9-65        | Load loss detection time                                    | 0.1s to 60.0s                                                                                                    | 1.0s    | ☆        |
| F9-67        | Overspeed detection level                                   | 0.0% to 50.0% (maximum frequency, F0-10) 0.0%: no detection                                                                                | 5.0%    | ☆        |
| F9-68        | Overspeed detection time                                    | 0.0s to 60.0s                                                                                                    | 1.0s    | ☆        |

| Para.<br>No. | Para. Name                                   | Setting Range                                                                                                    | Default | Property |
|--------------|----------------------------------------------|----------------------------------------------------------------------------------------------------|---------|----------|
| F9-69        | Detection level of speed deviation excessive | 0.0% to 50.0% (maximum frequency, F0-10) 0.0%: No detection                                                                                         | 20.0%   | ☆        |
| F9-70        | Detection time of speed deviation excessive  | 0.0s to 60.0s                                                                                                    | 5.0s    | ☆        |
| F9-71        | Power dip ride-through gain                  | 0 to 100                                                                                                    | 40      | ☆        |
| F9-72        | Power dip ride-through integral coefficient  | 0 to 100                                                                                                    | 30      | ☆        |
| F9-73        | Deceleration time of power dip ride-through  | 0.0 to 300.0s                                                                                                    | 20.0s   | ☆        |
|              | Gro                                          | oup FA: Process Control PID Function                                                                                                    |         |          |
| FA-00        | PID reference setting channel                | 0: FA-01 1: Al1 2: Al2 4: Pulse reference (DIO1) 5: Communication setting 6: Multi-reference                                                        | 0       | ☆        |
| FA-01        | PID digital setting                          | 0.0% to 100.0%                                                                                                    | 50.0%   | ☆        |
| FA-02        | PID feedback setting channel                 | 0: Al1<br>1: Al2<br>3: Al1 – Al2<br>4: Pulse reference (DIO1)<br>5: Communication setting<br>6: Al1 + Al2<br>7: MAX (Al1, Al2)<br>8: MIN (Al1, Al2) | 0       | ☆        |
| FA-03        | PID operation direction                      | 0: Forward<br>1: Reverse                                                                                                    | 0       | ☆        |
| FA-04        | PID reference and feedback range             | 0 to 65535                                                                                                    | 1000    | ☆        |
| FA-05        | Proportional gain Kp1                        | 0.0 to 1000.0                                                                                                    | 20.0    | ☆        |
| FA-06        | Integral time Ti1                            | 0.01s to 100.00s                                                                                                    | 2.00s   | ☆        |
| FA-07        | Differential time Td1                        | 0.000s to 10.000s                                                                                                    | 0.000s  | ☆        |
| FA-08        | PID output limit in reverse direction        | 0.00 Hz to maximum frequency (F0-10)                                                                                                    | 2.00 Hz | ☆        |
| FA-09        | PID deviation limit                          | 0.0% to 100.0%                                                                                                    | 0.0%    | ☆        |
| FA-10        | PID differential limit                       | 0.00% to 100.00%                                                                                                    | 0.10%   | ☆        |
| FA-11        | PID reference change time                    | 0.00 to 650.00s                                                                                                    | 0.00s   | ☆        |
| FA-12        | PID feedback filter time                     | 0.00 to 60.00s                                                                                                    | 0.00s   | ☆        |
| FA-13        | PID deviation gain                           | 0.0% to 100.0%                                                                                                    | 100.0%  | ☆        |

| Para.<br>No. | Para. Name                                                              | Setting Range                                                                                                    | Default | Property |
|--------------|-------------------------------------------------------------------------|----------------------------------------------------------------------------------------------------|---------|----------|
| FA-15        | Proportional gain Kp2                                                   | 0.0 to 1000.0                                                                                                    | 20.0    | ☆        |
| FA-16        | Integral time Ti2                                                       | 0.01s to 100.00s                                                                                                    | 2.00s   | ☆        |
| FA-17        | Differential time Td2                                                   | 0.000s to 10.000s                                                                                                    | 0.000s  | ☆        |
| FA-18        | PID parameter<br>switchover condition                                   | 0: Not switchover 1: Switchover via DI 2: Auto switchover based on PID deviation 3: Auto switchover based on running frequency 6: Auto adjust based in winding diameter 7: Adjust based on percentage of winding diameter | 0       | ☆        |
| FA-19        | PID deviation 1 for auto switchover                                     | 0.0% to FA-20 (PID deviation 2 for auto switchover)                                                                                                    | 20.0%   | ☆        |
| FA-20        | PID deviation 2 for auto switchover                                     | FA-19 (PID deviation 1 for auto switchover) to 100.0%                                                                                                    | 80.0%   | ☆        |
| FA-21        | PID initial value                                                       | 0.0% to 100.0%                                                                                                    | 0.0%    | ☆        |
| FA-22        | PID initial value active time                                           | 0.00 to 650.00s                                                                                                    | 0.00s   | ☆        |
| FA-23        | Maximum deviation<br>between two PID<br>outputs in forward<br>direction | 0.00% to 100.00%                                                                                                    | 1.00%   | ☆        |
| FA-24        | Maximum deviation<br>between two PID<br>outputs in reverse<br>direction | 0.00% to 100.00%                                                                                                    | 1.00%   | ☆        |
| FA-25        | PID integral property                                                   | 0: Disabled<br>1: Enabled                                                                                                    | 0       | ☆        |
| FA-26        | Detection level of PID feedback loss                                    | 0.0%: No detection<br>0.1% to 100.0%                                                                                                    | 0.0%    | ☆        |
| FA-27        | Detection time of PID feedback loss                                     | 0.0s to 20.0s                                                                                                    | 0.0s    | ☆        |
|              | Group Fb:                                                               | Wobble Function, Fixed Length, and Co                                                                                                    | ount    |          |
| Fb-00        | Wobble setting mode                                                     | 0: Relative to the central frequency<br>1: Relative to maximum frequency<br>(F0-10)                                                                                                    | 0       | ☆        |
| Fb-01        | Wobble amplitude                                                        | 0.0% to 100.0%                                                                                                    | 0.0%    | ☆        |
| Fb-02        | Wobble step                                                             | 0.0% to 50.0%                                                                                                    | 0.0%    | ☆        |
| Fb-03        | Wobble cycle                                                            | 0.1s to 3000.0s                                                                                                    | 10.0s   | ☆        |

| Para.<br>No. | Para. Name                                                                                                    | Setting Range                                     | Default | Property |
|--------------|----------------------------------------------------------------------------------------------------|---------------------------------------------------|---------|----------|
| Fb-04        | Triangular wave rising time coefficient                                                                         | 0.1% to 100.0%                                    | 50.0%   | ☆        |
| Fb-05        | Set length                                                                                                    | 0 to 65535 m                                      | 1000 m  | ☆        |
| Fb-06        | Actual length                                                                                                   | 0 to 65535 m                                      | 0 m     | ☆        |
| Fb-07        | Number of pulses per<br>meter                                                                                   | 0.1 to 6553.5                                     | 100.0   | ☆        |
| Fb-08        | Set count value                                                                                                 | 1 to 65535                                        | 1000    | ☆        |
| Fb-09        | Designated count value                                                                                          | 1 to 65535                                        | 1000    | ☆        |
| Fb-10        | Loop calculation<br>reset method (loop<br>calculation supported<br>by only dual-axis<br>models, Fb-10 to Fb-19) | 0: Edge triggering<br>1: Electrical level trigger | 0       | ☆        |
| Fb-11        | Loop calculation reset signal                                                                                   | 0: Not reset<br>1: Reset                          | 0       | ☆        |
| Fb-12        | Power fail save calculation                                                                                     | 0: Disabled<br>1: Enabled                         | 0       | ☆        |
| Fb-13        | Orignal value of loop calculation                                                                               | 0 to 65535 (Fb-18=0)<br>0.0 to 6553.5 (Fb-18=1)   | 0       | ☆        |
| Fb-14        | Multi-drive ratio<br>(numerator)                                                                                | 1 to 65535                                        | 1       | ☆        |
| Fb-15        | Multi-drive ratio (denominator)                                                                                 | 1 to 65535                                        | 1       | ☆        |
| Fb-16        | Actual running loop<br>(FB-13)                                                                                  | 0 to 65535 (Fb-18=0)<br>0 to 6553.5 (Fb-18=1)     | 0       | •        |
| Fb-17        | Running loop                                                                                                    | 0 to 65535 (Fb-18=0)<br>0 to 6553.5 (Fb-18=1)     | 0       | •        |
| Fb-18        | Loop calculation precision                                                                                      | 0: 1 loop<br>1: 0.1 loop                          | 0       | ☆        |
| Fb-19        | Loop calculation direction                                                                                      | 0: Consistent direct<br>1: Reverse direction      | 0       | ☆        |
|              | Group FC                                                                                                    | : Multi-Reference and Simple PLC Func             | tion    |          |
| FC-00        | Reference 0                                                                                                    | -100.0% to +100.0%                                | 0.0%    | ☆        |
| FC-01        | Reference 1                                                                                                    | -100.0% to +100.0%                                | 0.0%    | ☆        |
| FC-02        | Reference 2                                                                                                    | -100.0% to +100.0%                                | 0.0%    | ☆        |
| FC-03        | Reference 3                                                                                                    | -100.0% to +100.0%                                | 0.0%    | ☆        |
| FC-04        | Reference 4                                                                                                    | -100.0% to +100.0%                                | 0.0%    | ☆        |
| FC-05        | Reference 5                                                                                                    | -100.0% to +100.0%                                | 0.0%    | ☆        |
| FC-06        | Reference 6                                                                                                    | -100.0% to +100.0%                                | 0.0%    | ☆        |
| FC-07        | Reference 7                                                                                                    | -100.0% to +100.0%                                | 0.0%    | ☆        |

| Para.<br>No. | Para. Name                                                      | Setting Range                                                                                                  | Default | Property |
|--------------|-----------------------------------------------------------------|----------------------------------------------------------------------------------------------------|---------|----------|
| FC-08        | Reference 8                                                     | -100.0% to +100.0%                                                                                             | 0.0%    | ☆        |
| FC-09        | Reference 9                                                     | -100.0% to +100.0%                                                                                             | 0.0%    | ☆        |
| FC-10        | Reference 10                                                    | -100.0% to +100.0%                                                                                             | 0.0%    | ☆        |
| FC-11        | Reference 11                                                    | -100.0% to +100.0%                                                                                             | 0.0%    | ☆        |
| FC-12        | Reference 12                                                    | -100.0% to +100.0%                                                                                             | 0.0%    | ☆        |
| FC-13        | Reference 13                                                    | -100.0% to +100.0%                                                                                             | 0.0%    | ☆        |
| FC-14        | Reference 14                                                    | -100.0% to +100.0%                                                                                             | 0.0%    | ☆        |
| FC-15        | Reference 15                                                    | -100.0% to +100.0%                                                                                             | 0.0%    | ☆        |
| FC-16        | Simple PLC running mode                                         | 0: Stop after running one cycle 1: Keep final values after running one cycle 2: Repeat after running one cycle | 0       | ☆        |
| FC-17        | Simple PLC retentive selection                                  | Ones: Retentive at power down 0: No 1: Yes Tens: Retentive at stop 0: No 1: Yes                                | 00      | ☆        |
| FC-18        | Running time of simple PLC reference 0                          | 0.0s(h) to 6553.5s(h)                                                                                          | 0.0s(h) | ☆        |
| FC-19        | Acceleration/<br>deceleration time of<br>simple PLC reference 0 | 0 to 3                                                                                                    | 0       | ☆        |
| FC-20        | Running time of simple PLC reference 1                          | 0.0s(h) to 6553.5s(h)                                                                                          | 0.0s(h) | ☆        |
| FC-21        | Acceleration/<br>deceleration time of<br>simple PLC reference 1 | 0 to 3                                                                                                    | 0       | ☆        |
| FC-22        | Running time of simple PLC reference 2                          | 0.0s(h) to 6553.5s(h)                                                                                          | 0.0s(h) | ☆        |
| FC-23        | Acceleration/<br>deceleration time of<br>simple PLC reference 2 | 0 to 3                                                                                                    | 0       | ☆        |
| FC-24        | Running time of simple PLC reference 3                          | 0.0s(h) to 6553.5s(h)                                                                                          | 0.0s(h) | ☆        |
| FC-25        | Acceleration/<br>deceleration time of<br>simple PLC reference 3 | 0 to 3                                                                                                    | 0       | ☆        |
| FC-26        | Running time of simple PLC reference 4                          | 0.0s(h) to 6553.5s(h)                                                                                          | 0.0s(h) | ☆        |

| Para.<br>No. | Para. Name                                                          | Setting Range         | Default | Property |
|--------------|---------------------------------------------------------------------|-----------------------|---------|----------|
| FC-27        | Acceleration/<br>deceleration time of<br>simple PLC reference 4     | 0 to 3                | 0       | ☆        |
| FC-28        | Running time of simple PLC reference 5                              | 0.0s(h) to 6553.5s(h) | 0.0s(h) | ☆        |
| FC-29        | Acceleration/<br>deceleration time of<br>simple PLC reference 5     | 0 to 3                | 0       | ☆        |
| FC-30        | Running time of simple PLC reference 6                              | 0.0s(h) to 6553.5s(h) | 0.0s(h) | ☆        |
| FC-31        | Acceleration/<br>deceleration time of<br>simple PLC reference 6     | 0 to 3                | 0       | ☆        |
| FC-32        | Running time of simple PLC reference 7                              | 0.0s(h) to 6553.5s(h) | 0.0s(h) | ☆        |
| FC-33        | Acceleration/<br>deceleration time of<br>simple PLC reference 7     | 0 to 3                | 0       | ☆        |
| FC-34        | Running time of simple PLC reference 8                              | 0.0s(h) to 6553.5s(h) | 0.0s(h) | ☆        |
| FC-35        | Acceleration/<br>deceleration time of<br>simple PLC reference 8     | 0 to 3                | 0       | ☆        |
| FC-36        | Running time of simple PLC reference 9                              | 0.0s(h) to 6553.5s(h) | 0.0s(h) | ☆        |
| FC-37        | Acceleration/<br>deceleration time of<br>simple PLC reference 9     | 0 to 3                | 0       | ☆        |
| FC-38        | Running time of simple<br>PLC reference 10                          | 0.0s(h) to 6553.5s(h) | 0.0s(h) | ☆        |
| FC-39        | Acceleration/<br>deceleration time of<br>simple PLC reference<br>10 | 0 to 3                | 0       | ☆        |
| FC-40        | Running time of simple<br>PLC reference 11                          | 0.0s(h) to 6553.5s(h) | 0.0s(h) | ☆        |
| FC-41        | Acceleration/<br>deceleration time of<br>simple PLC reference<br>11 | 0 to 3                | 0       | ☆        |
| FC-42        | Running time of simple<br>PLC reference 12                          | 0.0s(h) to 6553.5s(h) | 0.0s(h) | ☆        |

| Para.<br>No. | Para. Name                                                          | Setting Range                                                                                                    | Default | Property |
|--------------|---------------------------------------------------------------------|----------------------------------------------------------------------------------------------------|---------|----------|
| FC-43        | Acceleration/<br>deceleration time of<br>simple PLC reference<br>12 | 0 to 3                                                                                                    | 0       | ☆        |
| FC-44        | Running time of simple<br>PLC reference 13                          | 0.0s(h) to 6553.5s(h)                                                                                                    | 0.0s(h) | ☆        |
| FC-45        | Acceleration/<br>deceleration time of<br>simple PLC reference<br>13 | 0 to 3                                                                                                    | 0       | ¥        |
| FC-46        | Running time of simple PLC reference 14                             | 0.0s(h) to 6553.5s(h)                                                                                                    | 0.0s(h) | ☆        |
| FC-47        | Acceleration/<br>deceleration time of<br>simple PLC reference<br>14 | 0 to 3                                                                                                    | 0       | ☆        |
| FC-48        | Running time of simple PLC reference 15                             | 0.0s(h) to 6553.5s(h)                                                                                                    | 0.0s(h) | ☆        |
| FC-49        | Acceleration/<br>deceleration time of<br>simple PLC reference<br>15 | 0 to 3                                                                                                    | 0       | ☆        |
| FC-50        | Time unit of simple PLC running                                     | 0: s (second)<br>1: h (hour)                                                                                                    | 0       | ☆        |
| FC-51        | Reference 0 source                                                  | 0: FC-00 (Reference 0) 1: Al1 2: Al2 4: Pulse reference (DIO1) 5: PID 6: Set by preset frequency (F0-08), modified via terminal UP/DOWN                       | 0       | ☆        |
|              | Gr                                                                  | oup Fd: Communication Parameters                                                                                                    |         | I        |
| Fd-00        | Modbus baud rate                                                    | 0: 300 bps<br>1: 600 bps<br>2: 1,200 bps<br>3: 2,400 bps<br>4: 4,800 bps<br>5: 9,600 bps<br>6: 19,200 bps<br>7: 38,400 bps<br>8: 57,600 bps<br>9: 11,5200 bps | 5       | ☆        |

| Para.<br>No. | Para. Name                                            | Setting Range                                                                                                    | Default | Property |
|--------------|-------------------------------------------------------|----------------------------------------------------------------------------------------------------|---------|----------|
| Fd-01        | Modbus data format                                    | 0: No check, data format <8,N,2> 1: Even parity check, data format <8,E,1> 2: Odd parity check, data format <8,0,1> 3: No check, data format <8,N,1>                                                                                                    | 0       | ☆        |
| Fd-02        | Modbus local address                                  | 0: Broadcast address;<br>1 to 247                                                                                                    | 1       | ☆        |
| Fd-03        | Modbus response delay                                 | 0 to 20 ms                                                                                                    | 2       | ☆        |
| Fd-04        | Modbus<br>communication<br>timeout                    | 0.0s: invalid<br>0.1s to 60.0s                                                                                                    | 0       | ☆        |
| Fd-06        | Auto reset of communication fault                     | 0: Disabled<br>1: Enabled                                                                                                    | 1       | ☆        |
| Fd-07        | Power supply unit and drive unit communication enable | 0: Disabled<br>1: Enabled                                                                                                    | 1       | *        |
| Fd-09        | Communication status                                  | Ones (CANopen) 0: Disabled 1: Initiation 2: Pre-operational 8: Operational Tens (CANlink) 0: Disabled 1: Initiation 2: Pre-operational 8: Operational Hundreds (PROFIBUS DP) 0: Disabled 1: Initiation 2: Pre-operational Hundreds (PROFIBUS DP) 0: Disabled 1: Initiation 2: Pre-operational 8: Operational | 0       | •        |
| Fd-10        | CANopen/CANlink<br>switchover                         | 1: CANopen<br>2: CANlink                                                                                                    | 1       | *        |
| Fd-11        | CANopen402 protocol (reserved)                        | 0: Disabled<br>1: Enabled                                                                                                    | 1       | *        |
| Fd-12        | CAN baud rate                                         | 0: 20 kbps<br>1: 50 kbps<br>2: 100 kbps<br>3: 125 kbps<br>4: 250 kbps<br>5: 500 kbps<br>6: 1 Mbps                                                                                                    | 5       | *        |
| Fd-13        | CAN station No.                                       | 1 to 127 (for both CANlink and CANopen)                                                                                                    | 1       | *        |

| Para.<br>No. | Para. Name                                                           | Setting Range                                                                                                    | Default | Property |
|--------------|----------------------------------------------------------------------|----------------------------------------------------------------------------------------------------|---------|----------|
| Fd-14        | Number of CAN frames received in a period                            | -                                                                                                    | -       | •        |
| Fd-15        | Maximum value of node receiving error counter                        | -                                                                                                    | -       | •        |
| Fd-16        | Maximum value of node sending error counter                          | -                                                                                                    | -       | •        |
| Fd-17        | CANopen/CANlink bus disconnection times in a period                  | -                                                                                                    | -       | •        |
| Fd-18        | Power supply unit No.                                                | 1 to 99                                                                                                    | 1       | *        |
| Fd-20        | PROFIBUS DP<br>communication<br>address                              | 0: broadcast address, 1 to 125                                                                                                    | 0       | *        |
| Fd-21        | PROFIBUS DP<br>communication<br>dropping coefficient                 | 0 to 65535                                                                                                    | 350     | ☆        |
| Fd-22        | PROFIBUS DP-CANopen<br>conversion network<br>bridge                  | 0: Report communication error if the number of slaves in PLC is inconsistent with the actual 1: Do not report communication error if the number of slaves in PLC is inconsistent with the actual | 0       | ☆        |
| Fd-23        | Number of online slates                                              | 0 to 65535                                                                                                    | 0       | •        |
| Fd-24        | PROFIBUS DP-CANopen<br>conversion power-on<br>delay                  | 0s to 65535s                                                                                                    | 8s      | ☆        |
| Fd-25        | Status of stations 1 to<br>15 at PROFIBUS DP-<br>CANopen conversion  | 0: Offline 1: Online Bit1: Station 1 Bit2: Station 2 Bit15: Station 15                                                                                                    | 0       | •        |
| Fd-26        | Status of stations 16<br>to 30 at PROFIBUS DP-<br>CANopen conversion | 0: Offline 1: Online Bit0: Station 16 Bit1: Station 17 Bit14: Station 30                                                                                                    | 0       | •        |
| Fd-33        | CANopen communication period                                         | -                                                                                                    | -       | •        |
| Fd-94        | Modbus software version                                              | 0.00 to 655.35                                                                                                    | 0.00    | •        |
| Fd-95        | CANlink software version                                             | 0.00 to 655.35                                                                                                    | 0.00    | •        |

| Para.<br>No.                      | Para. Name                      | Setting Range                    | Default | Property |
|-----------------------------------|---------------------------------|----------------------------------|---------|----------|
| Fd-96                             | CANopen software version        | 0.00 to 655.35                   | 0.00    | •        |
| Fd-95                             | CANlink software version        | 0.00 to 655.35                   | 0.00    | •        |
| Fd-96                             | CANopen software version        | 0.00 to 655.35                   | 0.00    | •        |
| Fd-97                             | PROFIBUS DP software version    | 0.00 to 655.35                   | 0.00    | •        |
| Fd-98                             | DP2CANOPEN software version     | -                                | -       | •        |
| Fd-99                             | MODBUS2CANOPEN software version | -                                | -       | •        |
| Group FE: User-defined parameters |                                 |                                  |         |          |
| FE-00                             | User-defined parameter 0        |                                  | F0-01   | ☆        |
| FE-01                             | User-defined parameter 1        |                                  | F0-02   | ☆        |
| FE-02                             | User-defined parameter 2        |                                  | F0-03   | ☆        |
| FE-03                             | User-defined parameter 3        |                                  | F0-07   | ☆        |
| FE-04                             | User-defined parameter 4        |                                  | F0-08   | ☆        |
| FE-05                             | User-defined parameter 5        |                                  | F0-17   | ☆        |
| FE-06                             | User-defined parameter 6        | F0-00 to FP-xx<br>A0-00 to Ax-xx | F0-18   | ☆        |
| FE-07                             | User-defined parameter 7        | U0-xx to U0-xx                   | F3-00   | ☆        |
| FE-08                             | User-defined parameter 8        |                                  | F3-01   | ☆        |
| FE-09                             | User-defined parameter 9        |                                  | F4-00   | ☆        |
| FE-10                             | User-defined parameter 10       |                                  | F4-01   | ☆        |
| FE-11                             | User-defined parameter 11       |                                  | F4-02   | ☆        |
| FE-12                             | User-defined parameter 12       |                                  | F5-04   | ☆        |
| FE-13                             | User-defined parameter 13       |                                  | F5-07   | ☆        |

| Para.<br>No. | Para. Name                | Setting Range                       | Default | Property |
|--------------|---------------------------|-------------------------------------|---------|----------|
| FE-14        | User-defined parameter 14 |                                     | F6-00   | ☆        |
| FE-15        | User-defined parameter 15 |                                     | F6-10   | ☆        |
| FE-16        | User-defined parameter 16 |                                     | F0-00   | ☆        |
| FE-17        | User-defined parameter 17 |                                     | F0-00   | ☆        |
| FE-18        | User-defined parameter 18 |                                     | F0-00   | ☆        |
| FE-19        | User-defined parameter 19 |                                     | F0-00   | ☆        |
| FE-20        | User-defined parameter 20 |                                     | F0-00   | ☆        |
| FE-21        | User-defined parameter 21 |                                     | F0-00   | ☆        |
| FE-22        | User-defined parameter 22 | F0-00 to FP-xx                      | F0-00   | ☆        |
| FE-23        | User-defined parameter 23 | A0-00 to Ax-xx<br>U0-xx to U0-xx    | F0-00   | ☆        |
| FE-24        | User-defined parameter 24 |                                     | F0-00   | ☆        |
| FE-25        | User-defined parameter 25 |                                     | F0-00   | ☆        |
| FE-26        | User-defined parameter 26 |                                     | F0-00   | ☆        |
| FE-27        | User-defined parameter 27 |                                     | F0-00   | ☆        |
| FE-28        | User-defined parameter 28 |                                     | F0-00   | ☆        |
| FE-29        | User-defined parameter 29 |                                     | F0-00   | ☆        |
| FE-30        | User-defined parameter 30 |                                     | F0-00   | ☆        |
| FE-31        | User-defined parameter 31 |                                     | F0-00   | ☆        |
|              | Grou                      | p FP: Function Parameter Management |         |          |
| FP-00        | User Password             | 0 to 65535                          | 0       | ☆        |

| Para.<br>No. | Para. Name                                          | Setting Range                                                                                                    | Default | Property |
|--------------|-----------------------------------------------------|----------------------------------------------------------------------------------------------------|---------|----------|
| FP-01        | Parameter initialization                            | 0: No operation 01: Restore factory parameters except motor parameters, encoder parameters, and F0-10 (Maximum frequency) 02: Clear records 04: Back up current user parameters 501: Restore backup user parameters 502: Restore to factory setting (except FD group and AF group parameters) (supported by only dual-axis models) | 0       | *        |
| FP-02        | Parameter display property                          | Ones: Selection of display of group U 0: No display 1: Display Tens: Selection of display of group A 0: No display 1: Display                                                                                                    | 111     | ☆        |
| FP-03        | Selection of<br>individualized<br>parameter display | Ones: Selection of display of user-<br>defined parameters<br>0: No display<br>1: Display<br>Tens: Selection of display of user-<br>modified parameters<br>0: No display<br>1: Display                                                                                                    | 11      | ţ        |
| FP-04        | Selection of parameter modification                 | 0: Disabled<br>1: Enabled                                                                                                    | 0       | ☆        |
|              | Gı                                                  | roup A0: Torque Control Parameters                                                                                                    |         |          |
| A0-00        | Speed/Torque control selection                      | 0: Speed control<br>1: Torque control                                                                                                    | 0       | *        |
| A0-01        | Torque reference<br>source in torque<br>control     | 0: Digital setting (A0-03) 1: Al1 2: Al2 4: Pulse reference (DIO1) 5: Communication setting 6: MIN (Al1, Al2) 7: MAX (Al1, Al2) (100.0% of the value corresponds to the setting of A0-03)                                                                                                    | 0       | *        |
| A0-03        | Torque digital setting                              | -200.0% to 200.0%                                                                                                    | 100.0%  | ☆        |
| A0-04        | Torque filter time                                  | 0 to 5.000s                                                                                                    | 0.000s  | ☆        |
| A0-05        | Speed limit digital setting                         | -120.0% to +120.0%                                                                                                    | 0.00%   | ☆        |

| Para.<br>No. | Para. Name                            | Setting Range                                                                                                    | Default | Property |
|--------------|---------------------------------------|----------------------------------------------------------------------------------------------------|---------|----------|
| A0-07        | Acceleration time (torque)            | 0.0s to 650.00s                                                                                                    | 1.00s   | ☆        |
| A0-08        | Deceleration time (torque)            | 0.0s to 650.00s                                                                                                    | 1.00s   | ☆        |
| A0-09        | Setting channel of speed limit        | 0: A0-05<br>1: Frequency reference                                                                                                    | 0       | ☆        |
| A0-10        | Speed limit offset                    | 0 to F0-10 (Maximum frequency)                                                                                                    | 5.00 Hz | ☆        |
| A0-11        | Effective mode of speed limit offset  | 0: Bi-directional offset effective<br>1: Uni-directional offset effective                                                                 | 0       | *        |
| A0-12        | Acceleration time (frequency)         | 0.0s to 6500.0s                                                                                                    | 1.0s    | ☆        |
| A0-13        | Deceleration time<br>(frequency)      | 0.0s to 6500.0s                                                                                                    | 1.0s    | ☆        |
| A0-14        | Torque mode<br>switchover             | 0: No switchover<br>1: Switchover to speed control at<br>stop<br>2: Targe torque at stop being 0                                          | 1       | *        |
|              |                                       | Group A1: Virtual DI/DO                                                                                                    |         |          |
| A1-00        | VDI1 function selection               | Refer to F4-00                                                                                                    | 0       | *        |
| A1-01        | VDI2 function selection               | Refer to F4-00                                                                                                    | 0       | *        |
| A1-02        | VDI3 function selection               | Refer to F4-00                                                                                                    | 0       | *        |
| A1-03        | VDI4 function selection               | Refer to F4-00                                                                                                    | 0       | *        |
| A1-04        | VDI5 function selection               | Refer to F4-00                                                                                                    | 0       | *        |
| A1-05        | VDI active state setting mode         | 0: Decided by A1-06<br>1: DO state<br>2: DI state<br>Ones: VDI1<br>Tens: VDI2<br>Hundreds: VDI3<br>Thousands: VDI4<br>Ten thousands: VDI5 | 00000   | *        |
| A1-06        | Selection of VDI active state         | 0: Inactive<br>1: Active<br>Ones: VDI1<br>Tens: VDI2<br>Hundreds: VDI3<br>Thousands: VDI4<br>Ten thousands: VDI5                          | 00000   | ☆        |
| A1-07        | Function selection for AI1 used as DI | Refer to F4-00                                                                                                    | 0       | *        |

| Para.<br>No. | Para. Name                                                | Setting Range                                                                                         | Default                                  | Property |  |
|--------------|-----------------------------------------------------------|----------------------------------------------------------------------------------------------------|------------------------------------------|----------|--|
| A1-08        | Function selection for AI2 used as DI                     | Refer to F4-00                                                                                        | 0                                        | *        |  |
| A1-10        | Active mode selection for AI used as DI                   | Ones: Al1 0: High level active 1: Low level active Tens: Al2 0: High level active 1: Low level active | 00                                       | *        |  |
|              | Group A5: Control Optimization Parameters                 |                                                                                                    |                                          |          |  |
| A5-00        | DPWM switchover frequency upper limit                     | 0.00 Hz to maximum frequency (F0-10)                                                                  | 12.00Hz                                  | ☆        |  |
| A5-01        | PWM modulation mode                                       | Asynchronous modulation     Synchronous modulation                                                    | 0                                        | ☆        |  |
| A5-02        | Dead zone compensation                                    | 0: Disabled<br>1: Enabled                                                                             | 1                                        | *        |  |
| A5-03        | Random PWM depth                                          | 0: Random PWM invalid<br>1 to 10                                                                      | 0                                        | ☆        |  |
| A5-04        | Fast current limit                                        | 0: Disabled<br>1: Enabled                                                                             | 1<br>0<br>(asynchronous<br>motor in SVC) | ☆        |  |
| A5-05        | Sampling delay                                            | 1 to 13                                                                                               | 5                                        | ☆        |  |
| A5-06        | Undervoltage<br>threshold                                 | 60% to 140%                                                                                           | 100.0%                                   | ☆        |  |
|              |                                                           | Group A6: Al Curve Setting                                                                            |                                          |          |  |
| A6-00        | Al curve 4 minimum input                                  | -10.00 V to A6-02 (Al curve 4 inflection 1 input)                                                     | 0.00 V                                   | ☆        |  |
| A6-01        | Corresponding percentage of Al curve 4 minimum input      | -100.0% to +100.0%                                                                                    | 0.0%                                     | ☆        |  |
| A6-02        | Al curve 4 inflection 1 input                             | A6-00 (AI curve 4 minimum input) to A6-04 (AI curve 4 inflection 2 input)                             | 3.00 V                                   | ☆        |  |
| A6-03        | Corresponding percentage of Al curve 4 inflection 1 input | -100.0% to +100.0%                                                                                    | 30.0%                                    | ☆        |  |
| A6-04        | Al curve 4 inflection 2 input                             | A6-02 (Al curve 4 inflection 1 input) to A6-06 (Al curve 4 maximum input)                             | 6.00 V                                   | ☆        |  |
| A6-05        | Corresponding percentage of Al curve 4 inflection 2 input | -100.0% to +100.0%                                                                                    | 60.0%                                    | ☆        |  |

| Para.<br>No. | Para. Name                                                | Setting Range                                                                | Default  | Property |
|--------------|-----------------------------------------------------------|------------------------------------------------------------------------------|----------|----------|
| A6-06        | Al curve 4 maximum input                                  | A6-04 (Al curve 4 inflection 2 input) to +10.00 V                            | 10.00 V  | ☆        |
| A6-07        | Corresponding percentage of Al curve 4 maximum input      | -100.0% to +100.0%                                                           | 100.0%   | ☆        |
| A6-08        | Al curve 5 minimum input                                  | -10.00 V to A6-10 (Al curve 5 inflection 1 input)                            | -10.00 V | ☆        |
| A6-09        | Corresponding percentage of Al curve 5 minimum input      | -100.0% to +100.0%                                                           | -100.0%  | ☆        |
| A6-10        | AI curve 5 inflection 1 input                             | A6-08 (Al curve 5 minimum input) to<br>A6-12 (Al curve 5 inflection 2 input) | -3.00 V  | ☆        |
| A6-11        | Corresponding percentage of Al curve 5 inflection 1 input | -100.0% to +100.0%                                                           | -30.0%   | ☆        |
| A6-12        | AI curve 5 inflection 2 input                             | A6-10 (Al curve 5 inflection 1 input) to A6-14 (Al curve 5 maximum input)    | 3.00 V   | ☆        |
| A6-13        | Corresponding percentage of Al curve 5 inflection 2 input | -100.0% to +100.0%                                                           | 30.0%    | ☆        |
| A6-14        | Al curve 5 maximum input                                  | A6-12 (Al curve 5 inflection 2 input) to 10.00 V                             | 10.00 V  | ☆        |
| A6-15        | Corresponding percentage of Al curve 5 maximum input      | -100.0% to +100.0%                                                           | 100.0%   | ☆        |
| A6-16        | Al1 gain                                                  | -10.00 to +10.00                                                             | 1.00     | ☆        |
| A6-17        | Al1 zero offset coefficient                               | -100.0% to +100.0%                                                           | 0.0%     | ☆        |
| A6-18        | AI2 gain                                                  | -10.00 to +10.00                                                             | 1.00     | ☆        |
| A6-19        | Al2 zero offset coefficient                               | -100.0% to +100.0%                                                           | 0.0%     | ☆        |
| A6-24        | Jump point of AI1 input corresponding percentage          | -100.0% to +100.0%                                                           | 0.0%     | ☆        |
| A6-25        | Jump amplitude of Al1 input corresponding percentage      | 0.0% to 100.0%                                                               | 0.5%     | ☆        |
| A6-26        | Jump point of AI2 input corresponding percentage          | -100.0% to +100.0%                                                           | 0.0%     | ☆        |

| Para.<br>No. | Para. Name                                                    | Setting Range                                                                              | Default | Property |
|--------------|---------------------------------------------------------------|--------------------------------------------------------------------------------------------|---------|----------|
| A6-27        | Jump amplitude of AI2 input corresponding percentage          | 0.0% to 100.0%                                                                             | 0.5%    | ☆        |
|              | (                                                             | Group A8: Synchronization Control                                                          |         |          |
| A8-00        | Local address                                                 | 0: broadcast address, 1 to 124                                                             | 1       | *        |
| A8-01        | Baud rate                                                     | 6: 1 Mbps                                                                                  | 6       | *        |
| A8-02        | Synchronization control communication timeout duration        | 0.0s to 10.0s                                                                              | 1.0s    | ☆        |
| A8-10        | Master/Slave selection in speed and position control          | 0: Disabled<br>1: Master<br>2: Slave<br>3: Middle node                                     | 0       | *        |
| A8-11        | Synchronization mode selection                                | 0: Speed Synchronization<br>1: Position synchronization                                    | 0       | *        |
| A8-12        | Station number to<br>master to be followed<br>(set for slave) | 1 to 124                                                                                   | 1       | *        |
| A8-14        | Slave configuration parameter                                 | 0: Not following master start/stop<br>command<br>1: Following master start/stop<br>command | 1       | *        |
| A8-15        | Acceleration time (slave)                                     | 0.0s to 100.0s                                                                             | 0.0s    | ☆        |
| A8-16        | Deceleration time (slave)                                     | 0.0s to 100.0s                                                                             | 0.0s    | ☆        |
| A8-17        | Electronic gear ratio (numerator)                             | 1 to 65535                                                                                 | 1       | ☆        |
| A8-18        | Electronic gear ratio (denominator)                           | 1 to 65535                                                                                 | 1       | ☆        |
| A8-19        | Speed feedforward gain                                        | 0.000 to 20.000                                                                            | 1.000   | ☆        |
| A8-20        | Position loop<br>proportional gain<br>switchover mode         | 0: Fixed at A8-21<br>1: Switchover based on deviation<br>2: Switchover based on frequency  | 0       | ☆        |
| A8-21        | Speed loop<br>proportional gain 1                             | 0.00 to 100.00                                                                             | 5.00    | ☆        |
| A8-22        | Deviation 1 for position loop proportional gain switchover    | 0 to A8-24 (Deviation 2 for position loop proportional gain switchover)                    | 5       | ☆        |
| A8-23        | Position loop proportional gain 2                             | 0.00 to 100.00                                                                             | 15      | ☆        |

| Para.<br>No. | Para. Name                                                 | Setting Range                                                                                 | Default  | Property |
|--------------|------------------------------------------------------------|-----------------------------------------------------------------------------------------------|----------|----------|
| A8-24        | Deviation 2 for position loop proportional gain switchover | A8-22 to 60000                                                                                | 20       | ☆        |
| A8-25        | Speed proportional coefficient (slave) (reserved)          | 0.000 to 60.000                                                                               | 1.000    | *        |
| A8-26        | Speed filter time                                          | 0.000s to 10.000s                                                                             | 0.000s   | ☆        |
| A8-27        | Acceleration rate compensation coefficient                 | 0.00 to 100.00                                                                                | 5.00     | ☆        |
| A8-28        | Acceleration rate moving average filter coefficient        | 0 to 50                                                                                       | 10       | ☆        |
| A8-29        | Minimum pulse deviation                                    | 0 to 500                                                                                      | 0        | ☆        |
| A8-30        | Maximum pulse deviation                                    | 0 to 60000                                                                                    | 500      | ☆        |
| A8-31        | Position loop output limit                                 | 0.00 to 600.00 Hz                                                                             | 2.00 Hz  | ☆        |
| A8-32        | Value detection of position error                          | 0 to 60000                                                                                    | 600      | ☆        |
| A8-33        | Time detection of position error                           | 0.00 to 50.00 ms                                                                              | 1.00 ms  | ☆        |
| A8-34        | Speed/Position<br>synchronization<br>switchover mode       | 0: Not switchover<br>1: Switchover based on frequency                                         | 0        | *        |
| A8-35        | Speed/Position<br>synchronization<br>switchover frequency  | 0.00 Hz to maximum frequency (F0-10)                                                          | 50.00 Hz | *        |
| A8-36        | Communication delay compensation mode                      | 0: Automatic compensation<br>1: Calculated based on baud rate<br>2: Parameter setting (A8-37) | 0        | *        |
| A8-37        | Communication delay setting                                | 0 to 2000 us                                                                                  | 156 us   | *        |
| A8-39        | Frequency 1 for position loop proportional gain switchover | 0.00 Hz to A8-40 (Frequency 2 for position loop proportional gain switchover )                | 5.00 Hz  | ☆        |
| A8-40        | Frequency 2 for position loop proportional gain switchover | A8-39 (Frequency 1 for position loop<br>proportional gain switchover ) to<br>600.00 Hz        | 10.00 Hz | ¥        |

| Para.<br>No. | Para. Name                                                                   | Setting Range                                                                                             | Default | Property |
|--------------|------------------------------------------------------------------------------|----------------------------------------------------------------------------------------------------|---------|----------|
| A8-42        | Master sending<br>frequency setting<br>channel selection (set<br>for master) | 0: Feedback frequency<br>1: Running frequency                                                             | 0       | *        |
| A8-43        | Master sending frequency switchover threshold                                | 0.00 to 600.00 kHz                                                                                        | 5.00 Hz | *        |
| A8-50        | Master/Slave selection in load allocation                                    | 0: Disabled<br>1: Master<br>2: Slave                                                                      | 0       | *        |
| A8-52        | Station number<br>of master for<br>synchronization (set for<br>slave)        | 1 to 124                                                                                                  | 1       | *        |
| A8-54        | Slave configuration<br>parameter (load<br>allocation)                        | 0: Not following master start/stop<br>command<br>1: Following master start/stop<br>command                | 1       | *        |
| A8-55        | Torque acceleration time                                                     | 0.000s to 60.000s                                                                                         | 0.000s  | ☆        |
| A8-56        | Torque deceleration time                                                     | 0.000s to 60.000s                                                                                         | 0.000s  | ☆        |
| A8-57        | Frequency gain                                                               | -10.00 to +10.00                                                                                          | 1.00    | *        |
| A8-58        | Frequency offset                                                             | -100.00% to 100.00%                                                                                       | 0.00%   | *        |
| A8-59        | Torque gain                                                                  | -10.00 to +10.00                                                                                          | 1.00    | *        |
| A8-60        | Torque offset                                                                | -100.00% to 100.00%                                                                                       | 0.00%   | *        |
| A8-61        | Master sending<br>frequency setting<br>channel selection (set<br>for master) | 0: Feedback frequency 1: Running frequency 2: Running frequency if < A8-62, feedback frequency if > A8-62 | 0       | ☆        |
| A8-62        | Master sending frequency switchover threshold                                | 0.00 to 600.00 Hz                                                                                         | 5.00 Hz | ☆        |
| A8-70        | Master/Slave selection in droop control                                      | 0: Disabled<br>1: Master<br>2: Slave<br>3: Auto droop                                                     | 0       | *        |
| A8-71        | Droop control mode selection                                                 | 2: Master/Slave droop                                                                                     | 2       | *        |
| A8-72        | Synchronization<br>master station number<br>(effective for slave)            | 1 to 124                                                                                                  | 1       | *        |

| Para.<br>No.                        | Para. Name                                                                                     | Setting Range                                                                                                    | Default | Property |
|-------------------------------------|------------------------------------------------------------------------------------------------|----------------------------------------------------------------------------------------------------|---------|----------|
| A8-74                               | Slave configuration<br>parameter (droop<br>control)                                            | Ones 0: Not following master start/stop command 1: Following master start/stop command                                             | 1       | *        |
| A8-77                               | Droop ratio                                                                                    | 0.00% to 15.00%                                                                                                    | 5.00%   | ☆        |
| Group A9: Vector Control Parameters |                                                                                                |                                                                                                    |         |          |
| A9-00                               | Online auto-tuning of asynchronous motor rotor time constant                                   | 0: Disabled<br>1: Enabled                                                                                                    | 0       | ☆        |
| A9-01                               | Rotor resistance gain<br>by asynchronous motor<br>auto-tuning in FVC<br>mode                   | 0 to 100                                                                                                    | 5       | ☆        |
| A9-02                               | Start frequency<br>for auto-tuning of<br>asynchronous motor<br>rotor resistance in FVC<br>mode | 2 to 100 Hz                                                                                                    | 7 Hz    | ☆        |
| A9-03                               | Magnetic field<br>coefficient by auto-<br>tuning of asynchronous<br>motor in FVC mode          | 30 to 150                                                                                                    | 40      | ☆        |
| A9-04                               | Maximum torque limit<br>coefficient of weaken<br>flux field in SVC/FVC<br>mode                 | 30 to 150                                                                                                    | 80      | ☆        |
| A9-05                               | Speed filter of asynchronous motor in SVC mode                                                 | 5 to 32 ms                                                                                                    | 15 ms   | ☆        |
| A9-06                               | Speed feedback<br>operation of<br>asynchronous motor<br>speed control in SVC<br>mode           | 0: No operation 1: Minimum synchronization frequency limited based on load change 2, 3: Fixed current output at low- speed running | 0       | ☆        |
| A9-07                               | Magnetic field adjusting band of asynchronous motor in SVC mode                                | 0 to 8.0 Hz                                                                                                    | 2.0 Hz  | ☆        |
| A9-08                               | Current at low-<br>speed running of<br>asynchronous motor in<br>SVC mode                       | 30 to 170                                                                                                    | 100     | ☆        |

| Para.<br>No. | Para. Name                                                                              | Setting Range                                                                                                    | Default | Property |
|--------------|-----------------------------------------------------------------------------------------|----------------------------------------------------------------------------------------------------|---------|----------|
| A9-09        | Switchover frequency<br>of fixed current output<br>of asynchronous motor<br>in SVC mode | 2.0 to 100.0Hz                                                                                                    | 3.0 Hz  | ☆        |
| A9-10        | Speed fluctuation<br>suppression coefficient<br>of asynchronous motor<br>in SVC mode    | 0 to 6                                                                                                    | 3       | ☆        |
| A9-11        | Acceleration/<br>Deceleration time of<br>asynchronous motor in<br>SVC mode              | 0.1s to 3000.0s                                                                                                    | 20.0s   | ☆        |
| A9-12        | Quick auto-tuning of<br>stator resistance before<br>asynchronous motor<br>startup       | 0: Disabled<br>1: Enabled                                                                                                    | 0       | ☆        |
| A9-13        | Stator resistance coefficient 1 by asynchronous motor quick auto-tuning                 | -                                                                                                    | -       | *        |
| A9-14        | Stator resistance<br>coefficient 2 by<br>asynchronous motor<br>quick auto-tuning        | -                                                                                                    | -       | *        |
| A9-15        | Stator resistance<br>coefficient 3 by<br>asynchronous motor<br>quick auto-tuning        | -                                                                                                    | -       | *        |
| A9-17        | Real-time angle of synchronous motor                                                    | -                                                                                                    | -       | ☆        |
| A9-18        | Initial position<br>angle detection of<br>synchronous motor                             | 0: Detection always<br>1: No detection<br>2: Detection at first-time running                                                    | 0       | ☆        |
| A9-20        | Weaken flux mode                                                                        | 0: Automatic<br>1: PMSM adjust voltage angle weaken<br>flux<br>2: PMSM adjust axis D current (Id)<br>weaken flux<br>3: Disabled | 1       | *        |
| A9-21        | Weaken flux gain of synchronous motor                                                   | 0 to 50                                                                                                    | 5       | ☆        |
| A9-22        | Output voltage limit<br>margin of synchronous<br>motor                                  | 0% to 50%                                                                                                    | 5%      | ☆        |

| Para.<br>No. | Para. Name                                                                   | Setting Range                        | Default               | Property |
|--------------|------------------------------------------------------------------------------|--------------------------------------|-----------------------|----------|
| A9-23        | Maximum force gain of synchronous motor                                      | 20% to 300%                          | 100%                  | ☆        |
| A9-24        | Excitation current gain of synchronous motor                                 | 40% to 200%                          | 100%                  | ☆        |
| A9-25        | Speed evaluation<br>integral gain of<br>synchronous motor in<br>SVC mode     | 5 to 1000                            | 30                    | ☆        |
| A9-26        | Speed evaluation<br>proportional gain of<br>synchronous motor in<br>SVC mode | 5 to 300                             | 20                    | ☆        |
| A9-27        | Speed filter of<br>synchronous motor in<br>SVC mode                          | 10 to 2000                           | 100                   | ☆        |
| A9-28        | Minimum carrier<br>frequency of<br>synchronous motor in<br>SVC mode          | 0.8 kHz to F0-15 (Carrier frequency) | 2.0 kHz               | ☆        |
| A9-29        | Synchronous motor low-speed excitation current                               | 0% to 80%                            | 30%                   | ☆        |
|              |                                                                              | Group AC: AI/AO Correction           |                       |          |
| AC-00        | Al1 measured voltage 1                                                       | -10.000 to +10.000 V                 | Factory-<br>corrected | ☆        |
| AC-01        | Al1 displayed voltage 1                                                      | -10.000 to +10.000 V                 | Factory-<br>corrected | ☆        |
| AC-02        | Al1 measured voltage 2                                                       | -10.000 to +10.000 V                 | Factory-<br>corrected | ☆        |
| AC-03        | Al1 displayed voltage 2                                                      | -10.000 to +10.000 V                 | Factory-<br>corrected | ☆        |
| AC-04        | AI2 measured voltage 1                                                       | -10.000 to +10.000 V                 | Factory-<br>corrected | ☆        |
| AC-05        | AI2 displayed voltage 1                                                      | -10.000 to +10.000 V                 | Factory-<br>corrected | ☆        |
| AC-06        | AI2 measured voltage 2                                                       | -10.000 to +10.000 V                 | Factory-<br>corrected | ☆        |
| AC-07        | AI2 displayed voltage 2                                                      | -10.000 to +10.000 V                 | Factory-<br>corrected | ☆        |
| AC-12        | AO target voltage 1                                                          | -10.000 to +10.000 V                 | Factory-<br>corrected | ☆        |

| Para.<br>No. | Para. Name                | Setting Range                       | Default               | Property |
|--------------|---------------------------|-------------------------------------|-----------------------|----------|
| AC-13        | AO measured voltage 1     | -10.000 to +10.000 V                | Factory-<br>corrected | ☆        |
| AC-14        | AO target voltage 2       | -10.000 to +10.000 V                | Factory-<br>corrected | ☆        |
| AC-15        | AO measured voltage 2     | -10.000 to +10.000 V                | Factory-<br>corrected | ☆        |
| AC-20        | PT100 target voltage 1    | -10.000 to +10.000 V                | Factory-<br>corrected | ☆        |
| AC-21        | PT100 measured voltage 1  | -3.300 to +3.300 V                  | Factory-<br>corrected | ☆        |
| AC-22        | PT100 target voltage 2    | -3.300 to +3.300 V                  | Factory-<br>corrected | ☆        |
| AC-23        | PT100 measured voltage 2  | -3.300 to +3.300 V                  | Factory-<br>corrected | ☆        |
| AC-24        | PT1000 target voltage 1   | -3.300 to +3.300 V                  | Factory-<br>corrected | ☆        |
| AC-25        | PT1000 measured voltage 1 | -3.300 to +3.300 V                  | Factory-<br>corrected | ☆        |
| AC-26        | PT1000 target voltage 2   | -3.300 to +3.300 V                  | Factory-<br>corrected | ☆        |
| AC-27        | PT1000 measured voltage 2 | -3.300 to +3.300 V                  | Factory-<br>corrected | ☆        |
| AC-28        | AO target current 1       | 0 to 20 mA                          | Factory-<br>corrected | ☆        |
| AC-29        | AO measured current 1     | 0 to 20 mA                          | Factory-<br>corrected | ☆        |
| AC-30        | AO target current 2       | 0 to 20 mA                          | Factory-<br>corrected | ☆        |
| AC-31        | AO measured current 2     | 0 to 20 mA                          | Factory-<br>corrected | ☆        |
|              | Gro                       | up AF: Process Data Address Mapping |                       |          |
| AF-00        | RPDO1-SubIndex0-H         | 0x0000 to 0xFFFF                    | 0x0000                | ☆        |
| AF-01        | RPDO1-SubIndex0-L         | 0x0000 to 0xFFFF                    | 0x0000                | ☆        |
| AF-02        | RPDO1-SubIndex1-H         | 0x0000 to 0xFFFF                    | 0x0000                | ☆        |
| AF-03        | RPDO1-SubIndex1- L        | 0x0000 to 0xFFFF                    | 0x0000                | ☆        |
| AF-04        | RPDO1-SubIndex2-H         | 0x0000 to 0xFFFF                    | 0x0000                | ☆        |
| AF-05        | RPDO1-SubIndex2- L        | 0x0000 to 0xFFFF                    | 0x0000                | ☆        |
| AF-06        | RPDO1-SubIndex3-H         | 0x0000 to 0xFFFF                    | 0x0000                | ☆        |
| AF-07        | RPDO1-SubIndex3- L        | 0x0000 to 0xFFFF                    | 0x0000                | ☆        |
| AF-08        | RPDO2-SubIndex0-H         | 0x0000 to 0xFFFF                    | 0x0000                | ☆        |

| Para.<br>No. | Para. Name         | Setting Range    | Default | Property |
|--------------|--------------------|------------------|---------|----------|
| AF-09        | RPDO2-SubIndex0- L | 0x0000 to 0xFFFF | 0x0000  | ☆        |
| AF-10        | RPDO2-SubIndex1-H  | 0x0000 to 0xFFFF | 0x0000  | ☆        |
| AF-11        | RPDO2-SubIndex1- L | 0x0000 to 0xFFFF | 0x0000  | ☆        |
| AF-12        | RPDO2-SubIndex2-H  | 0x0000 to 0xFFFF | 0x0000  | ☆        |
| AF-13        | RPDO2-SubIndex2- L | 0x0000 to 0xFFFF | 0x0000  | ☆        |
| AF-14        | RPDO2-SubIndex3-H  | 0x0000 to 0xFFFF | 0x0000  | ☆        |
| AF-15        | RPDO2-SubIndex3- L | 0x0000 to 0xFFFF | 0x0000  | ☆        |
| AF-16        | RPDO3-SubIndex0-H  | 0x0000 to 0xFFFF | 0x0000  | ☆        |
| AF-17        | RPDO3-SubIndex0- L | 0x0000 to 0xFFFF | 0x0000  | ☆        |
| AF-18        | RPDO3-SubIndex1-H  | 0x0000 to 0xFFFF | 0x0000  | ☆        |
| AF-19        | RPDO3-SubIndex1- L | 0x0000 to 0xFFFF | 0x0000  | ☆        |
| AF-20        | RPDO3-SubIndex2-H  | 0x0000 to 0xFFFF | 0x0000  | ☆        |
| AF-21        | RPDO3-SubIndex2- L | 0x0000 to 0xFFFF | 0x0000  | ☆        |
| AF-22        | RPDO3-SubIndex3-H  | 0x0000 to 0xFFFF | 0x0000  | ☆        |
| AF-23        | RPDO3-SubIndex3- L | 0x0000 to 0xFFFF | 0x0000  | ☆        |
| AF-24        | RPDO4-SubIndex0-H  | 0x0000 to 0xFFFF | 0x0000  | ☆        |
| AF-25        | RPDO4-SubIndex0- L | 0x0000 to 0xFFFF | 0x0000  | ☆        |
| AF-26        | RPDO4-SubIndex1-H  | 0x0000 to 0xFFFF | 0x0000  | ☆        |
| AF-27        | RPDO4-SubIndex1- L | 0x0000 to 0xFFFF | 0x0000  | ☆        |
| AF-28        | RPDO4-SubIndex2-H  | 0x0000 to 0xFFFF | 0x0000  | ☆        |
| AF-29        | RPDO4-SubIndex2- L | 0x0000 to 0xFFFF | 0x0000  | ☆        |
| AF-30        | RPDO4-SubIndex3-H  | 0x0000 to 0xFFFF | 0x0000  | ☆        |
| AF-31        | RPDO4-SubIndex3- L | 0x0000 to 0xFFFF | 0x0000  | ☆        |
| AF-32        | TPDO1-SubIndex0-H  | 0x0000 to 0xFFFF | 0x0000  | ☆        |
| AF-33        | TPDO1-SubIndex0-L  | 0x0000 to 0xFFFF | 0x0000  | ☆        |
| AF-34        | TPDO1-SubIndex1-H  | 0x0000 to 0xFFFF | 0x0000  | ☆        |
| AF-35        | TPDO1-SubIndex1-L  | 0x0000 to 0xFFFF | 0x0000  | ☆        |
| AF-36        | TPDO1-SubIndex2-H  | 0x0000 to 0xFFFF | 0x0000  | ☆        |
| AF-37        | TPDO1-SubIndex2-L  | 0x0000 to 0xFFFF | 0x0000  | ☆        |
| AF-38        | TPDO1-SubIndex3-H  | 0x0000 to 0xFFFF | 0x0000  | ☆        |
| AF-39        | TPDO1-SubIndex3-L  | 0x0000 to 0xFFFF | 0x0000  | ☆        |
| AF-40        | TPDO2-SubIndex0-H  | 0x0000 to 0xFFFF | 0x0000  | ☆        |
| AF-41        | TPDO2-SubIndex0-L  | 0x0000 to 0xFFFF | 0x0000  | ☆        |
| AF-42        | TPDO2-SubIndex1-H  | 0x0000 to 0xFFFF | 0x0000  | ☆        |
| AF-43        | TPDO2-SubIndex1-L  | 0x0000 to 0xFFFF | 0x0000  | ☆        |
| AF-44        | TPDO2-SubIndex2-H  | 0x0000 to 0xFFFF | 0x0000  | ☆        |

| Para.<br>No. | Para. Name                             | Setting Range                                                                                                    | Default  | Property |
|--------------|----------------------------------------|----------------------------------------------------------------------------------------------------|----------|----------|
| AF-45        | TPDO2-SubIndex2-L                      | 0x0000 to 0xFFFF                                                                                                    | 0x0000   | ☆        |
| AF-46        | TPDO2-SubIndex3-H                      | 0x0000 to 0xFFFF                                                                                                    | 0x0000   | ☆        |
| AF-47        | TPDO2-SubIndex3-L                      | 0x0000 to 0xFFFF                                                                                                    | 0x0000   | ☆        |
| AF-48        | TPDO3-SubIndex0-H                      | 0x0000 to 0xFFFF                                                                                                    | 0x0000   | ☆        |
| AF-49        | TPDO3-SubIndex0-L                      | 0x0000 to 0xFFFF                                                                                                    | 0x0000   | ☆        |
| AF-50        | TPDO3-SubIndex1-H                      | 0x0000 to 0xFFFF                                                                                                    | 0x0000   | ☆        |
| AF-51        | TPDO3-SubIndex1-L                      | 0x0000 to 0xFFFF                                                                                                    | 0x0000   | ☆        |
| AF-52        | TPDO3-SubIndex2-H                      | 0x0000 to 0xFFFF                                                                                                    | 0x0000   | ☆        |
| AF-53        | TPDO3-SubIndex2-L                      | 0x0000 to 0xFFFF                                                                                                    | 0x0000   | ☆        |
| AF-54        | TPDO3-SubIndex3-H                      | 0x0000 to 0xFFFF                                                                                                    | 0x0000   | ☆        |
| AF-55        | TPDO3-SubIndex3-L                      | 0x0000 to 0xFFFF                                                                                                    | 0x0000   | ☆        |
| AF-56        | TPDO4-SubIndex0-H                      | 0x0000 to 0xFFFF                                                                                                    | 0x0000   | ☆        |
| AF-57        | TPDO4-SubIndex0-L                      | 0x0000 to 0xFFFF                                                                                                    | 0x0000   | ☆        |
| AF-58        | TPDO4-SubIndex1-H                      | 0x0000 to 0xFFFF                                                                                                    | 0x0000   | ☆        |
| AF-59        | TPDO4-SubIndex1-L                      | 0x0000 to 0xFFFF                                                                                                    | 0x0000   | ☆        |
| AF-60        | TPDO4-SubIndex2-H                      | 0x0000 to 0xFFFF                                                                                                    | 0x0000   | ☆        |
| AF-61        | TPDO4-SubIndex2-L                      | 0x0000 to 0xFFFF                                                                                                    | 0x0000   | ☆        |
| AF-62        | TPDO4-SubIndex3-H                      | 0x0000 to 0xFFFF                                                                                                    | 0x0000   | ☆        |
| AF-63        | TPDO4-SubIndex3-L                      | 0x0000 to 0xFFFF                                                                                                    | 0x0000   | ☆        |
| AF-66        | Number of valid RPDOs                  | 0x0000 to 0xFFFF                                                                                                    | 0x0000   | •        |
| AF-67        | Number of valid TPDOs                  | 0x0000 to 0xFFFF                                                                                                    | 0x0000   | •        |
|              | Group B0: Cor                          | trol Mode, Linear Speed, and Winding I                                                                                                    | Diameter |          |
| B0-00        | Tension control mode                   | 0: Disabled 1: Open-loop tension torque control 2: Closed-loop tension speed control 3: Closed-loop tension torque control 4: Constant linear speed control | 0        | *        |
| B0-01        | Winding mode                           | 0: Winding<br>1: Unwinding                                                                                                    | 0        | ☆        |
| B0-02        | Unwinding reverse tightening selection | 0: Disabled<br>0.01 to 50.00m/min: linear speed of<br>reverse tightening                                                                                    | 0        | ☆        |
| B0-03        | Mechanical transmission ratio          | 0.01 to 300.00                                                                                                    | 1.00     | ☆        |
| B0-04        | Line speed setting channel             | 0: No input 1: Al1 2: Al2 4: Pulse input (DIO1) 5: Communication setting (1000H) 6: Communication setting (731 AH)                                          | 0        | *        |

| Para.<br>No. | Para. Name                                            | Setting Range                                                                                                    | Default      | Property |
|--------------|-------------------------------------------------------|----------------------------------------------------------------------------------------------------|--------------|----------|
| B0-05        | Maximum linear speed                                  | 0.1 to 6500.0 m/min                                                                                                    | 1000.0 m/min | ☆        |
| B0-06        | Minimum linear speed for winding diameter calculation | 0.1 to 6500.0 m/min                                                                                                    | 20.0 m/min   | ☆        |
| B0-07        | Winding diameter calculation method                   | 0: Calculated based on linear speed<br>1: Calculated based on accumulative<br>thickness<br>2: Al1<br>3: Al2<br>5: Pulse input (DIO1) | 0            | *        |
| B0-08        | Maximum winding diameter                              | 1 to 6000.0 mm                                                                                                    | 500.0 mm     | ☆        |
| B0-09        | Reel diameter                                         | 1 to 6000.0 mm                                                                                                    | 100.0 mm     | ☆        |
| B0-10        | Setting channel of initial winding diameter           | 0: B0-11 (Initial winding diameter 1)<br>to B0-13 (Initial winding diameter 3)<br>1: Al1<br>2: Al2                                   | 0            | *        |
| B0-11        | Initial winding diameter 1                            | 1 to 6000.0 mm                                                                                                    | 100.0 mm     | ☆        |
| B0-12        | Initial winding diameter 2                            | 1 to 6000.0 mm                                                                                                    | 100.0 mm     | ☆        |
| B0-13        | Initial winding diameter 3                            | 1 to 6000.0 mm                                                                                                    | 100.0 mm     | ☆        |
| B0-14        | Current winding diameter                              | 1 to 6000.0 mm                                                                                                    | 100.0 mm     | ☆        |
| B0-15        | Winding diameter filter time                          | 0.00s to 10.00s                                                                                                    | 5.00s        | ☆        |
| B0-16        | Winding diameter change rate                          | 0: Disabled<br>0.1 to 10.0 mm                                                                                                    | 1.0          | ☆        |
| B0-17        | Winding diameter change direction limit               | 0: Disabled<br>1: Decrease inhibited during winding,<br>and increase inhibited during<br>unwinding                                   | 0            | ☆        |
| B0-18        | Winding diameter reset during running                 | 0: Disabled<br>1: Enabled                                                                                                    | 0            | ☆        |
| B0-19        | Pre-drive speed gain                                  | -100.0% to +100.0%                                                                                                    | 0.0%         | ☆        |
| B0-20        | Pre-drive torque limit source                         | 0: F2-09 [Torque limit source in speed control (motoring)] 1: Based on tension                                                       | 1            | *        |
| B0-21        | Pre-drive torque correction coefficient               | -100.0% to +100.0%                                                                                                    | 0.0%         | ☆        |

| Para.<br>No. | Para. Name                                                    | Setting Range                                                                          | Default   | Property |
|--------------|---------------------------------------------------------------|----------------------------------------------------------------------------------------|-----------|----------|
| B0-22        | Pre-drive winding<br>diameter calculation<br>delay            | 0.1s to 6500.0s                                                                        | 10.0s     | ☆        |
| B0-23        | Pre-drive acceleration time (reserved)                        | 0.0s to 6000.0s                                                                        | 0.0s      | ☆        |
| B0-24        | Pre-drive deceleration time (reserved)                        | 0.0s to 6000.0s                                                                        | 0.0s      | ☆        |
| B0-25        | Pre-drive winding diameter calculation function               | 0: Disabled<br>1: Enabled                                                              | 0         | ☆        |
| B0-26        | Closed-loop speed PID control limit (B0-00 = 2)               | 0.0% to 100.0%                                                                         | 50.0%     | ☆        |
| D0 20        | Speed limit (B0-00 ≠ 2)                                       | 0.0% to 100.0%                                                                         | 30.070    |          |
| B0-27        | Closed-loop speed PID control limit offset (B0-00 = 2)        | 0.00 to 100.00 Hz                                                                      | 5.00 Hz/% | 益        |
|              | Speed limit offset (B0- $00 \neq 2$ )                         | 0.00% to 100.00%                                                                       |           |          |
|              | Closed-loop speed PID control limit selection (B0-00 = 2)     | 0: Limit by B0-26 and B0-27<br>1: Limit by B0-27                                       |           |          |
| B0-28        | Speed limit selection<br>(B0-00 ≠ 2)                          | 0: Disabled<br>(limited by maximum frequency F0-<br>10)<br>1: Limit by B0-26 and B0-27 | 0         | ☆        |
| B0-29        | Number of pulses per revolution                               | 1 to 60000                                                                             | 1         | ☆        |
| B0-30        | Revolutions per layer                                         | 1 to 10000                                                                             | 100       | ☆        |
| B0-31        | Setting channel of<br>material thickness<br>(reserved)        | 0: Digital setting<br>1: Al1<br>2: Al2                                                 | 0         | ☆        |
| B0-32        | Material thickness 0                                          | 0.01 to 100.00 mm                                                                      | 0.01 mm   | ☆        |
| B0-33        | Material thickness 1                                          | 0.01 to 100.00 mm                                                                      | 0.01 mm   | ☆        |
| B0-34        | Material thickness 2                                          | 0.01 to 100.00 mm                                                                      | 0.01 mm   | ☆        |
| B0-35        | Material thickness 3                                          | 0.01 to 100.00 mm                                                                      | 0.01 mm   | ☆        |
| B0-36        | Maximum thickness                                             | 0.01 to 100.00 mm                                                                      | 1.00 mm   | ☆        |
| B0-38        | Closed-loop tension<br>torque mode main +<br>auxiliary torque | 0: Disabled<br>1: Enabled                                                              | 1         | ☆        |
| B0-40        | Unwinding electric                                            | 0: Disabled<br>1: Enabled                                                              | 0         | ☆        |

| Para.<br>No. | Para. Name                                                          | Setting Range                                                                                              | Default | Property |
|--------------|---------------------------------------------------------------------|----------------------------------------------------------------------------------------------------|---------|----------|
| B0-41        | Constant line speed input source                                    | 0: Al1<br>1: Al2<br>3: Pulse input<br>4: Communication setting (1000H)<br>5: Communication setting (731AH) | 0       | *        |
|              |                                                                     | Group B1: Tension Setting                                                                                  |         |          |
| B1-00        | Tension setting channel                                             | 0: B1-01<br>1: Al1<br>2: Al2<br>4: Pulse reference<br>5: Communication setting                             | 0       | *        |
| B1-01        | Tension digital setting                                             | 0 to 65,000 N                                                                                              | 50 N    | ☆        |
| B1-02        | Maximum tension                                                     | 0 to 65,000 N                                                                                              | 200 N   | ☆        |
| B1-03        | Zero-speed threshold                                                | 0.00% to 20.0% (maximum frequency, F0-10)                                                                  | 0.0%    | ☆        |
| B1-04        | Zero-speed tension rise                                             | 0.0 to 1000.0%                                                                                             | 0.0%    | ☆        |
| B1-05        | Frequency acceleration<br>time in torque control<br>mode (reserved) | 0s to 6500.0s                                                                                              | 0.0s    | ☆        |
| B1-06        | Frequency deceleration time in torque mode (reserved)               | 0s to 6500.0s                                                                                              | 0.0s    | ☆        |
| B1-07        | Friction force compensation coefficient                             | 0.0% to 50.0%                                                                                              | 0.0%    | ☆        |
| B1-08        | Mechanical inertia compensation coefficient                         | 0 to 65535 N·m²                                                                                            | 0 N·m2  | ☆        |
| B1-09        | Correction coefficient of acceleration inertia compensation         | 0.0% to 200.0%                                                                                             | 100.0%  | ☆        |
| B1-10        | Correction coefficient of deceleration inertia compensation         | 0.0% to 200.0%                                                                                             | 100.0%  | ☆        |
| B1-11        | Material density                                                    | 0 to 60000 Kg/m <sup>3</sup>                                                                               | 0 Kg/m3 | ☆        |
| B1-12        | Material width                                                      | 0 to 60,000 mm                                                                                             | 0 mm    | ☆        |
| B1-13        | Inertia compensation exit delay                                     | 0 to 1000 ms                                                                                               | 0 ms    | ☆        |
| B1-16        | Torque closed-loop PID control limit                                | 0.0% to 100.0%                                                                                             | 50.0%   | ☆        |

| Para.<br>No. | Para. Name                                         | Setting Range                                                                                                    | Default | Property |
|--------------|----------------------------------------------------|----------------------------------------------------------------------------------------------------|---------|----------|
| B1-17        | Friction force compensation correction coefficient | -50.0% to +50.0%                                                                                                    | 0.0%    | ☆        |
| B1-18        | Friction force compensation curve                  | 0: Frequency 1: Linear speed 2: Multi-friction force compensation curve 1 3: Multi-friction force compensation curve 2 | 0       | *        |
| B1-19        | Multi-friction force compensation torque 1         | 0.0 to 50.0%                                                                                                    | 0.0%    | ☆        |
| B1-20        | Multi-friction force compensation torque 2         | 0.0 to 50.0%                                                                                                    | 0.0%    | ☆        |
| B1-21        | Multi-friction force compensation torque 3         | 0.0 to 50.0%                                                                                                    | 0.0%    | ☆        |
| B1-22        | Multi-friction force compensation torque 4         | 0.0 to 50.0%                                                                                                    | 0.0%    | ☆        |
| B1-23        | Multi-friction force compensation torque 5         | 0.0 to 50.0%                                                                                                    | 0.0%    | ☆        |
| B1-24        | Multi-friction force compensation torque 6         | 0.0 to 50.0%                                                                                                    | 0.0%    | ☆        |
| B1-25        | Multi-friction force compensation inflection 1     | 0.00 Hz to maximum frequency (F0-10)                                                                                   | 0.00 Hz | ☆        |
| B1-26        | Multi-friction force compensation inflection2      | 0.00 Hz to maximum frequency (F0-10)                                                                                   | 0.00 Hz | ☆        |
| B1-27        | Multi-friction force compensation inflection3      | 0.00 Hz to maximum frequency (F0-10)                                                                                   | 0.00 Hz | ☆        |
| B1-28        | Multi-friction force compensation inflection4      | 0.00 Hz to maximum frequency (F0-10)                                                                                   | 0.00 Hz | ☆        |
| B1-29        | Multi-friction force compensation inflection5      | 0.00 Hz to maximum frequency (F0-10)                                                                                   | 0.00 Hz | ☆        |
| B1-30        | Multi-friction force compensation inflection 6     | 0.00 Hz to maximum frequency (F0-10)                                                                                   | 0.00 Hz | ☆        |
| B1-31        | Tension establishment                              | 0: Disabled<br>1: Enabled                                                                                              | 0       | *        |
| B1-32        | Tension establishment dead zone                    | 0.0% to 100.0%                                                                                                    | 1.0%    | *        |
| B1-33        | Tension establishment frequency                    | 0.00 Hz to F0-10 (Maximum frequency)                                                                                   | 0.05 Hz | *        |

| Para.<br>No. | Para. Name                                                   | Setting Range                                                               | Default  | Property |
|--------------|--------------------------------------------------------------|-----------------------------------------------------------------------------|----------|----------|
| B1-34        | Tension establishment Kp<br>(only closed-loop speed<br>mode) | 0.0% to 100.0%                                                              | 1.0%     | *        |
| B1-35        | Tension establishment Ki<br>(only closed-loop speed<br>mode) | 0.00s to 20.00s                                                             | 10.00s   | *        |
| B1-37        | Initial winding diameter free                                | 0: Disabled<br>1: Enabled                                                   | 0        | *        |
| B1-38        | Rod length                                                   | 1 to 65535 mm                                                               | 300 mm   | *        |
| B1-39        | Rod angle                                                    | 1.0° to 360.0°                                                              | 40.0°    | *        |
|              |                                                              | Group B2: Tension Taper                                                     |          |          |
| B2-00        | Taper curve                                                  | 0: Curved<br>1: Linear                                                      | 0        | *        |
| B2-01        | Setting channel of tension taper                             | 0: Set by B2-02 (Tension taper)<br>1: Al1<br>2: Al2                         | 0        | *        |
| B2-02        | Tension taper                                                | 0.0% to 100.0%                                                              | 0.0%     | ☆        |
| B2-03        | Correction value of tension taper compensation               | 0.00 to 10,000 mm                                                           | 0 mm     | ☆        |
| B2-04        | Closed-loop tension taper function                           | 0: Disabled<br>1: Enabled                                                   | 0        | *        |
| B2-05        | Setting channel of maximum external taper                    | 0: Set by B2-06 (Maximum external taper) 1: Al1 2: Al2                      | 0        | *        |
| B2-06        | Maximum external taper                                       | 0.0% to 100.0%                                                              | 100.0%   | ☆        |
| B2-07        | Linear taper inflextion quantity                             | 0 to 5                                                                      | 5        | ☆        |
| B2-08        | Taper corresponding to minimum reel diameter                 | 0.0% to 100.0%                                                              | 100.0%   | ☆        |
| B2-09        | Linear taper switchover point 1                              | B0-09 (Reel diameter) to B0-08 (Maximum winding diameter)                   | 150.0 mm | ☆        |
| B2-10        | Taper of switchover point 1                                  | 0.0% to 100.0%                                                              | 100.0%   | ☆        |
| B2-11        | Linear taper switchover point 2                              | B2-09 (Linear taper switchover point 1) to B0-08 (Maximum winding diameter) | 200.0 mm | ☆        |
| B2-12        | Taper of switchover point 2                                  | 0.0% to 100.0%                                                              | 90.0%    | ☆        |

| Para.<br>No. | Para. Name                                      | Setting Range                                                               | Default  | Property |
|--------------|-------------------------------------------------|-----------------------------------------------------------------------------|----------|----------|
| B2-13        | Linear taper switchover point 3                 | B2-11 (Linear taper switchover point 2) to B0-08 (Maximum winding diameter) | 250.0 mm | *        |
| B2-14        | Taper of switchover point 3                     | 0.0% to 100.0%                                                              | 80.0%    | ☆        |
| B2-15        | Linear taper switchover point 4                 | B2-13 (Linear taper switchover point 3) to B0-08 (Maximum winding diameter) | 300.0 mm | *        |
| B2-16        | Taper of switchover point 4                     | 0.0% to 100.0%                                                              | 70.0%    | ☆        |
| B2-17        | Linear taper switchover point 5                 | B2-15 (Linear taper switchover point 4) to B0-08 (Maximum winding diameter) | 400.0 mm | *        |
| B2-18        | Taper of switchover point 5                     | 0.0% to 100.0%                                                              | 50.0%    | ☆        |
| B2-19        | Taper corresponding to maximum winding diameter | 0.0% to 100.0%                                                              | 30.0%    | ☆        |
| B2-20        | Taper corresponding to maximum reel diameter    | 0.0% to 100.0%                                                              | 30.0%    | ☆        |

## **A.2 Monitoring Parameters**

| Parameter No. | Parameter Name                        | Minimum Unit | Communication Address |  |  |
|---------------|---------------------------------------|--------------|-----------------------|--|--|
|               | Group U0: Basic Monitoring Parameters |              |                       |  |  |
| U0-00         | Running frequency                     | 0.01 Hz      | 7000H                 |  |  |
| U0-01         | Frequency reference                   | 0.01 Hz      | 7001H                 |  |  |
| U0-02         | Bus voltage                           | 0.1 V        | 7002H                 |  |  |
| U0-03         | Output voltage                        | 1 V          | 7003H                 |  |  |
| U0-04         | Output Current                        | 0.1 A        | 7004H                 |  |  |
| U0-05         | Output power                          | 0.1 kW       | 7005H                 |  |  |
| U0-06         | Output torque                         | 0.1%         | 7006H                 |  |  |
| U0-07         | DI state                              | 1            | 7007H                 |  |  |
| U0-08         | DO state                              | 1            | 7008H                 |  |  |
| U0-09         | Al1 voltage                           | 0.01 V       | 7009H                 |  |  |
| U0-10         | AI2 voltage                           | 0.01 V       | 700AH                 |  |  |
| U0-11         | Motor speed                           | 1 RPM        | 700BH                 |  |  |
| U0-12         | Count value                           | 1            | 700CH                 |  |  |
| U0-13         | Length value                          | 1            | 700DH                 |  |  |
| U0-14         | Load speed display                    | 1            | 700EH                 |  |  |

| Parameter No. | Parameter Name                     | Minimum Unit | Communication Address |
|---------------|------------------------------------|--------------|-----------------------|
| U0-15         | PID reference                      | 1%           | 700FH                 |
| U0-16         | PID feedback                       | 1%           | 7010H                 |
| U0-17         | PLC stage                          | 1            | 7011H                 |
| U0-18         | Pulse frequency                    | 0.01 kHz     | 7012H                 |
| U0-19         | Feedback frequency                 | 0.01 Hz      | 7013H                 |
| U0-20         | Remaining running time             | 0.1 min      | 7014H                 |
| U0-21         | All voltage before correction      | 0.001 V      | 7015H                 |
| U0-22         | AI2 voltage before correction      | 0.001 V      | 7016H                 |
| U0-24         | Linear speed                       | 1 m/min      | 7018H                 |
| U0-25         | Accumulative power-on time         | 1 min        | 7019H                 |
| U0-26         | Accumulative running time          | 0.1 min      | 701AH                 |
| U0-27         | Pulse frequency                    | 1 Hz         | 701BH                 |
| U0-28         | Communication setting              | 0.01%        | 701CH                 |
| U0-29         | Encoder feedback frequency         | 0.01 Hz      | 701DH                 |
| U0-30         | Main frequency reference           | 0.01 Hz      | 701EH                 |
| U0-31         | Auxiliary frequency reference      | 0.01 Hz      | 701FH                 |
| U0-33         | Synchronous motor rotor position   | 0.1°         | 7021H                 |
| U0-34         | Motor temperature                  | 1° C         | 7022H                 |
| U0-35         | Target torque                      | 0.1%         | 7023H                 |
| U0-37         | Power factor angle                 | 0.1°         | 7025H                 |
| U0-39         | Target voltage upon V/F separation | 1 V          | 7027H                 |
| U0-40         | Output voltage upon V/F separation | 1 V          | 7028H                 |
| U0-41         | DI state display                   | 1            | 7029H                 |
| U0-42         | DO state display                   | 1            | 702AH                 |
| U0-45         | Fault subcode                      | 1            | 702DH                 |
| U0-46         | Heatsink temperature               | 1° C         | 702EH                 |
| U0-47         | Voltage before PTC correction      | 0.001 V      | 702FH                 |
| U0-48         | Voltage after PTC correction       | 0.001 V      | 7030H                 |
| U0-49         | Pulses for position lock deviation | 1            | 7031H                 |
| U0-58         | Encoder Z signal counting          | 1            | 703AH                 |
| U0-59         | Frequency reference                | 0.01%        | 703BH                 |
| U0-60         | Running frequency                  | 0.01%        | 703CH                 |

| Parameter No. | Parameter Name                                                                                | Minimum Unit        | Communication Address |
|---------------|-----------------------------------------------------------------------------------------------|---------------------|-----------------------|
| U0-61         | Drive state 1 (1: Forward running; 2: Reverse running; 3: Stopped; 4: Auto-tuning; 5: Faulty) | 1                   | 703DH                 |
| U0-62         | Fault code                                                                                    | 1                   |                       |
| U0-68         | Drive state 2                                                                                 | 1                   | 7044H                 |
| U0-69         | Feedback frequency                                                                            | 0.01Hz              | 7045H                 |
| U0-74         | Target torque after filtering                                                                 | 0.1%                | 704AH                 |
| U0-75         | Target torque after acceleration and deceleration                                             | 0.1%                | 704BH                 |
| U0-76         | Target torque upper limit                                                                     | 0.1%                | 704CH                 |
| U0-77         | Regenerative torque upper limit                                                               | 0.1%                | 704DH                 |
|               | Group U1: Tension Mo                                                                          | nitoring Parameters |                       |
| U1-00         | Current linear speed                                                                          | 0.1 m/min           | 7100H                 |
| U1-01         | Current winding diameter                                                                      | 0.1 mm              | 7101H                 |
| U1-02         | Line speed mapping frequency                                                                  | 0.01 Hz             | 7102H                 |
| U1-03         | Current tension reference                                                                     | 1 N                 | 7103H                 |
| U1-04         | Tension after taper calculation                                                               | 1 N                 | 7104H                 |
| U1-05         | Tension calculation torque                                                                    | 0.1%                | 7105H                 |
| U1-16         | Torque PID reference                                                                          | 0.1%                | 7110H                 |
| U1-17         | Torque PID feedback                                                                           | 0.1%                | 7111H                 |
| U1-18         | Torque PID output                                                                             | 0.1%                | 7112H                 |
| U1-19         | PID reference frequency                                                                       | 0.1%                | 7113H                 |
| U1-20         | PID feedback frequency                                                                        | 0.1%                | 7114H                 |
| U1-21         | PID output frequency                                                                          | 0.01 Hz             | 7115H                 |

# **INOVANCE** Warranty Agreement

- 1) Inovance provides an 18-month free warranty to the equipment itself from the date of manufacturing for the failure or damage under normal use conditions.
- 2) Within the warranty period, maintenance will be charged for the damage caused by the following reasons:
  - a. Improper use or repair/modification without prior permission
  - b. Fire, flood, abnormal voltage, natural disasters and secondary disasters
  - c. Hardware damage caused by dropping or transportation after procurement
  - d. Operations not following the user instructions
  - e. Damage out of the equipment (for example, external device factors)
- 3) The maintenance fee is charged according to the latest Maintenance Price List of Inovance.
- 4) If there is any problem during the service, contact Inovance's agent or Inovance directly.
- 5) Inovance reserves the rights for explanation of this agreement.

### Suzhou Inovance Technology Co., Ltd.

Address: No.16, Youxiang Road, Yuexi Town, Wuzhong District, Suzhou 215104, P.R. China

Website: http://www.inovance.com

Shenzhen Inovance Technology Co., Ltd.
Add.: Building E, Hongwei Industry Park, Liuxian Road, Baocheng No. 70 Zone, Bao'an District, Shenzhen

Tel: +86-755-2979 9595 Fax: +86-755-2961 9897 http://www.inovance.com

#### Suzhou Inovance Technology Co., Ltd.

Add.: No. 16 Youxiang Road, Yuexi Town, Wuzhong District, Suzhou 215104, P.R. China

Tel: +86-512-6637 6666 Fax: +86-512-6285 6720 http://www.inovance.com

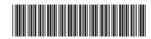

19010518A05